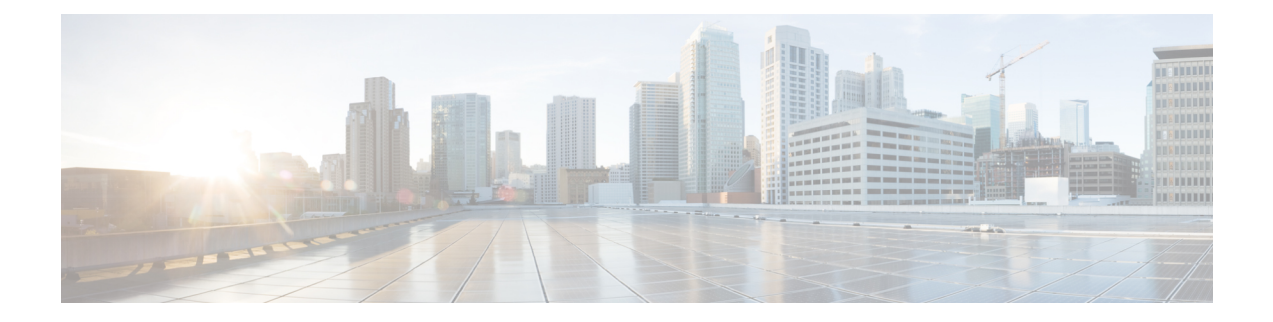

# **Cisco Unified CME Commands: D**

- date-format [\(telephony-service\),](#page-2-0) on page 3
- [date-format](#page-3-0) (voice register global), on page 4
- debug [callmonitor,](#page-4-0) on page 5
- debug [capf-server,](#page-7-0) on page 8
- debug [cch323](#page-9-0) video, on page 10
- debug [credentials,](#page-11-0) on page 12
- [debug](#page-13-0) cti, on page 14
- debug [ctl-client,](#page-15-0) on page 16
- debug [ephone](#page-16-0) alarm, on page 17
- debug [ephone](#page-18-0) blf, on page 19
- debug ephone [ccm-compatible,](#page-20-0) on page 21
- debug [ephone](#page-22-0) detail, on page 23
- debug [ephone](#page-25-0) error, on page 26
- debug ephone [extension-assigner,](#page-27-0) on page 28
- debug [ephone](#page-29-0) hfs, on page 30
- debug ephone [keepalive,](#page-31-0) on page 32
- debug ephone [loopback,](#page-33-0) on page 34
- debug [ephone](#page-38-0) lpcor, on page 39
- debug ephone [message,](#page-39-0) on page 40
- debug [ephone](#page-41-0) mlpp, on page 42
- debug [ephone](#page-43-0) moh, on page 44
- debug [ephone](#page-45-0) mwi, on page 46
- debug ephone [paging,](#page-47-0) on page 48
- debug [ephone](#page-49-0) pak, on page 50
- debug [ephone](#page-51-0) qov, on page 52
- debug [ephone](#page-53-0) raw, on page 54
- debug ephone [register,](#page-55-0) on page 56
- debug ephone [sccp-state,](#page-57-0) on page 58
- debug ephone [shared-line-mixed,](#page-58-0) on page 59
- debug [ephone](#page-61-0) state, on page 62
- debug ephone [statistics,](#page-63-0) on page 64
- debug [ephone](#page-65-0) video, on page 66
- debug ephone [vm-integration,](#page-67-0) on page 68
- debug ephone [whisper-intercom,](#page-69-0) on page 70
- debug mwi relay [errors,](#page-71-0) on page 72
- debug mwi relay [events,](#page-72-0) on page 73
- debug [shared-line,](#page-73-0) on page 74
- debug voice [register](#page-76-0) errors, on page 77
- debug voice [register](#page-78-0) events, on page 79
- default (voice [hunt-group\),](#page-82-0) on page 83
- [description](#page-83-0) (ephone), on page 84
- description (ephone-dn and [ephone-dn-template\),](#page-84-0) on page 85
- description [\(ephone-hunt\),](#page-86-0) on page 87
- description (voice [hunt-group\),](#page-87-0) on page 88
- description (voice [moh-group\),](#page-88-0) on page 89
- [description](#page-89-0) (voice register pool), on page 90
- description (voice register [pool-type\)description](#page-90-0) (voice register pool-type), on page 91
- device-id [\(ephone-type\),](#page-91-0) on page 92
- [device-name,](#page-93-0) on page 94
- [device-security-mode,](#page-94-0) on page 95
- [device-type,](#page-96-0) on page 97
- dial-peer no-match isdn [disconnect-cause,](#page-98-0) on page 99
- [dialplan,](#page-99-0) on page 100
- [dialplan-pattern,](#page-101-0) on page 102
- dialplan-pattern [\(call-manager-fallback\),](#page-105-0) on page 106
- [dialplan-pattern](#page-108-0) (voice register), on page 109
- digit [collect](#page-111-0) kpml, on page 112
- [direct-inward-dial](#page-112-0) isdn, on page 113
- [directory,](#page-114-0) on page 115
- [directory](#page-115-0) entry, on page 116
- [display-logout,](#page-117-0) on page 118
- dnd (voice [register](#page-118-0) pool), on page 119
- dnd [feature-ring,](#page-119-0) on page 120
- [dnd-control](#page-121-0) (voice register template), on page 122
- [dn-webedit,](#page-122-0) on page 123
- dst (voice register [global\),](#page-123-0) on page 124
- dst [auto-adjust](#page-125-0) (voice register global), on page 126
- [dtmf-relay](#page-126-0) (voice register pool), on page 127

# <span id="page-2-0"></span>**date-format (telephony-service)**

To set the date display format on the Cisco IP phones in a Cisco CallManager Express (Cisco CME) system, use the **dateformat** command in telephony-service configuration mode. To display the date in the default format, use the **no** form of this command.

**date-format** {**dd-mm-yy** | **mm-dd-yy** | **yy-dd-mm** | **yy-mm-dd**} **no date-format**

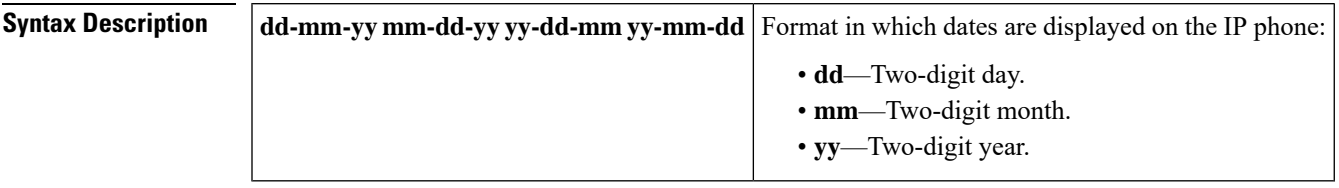

**Command Default** Default is **mm-dd-yy.**

**Command Modes** Telephony-service configuration (config-telephony)

**Command History Cisco IOSRelease CiscoProduct Modification**

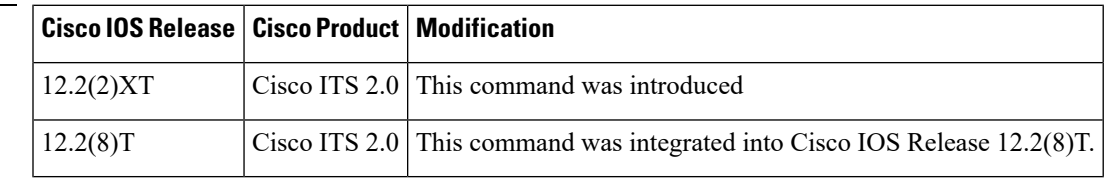

**Examples** The following example sets the date format to day, month, and year, so that December 17, 2004 is represented as 17-12-04.

> Router(config)# **telephony-service** Router(config-telephony)# **date-format dd-mm-yy**

# <span id="page-3-0"></span>**date-format (voice register global)**

To set the date display format on SIP phones directly connected in Cisco Unified CME, use the **dateformat** command in voice register global configuration mode. To display the date in the default format, use the **no** form of this command.

**date-format** {**dd-mm-yy** | **mm-dd-yy** | **yy-dd-mm** | **yy-mm-dd**} **no date-format**

| <b>Syntax Description</b> |                                                                                                    |  |                                            | $d/m/y$ m/d/y y-d-m y/d/m y/m/d yy-m-d   Format in which dates are displayed on the SIP IP phone:<br>• d—Two-digit date of the month<br>$\cdot$ m—Two-digit month<br>• y—Two-digit year |  |
|---------------------------|----------------------------------------------------------------------------------------------------|--|--------------------------------------------|----------------------------------------------------------------------------------------------------|--|
| <b>Command Default</b>    | Date is displayed as m/d/y.                                                                                                    |  | • yy—Four-digit year                       |                                                                                                    |  |
| <b>Command Modes</b>      | Voice register global configuration (config-register-global)                                                                                                    |  |                                            |                                                                                                    |  |
| <b>Command History</b>    | Cisco IOS Release   Cisco Product                                                                                                    |  | <b>Modification</b>                        |                                                                                                    |  |
|                           | $12.4(4)$ T                                                                                                    |  | Cisco CME 3.4 This command was introduced. |                                                                                                    |  |
| <b>Examples</b>           | The following example shows how to set the date format so that a date such as December 3, 2007 is<br>represented as 2007-12-03. By using the default configuration, this same date appears as 12/03/07.<br>Router (config) # voice register global<br>Router (config-register-global)# date-format yy-m-d |  |                                            |                                                                                                    |  |
|                           |                                                                                                    |  |                                            |                                                                                                    |  |
| <b>PUILLE</b>             |                                                                                                    |  |                                            |                                                                                                    |  |

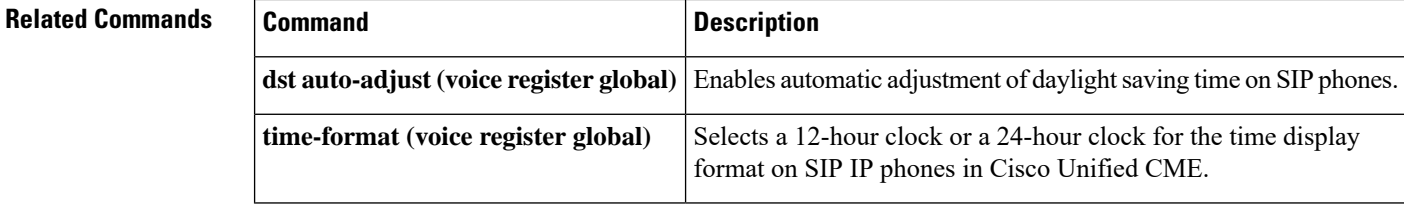

Ш

# <span id="page-4-0"></span>**debug callmonitor**

To collect and display debugging traces for call monitor, use the **debug callmonitor** command in privileged EXEC mode. To disable debugging, use the **no** form of this command.

**debug callmonitor** {**all** | **core** | **detail** | **errors** | **events** | **hwconf** | **info** | **xml**} **no debug command** {**all** | **core** | **detail** | **errors** | **events** | **hwconf** | **info** | **xml**}

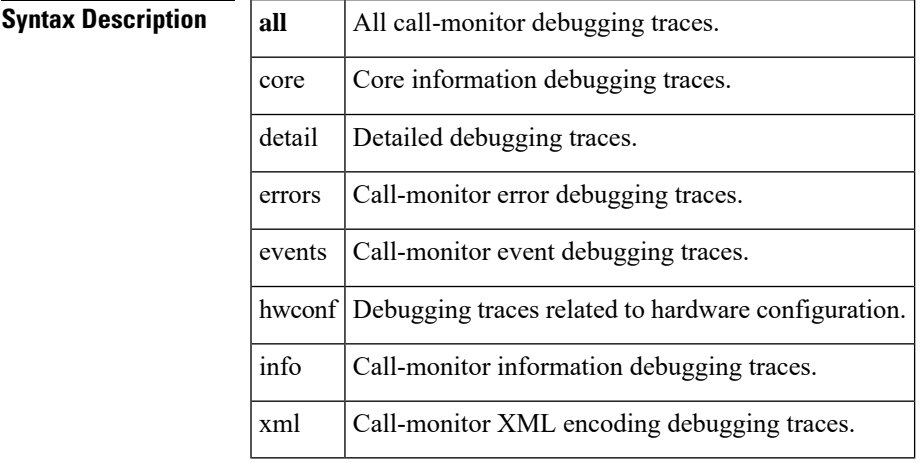

**Command Default** There is no default for this command.

**Command Modes** Privileged EXEC

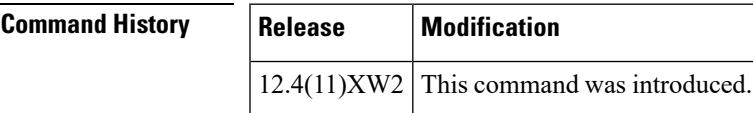

**Examples** The following example is partial output from this command:

```
Router# debug callmonitor all
Syslog logging: enabled (11 messages dropped, 2 messages rate-limited,
               0 flushes, 0 overruns, xml disabled, filtering disabled)
No Active Message Discriminator.
No Inactive Message Discriminator.
    Console logging: disabled
   Monitor logging: level debugging, 0 messages logged, xml disabled,
                     filtering disabled
    Buffer logging: level debugging, 444378 messages logged, xml disabled,
                     filtering disabled
   Logging Exception size (4096 bytes)
    Count and timestamp logging messages: disabled
    Persistent logging: disabled
   Trap logging: level informational, 461 message lines logged
Log Buffer (1000000 bytes):
Jun 4 22:30:24.222: //CMM/INFO:
Jun 4 22:30:24.222: //CMM/INFO:
Jun 4 22:30:24.222: //CMM/INFO:cmm_notify_trigger() 15, callID 99685, 5114016, 1884814040,
1632257208
```
Jun 4 22:30:24.222: //CMM/INFO: target node 0 Jun 4 22:30:24.222: //CMM/INFO:Lineinfo node Search FAILED Jun 4 22:30:24.222: //CMM/INFO:create\_lineinfo\_node Jun 4 22:30:24.222: //CMM/INFO: target\_node 66AF3714 Jun 4 22:30:24.222: //CMM/INFO: - dn 4016 Jun 4 22:30:24.222: //CMM/INFO: CallEntry 709C3FB8 Jun 4 22:30:24.222: //CMM/INFO: dstCallID -1 Jun 4 22:30:24.222: //CMM/INFO: line\_info 66AF3720, dn 4016 Jun 4 22:30:24.222: //CMM/INFO: \* cmm\_crs\_proc\_tr\_rpt\_orig Jun 4 22:30:24.222: //CMM/INFO: callID = 99685, CG 5114016, GCID =05591A85-122211DC-8645A1CA-4B604A7A Jun 4 22:30:24.222: //CMM/INFO:increase\_gcid\_ref\_count 99685 0 Jun 4 22:30:24.222: //CMM/INFO:find\_gcidinfo\_node Jun 4 22:30:24.222: //CMM/INFO: target node 0 Jun 4 22:30:24.222: //CMM/INFO: Gcidinfo node Search FAILED Jun 4 22:30:24.222: //CMM/INFO:create gcidinfo node Jun 4 22:30:24.222: //CMM/INFO: target node 6544A9CC Jun 4 22:30:24.222: //CMM/INFO: - gcid 05591A85-122211DC-8645A1CA-4B604A7A Jun 4 22:30:24.222: //CMM/INFO: count = 1 Jun 4 22:30:24.222: //CMM/INFO:insert ssptrs to gcid for line info 66AF3720 (dn 4016), GCID 05591A85-122211DC-8645A1CA-4B604A7A Jun 4 22:30:24.222: ss\_ptr list :- Jun 4 22:30:24.222: ss\_ptr list :- Jun 4 22:30:24.222: //CMM/INFO: Jun 4 22:30:24.222: //CMM/INFO: Jun 4 22:30:24.222: //CMM/INFO:cmm\_notify\_trigger() 1, callID 99685, 5114016, 16, 1695547392 Jun 4 22:30:24.222: //CMM/INFO: target\_node 66AF3714 Jun 4 22:30:24.222: //CMM/INFO: - dn 4016 Jun 4 22:30:24.222: //CMM/INFO: CallEntry 709C3FB8 Jun 4 22:30:24.222: //CMM/INFO: dstCallID -1 Jun 4 22:30:24.222: //CMM/INFO: line\_info 66AF3720, dn 4016 Jun 4 22:30:24.222: //CMM/INFO: \* cmm\_crs\_proc\_tr\_call\_orig  $\overline{1}$   $\overline{1}$   $\overline{2}$   $\overline{2}$   $\overline{3}$ . 2011  $\overline{1}$   $\overline{1}$  99685, line info 66AF3720, call inst 655AF384, gcid 05591A85-122211DC-8645A1CA-4B604A7A Jun 4 22:30:24.222: //CMM/INFO:is\_sccp\_endpoint DN 4016 Jun 4 22:30:24.222: //CMM/INFO: Jun 4 22:30:24.222: sccp endpoint TRUE Jun 4 22:30:24.222: //CMM/INFO:find\_gcidinfo\_node Jun 4 22:30:24.222: //CMM/INFO: target\_node 6544A9CC Jun 4 22:30:24.222: //CMM/INFO: - gcid 05591A85-122211DC-8645A1CA-4B604A7A Jun 4 22:30:24.222: //CMM/INFO:cmm\_send\_dialog\_notify sub\_info 0 Jun 4 22:30:24.222: ss\_ptr list :- Jun 4 22:30:24.222: //CMM/INFO: <== DIALOG MGR ==> Jun 4 22:30:24.222: //CMM/INFO: :: CMM EV CALL CONN ORIGINATED Jun 4 22:30:24.222: //CMM/INFO: - Gcid 05591A85-122211DC-8645A1CA-4B604A7A Jun 4 22:30:24.222: //CMM/INFO: - - Calling 4016 Jun 4 22:30:24.222: //CMM/INFO: - Called Jun 4 22:30:24.222: //CMM/INFO: - - ConnAddr 4016 Jun 4 22:30:24.222: //CMM/INFO: - Type 0 Jun 4 22:30:24.222: //CMM/INFO: - parentGcid 00000000-00000000-00000000-00000000 Jun 4 22:30:24.222: //CMM/INFO:find\_gcidinfo\_node Jun 4 22:30:24.222: //CMM/INFO: target\_node 6544A9CC Jun 4 22:30:24.222: //CMM/INFO: - gcid 05591A85-122211DC-8645A1CA-4B604A7A Jun 4 22:30:24.222: //CMM/DETAIL: type: CMM\_EV\_CALL\_CONN\_ORIGINATED, filter analyzing.... [4016, , 4016] Jun 4 22:30:24.222: //CMM/INFO:find\_gcidinfo\_node Jun 4 22:30:24.222: //CMM/INFO: target\_node 6544A9CC Jun 4 22:30:24.222: //CMM/INFO: - gcid 05591A85-122211DC-8645A1CA-4B604A7A Jun 4 22:30:24.222: //CMM/DETAIL:gcid is not part of conference. [4016, , 4016] checking originateFilter... Jun 4 22:30:24.222: //CMM/DETAIL:originateFilter[callid=99685, pdn=16, pchan=1] is not set. [4016, , 4016] is not filtered Jun 4 22:30:24.222: //CMM/INFO:find\_gcidinfo\_node

```
Jun 4 22:30:24.222: //CMM/INFO: target node 6544A9CC
Jun 4 22:30:24.222: //CMM/INFO: - gcid 05591A85-122211DC-8645A1CA-4B604A7A
Jun 4 22:30:24.222: //CMM/INFO:cmm send dialog notify sub info 0
Jun 4 22:30:24.222: ss_ptr list :-
Jun 4 22:30:24.222: //CMM/INFO: <== DIALOG MGR ==>
Jun 4 22:30:24.222: //CMM/INFO: :: CMM_EV_CALL_CONN_ACTIVE
Jun 4 22:30:24.222: //CMM/INFO: - - Gcid 05591A85-122211DC-8645A1CA-4B604A7A
Jun 4 22:30:24.222: //CMM/INFO: - - Calling 4016
Jun 4 22:30:24.222: //CMM/INFO: - Called
Jun 4 22:30:24.222: //CMM/INFO: - - ConnAddr 4016
Jun 4 22:30:24.222: //CMM/INFO: - LastRedirectAddr
Jun 4 22:30:24.222: //CMM/INFO: - Type 0
Jun 4 22:30:24.222: //CMM/INFO: - parentGcid
00000000-00000000-00000000-00000000
Jun 4 22:30:24.222: //CMM/INFO:find_gcidinfo_node
Jun 4 22:30:24.222: //CMM/INFO: target_node 6544A9CC
                               - gcid 05591A85-122211DC-8645A1CA-4B604A7A
Jun 4 22:30:24.222: //CMM/DETAIL: type: CMM EV CALL CONN ACTIVE, filter analyzing....
[4016, , 4016]
Jun 4 22:30:24.222: //CMM/DETAIL:called number is not specified. [4016, , 4016]
Jun 4 22:30:24.222: //CMM/DETAIL:originateFilter[callid=99685, pdn=16, pchan=1] is not
set, [4016, , 4016] is not filtered
Jun 4 22:30:25.670: //CMM/INFO:
Jun 4 22:30:25.670: //CMM/INFO:
Jun 4 22:30:25.670: //CMM/INFO:cmm_notify_trigger() 14, callID 99686, 8101, 1902058375, 0
Jun 4 22:30:25.670: //CMM/INFO: target node 65DB15E4
Jun 4 22:30:25.670: //CMM/INFO: - dn 8101
.
.
.
```
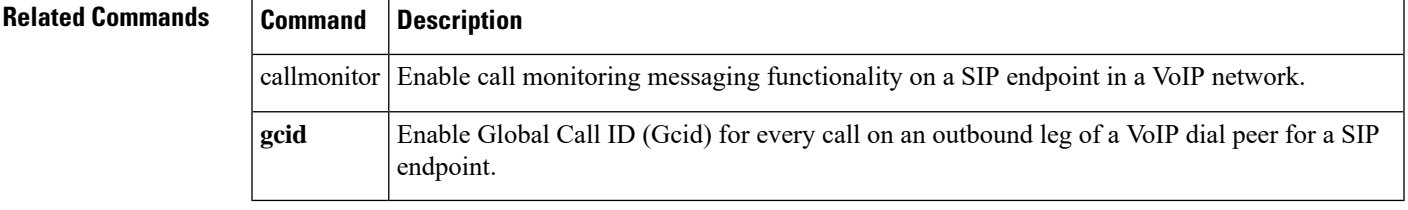

# <span id="page-7-0"></span>**debug capf-server**

To collect debug information about the CAPF server, use the **debug capf-server** command in privileged EXEC mode. To disable collection of debug information, use the **no** form of this command.

**debug capf-server** {**all** | **error** | **events** | **messages**} **no debug capf-server**

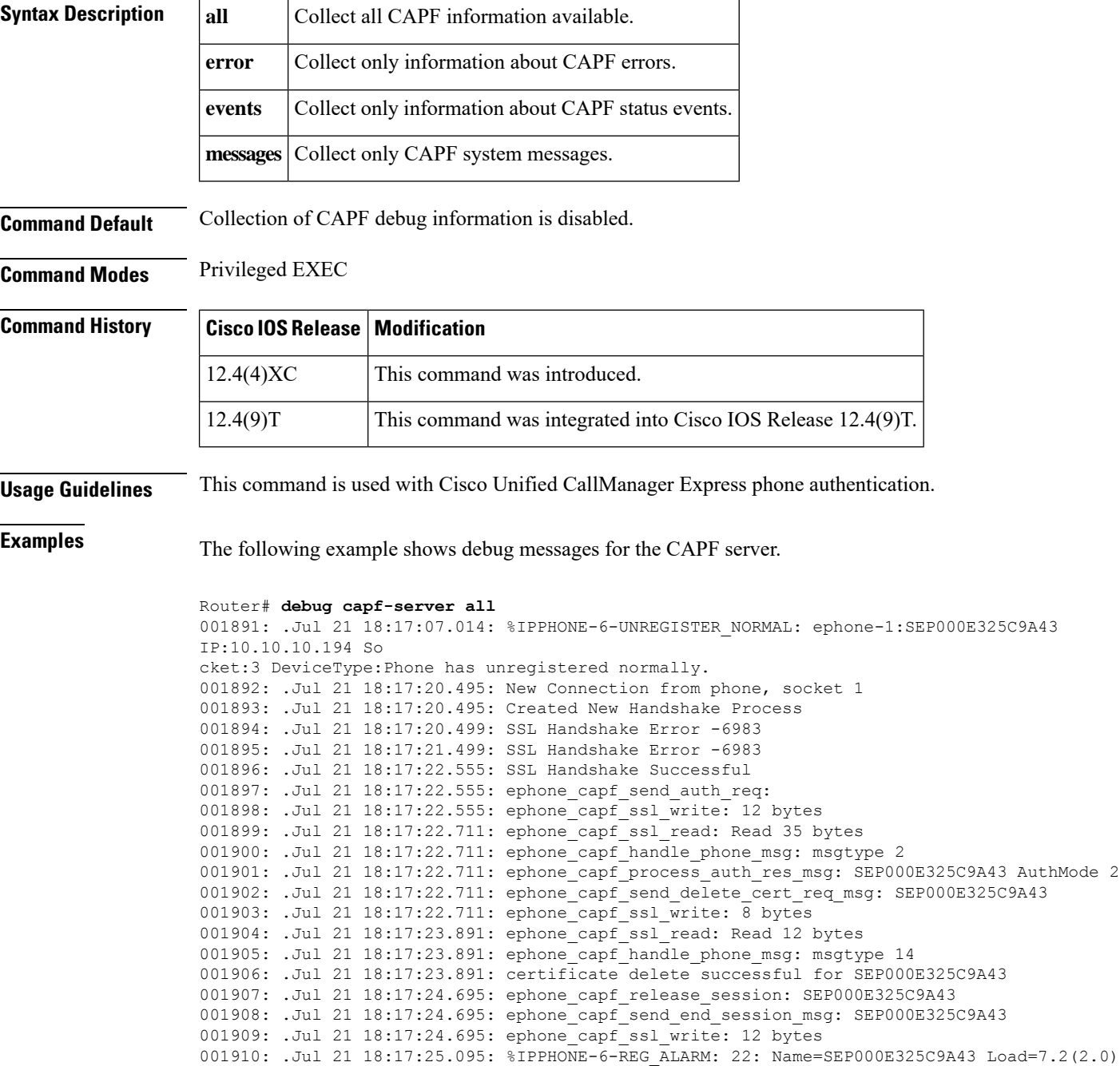

```
Last=Rese
t-Reset
001911: .Jul 21 18:17:25.099: %IPPHONE-6-REGISTER: ephone-1:SEP000E325C9A43 IP:10.10.10.194
Socket:2 De
viceType:Phone has registered.
001912: .Jul 21 18:18:05.171: %IPPHONE-6-UNREGISTER_NORMAL: ephone-1:SEP000E325C9A43
IP:1.1.1.127 So
cket:2 DeviceType:Phone has unregistered normally.
001913: .Jul 21 18:18:18.288: New Connection from phone, socket 1
001914: .Jul 21 18:18:18.288: Created New Handshake Process
001915: .Jul 21 18:18:18.292: SSL Handshake Error -6983
001916: .Jul 21 18:18:19.292: SSL Handshake Error -6983
001917: .Jul 21 18:18:20.348: SSL Handshake Successful
001918: .Jul 21 18:18:20.348: ephone capf send auth req:
001919: .Jul 21 18:18:20.348: ephone_capf_ssl_write: 12 bytes^Z
001920: .Jul 21 18:18:20.492: ephone_capf_ssl_read: Read 35 bytes
001921: .Jul 21 18:18:20.492: ephone_capf_handle_phone_msg: msgtype 2
001922: .Jul 21 18:18:20.492: ephone_capf_process_auth_res_msg: SEP000E325C9A43 AuthMode 2
001923: .Jul 21 18:18:20.492: ephone_capf_send_PhKeyGenReq_msg: SEP000E325C9A43 KeySize
1024
001924: .Jul 21 18:18:20.492: ephone_capf_ssl_write: 13 bytes
001925: .Jul 21 18:18:20.540: ephone_capf_ssl_read: Read 8 bytes
001926: .Jul 21 18:18:20.540: ephone_capf_handle_phone_msg: msgtype 17
001927: .Jul 21 18:18:20.540: ephone_capf_process_req_in_progress: SEP000E325C9A43 delay
0sh
001928: .Jul 21 18:18:21.924: %SYS-5-CONFIG I: Configured from console by user1 on console
```
## <span id="page-9-0"></span>**debug cch323 video**

To provide debugging output for video components within the H.323 subsystem, use the**debug cch323 video command in privileged EXEC mode.** To disable debugging output, use the **no** form of this command.

**debug cch323 video no debug cch323 video**

**Syntax Description** This command has no arguments or keywords.

**Command Modes** Privileged EXEC

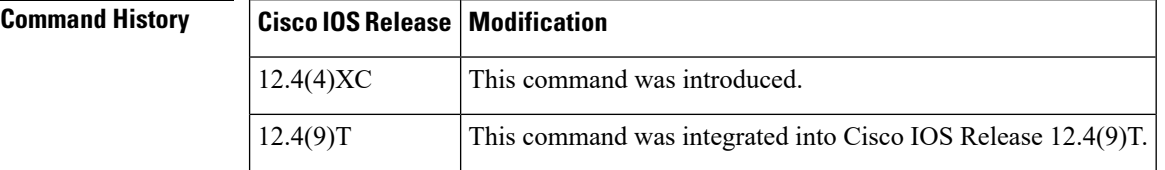

**Usage Guidelines** Use this command to enable a debugging trace for the video component in an H.323 network.

### **Examples**

### **Originating Gateway Example**

The following is sample output of the debugging log for an originating Cisco Unified CallManager Express (Cisco Unified CME) gateway after the **debug cch323 video** command was enabled:

```
Router# show log
Syslog logging: enabled (11 messages dropped, 487 messages rate-limited,
                0 flushes, 0 overruns, xml disabled, filtering disabled)
    Console logging: disabled
   Monitor logging: level debugging, 0 messages logged, xml disabled,
                     filtering disabled
    Buffer logging: level debugging, 1144 messages logged, xml disabled,
                    filtering disabled
    Logging Exception size (4096 bytes)
   Count and timestamp logging messages: disabled
   Trap logging: level informational, 1084 message lines logged
Log Buffer (6000000 bytes):
Jun 13 09:19:42.006: //103030/C7838B198002/H323/cch323_get_peer_info: Entry
Jun 13 09:19:42.006: //103030/C7838B198002/H323/cch323_get_peer_info: Have peer
Jun 13 09:19:42.006: //103030/C7838B198002/H323/cch323_set_pref_codec_list: First preferred
codec(bytes)=16(20)
Jun 13 09:19:42.006: //103030/C7838B198002/H323/cch323_get_peer_info: Flow Mode set to
FLOW_THROUGH
Jun 13 09:19:42.006: //103030/C7838B198002/H323/cch323_get_caps_chn_info: No peer leg setup
params
Jun 13 09:19:42.006: //103030/C7838B198002/H323/cch323_get_caps_chn_info: Setting
CCH323_SS_NTFY_VIDEO_INFO
Jun 13 09:19:42.006: //103030/C7838B198002/H323/cch323 set h323 control options outgoing:
h245 sm mode = 8463
Jun 13 09:19:42.006: //103030/C7838B198002/H323/cch323 set h323 control options outgoing:
h323_ctl=0x20
Jun 13 09:19:42.010: //103030/C7838B198002/H323/cch323 rotary validate: No peer ccb available
```
### **Terminating Gateway Example**

The following is sample output of the debugging log for a terminating Cisco Unified Survivable RemoteSite Telephony (Cisco UnifiedSRST) gateway after the**debug cch323 video** command was enabled:

```
Router# show log
Syslog logging: enabled (11 messages dropped, 466 messages rate-limited,
                0 flushes, 0 overruns, xml disabled, filtering disabled)
    Console logging: disabled
   Monitor logging: level debugging, 0 messages logged, xml disabled,
                     filtering disabled
    Buffer logging: level debugging, 829 messages logged, xml disabled,
                    filtering disabled
   Logging Exception size (4096 bytes)
   Count and timestamp logging messages: disabled
   Trap logging: level informational, 771 message lines logged
Log Buffer (200000 bytes):
Jun 13 09:19:42.011: //103034/C7838B198002/H323/setup_ind: Receive bearer cap infoXRate 24,
rateMult 12
Jun 13 09:19:42.011: //103034/C7838B198002/H323/cch323 set h245 state mc mode incoming:
h245 state m/c mode=0x10F, h323 ctl=0x2F
Jun 13 09:19:42.015: //-1/xxxxxxxxxxxx/H323/cch245 event handler: callID=103034
Jun 13 09:19:42.019: //-1/xxxxxxxxxxx/H323/cch245 event handler: Event CC EV H245 SET MODE:
data ptr=0x465D5760
Jun 13 09:19:42.019: //-1/xxxxxxxxxxx/H323/cch323 set mode: callID=103034, flow Mode=1
spi_mode=0x6
Jun 13 09:19:42.019: //103034/C7838B198002/H323/cch323_do_call_proceeding: set_mode NOT
called yet...saved deferred CALL_PROC
Jun 13 09:19:42.019: //103034/C7838B198002/H323/cch323_h245_connection_sm: state=0, event=0,
ccb=4461B518, listen state=0
Jun 13 09:19:42.019: //103034/C7838B198002/H323/cch323_process_set_mode: Setting inbound
leg mode flags to 0x10F, flow-mode to FLOW THROUGH
Jun 13 09:19:42.019: //103034/C7838B198002/H323/cch323_process_set_mode: Sending deferred
CALL PROC
Jun 13 09:19:42.019: //103034/C7838B198002/H323/cch323_do_call_proceeding: set_mode called
so we can proceed with CALLPROC
Jun 13 09:19:42.027: //103034/C7838B198002/H323/cch323 h245 connection sm: state=1, event=2,
ccb=4461B518, listen state=1
Jun 13 09:19:42.027: //103034/C7838B198002/H323/cch323_send_cap_request: Setting mode to
VIDEO MODE
Jun 13 09:19:42.031: //103034/C7838B198002/H323/cch323_h245_cap_ind: Masks au=0xC data=0x2
uinp=0x32
```
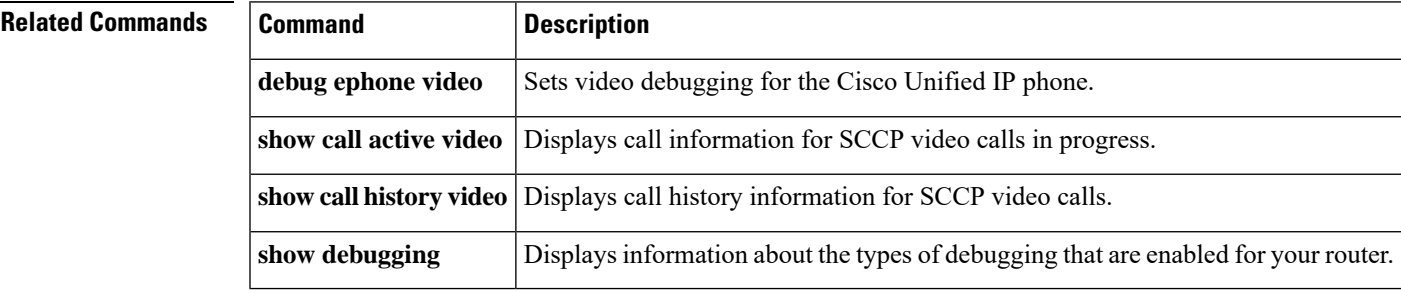

## <span id="page-11-0"></span>**debug credentials**

To set debugging on the credentials service that runs between the Cisco Unified CME CTL provider and CTL client or between the Cisco Unified SRST router and Cisco Unified CallManager, use the **debug credentials** command in privileged EXEC mode. To disable debugging output, use the **no** form of this command.

**debug credentials no debug credentials**

**Syntax Description** This command has no arguments or keywords.

**Command Modes** Privileged EXEC

### **Command History Cisco IOSRelease Modification**

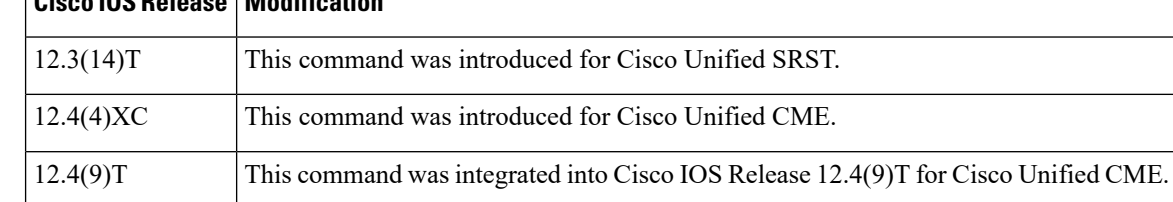

### **Usage Guidelines Cisco Unified CME**

Use this command with Cisco Unified CME phone authentication to monitor a CTL provider as it provides credentials to the CTL client.

### **Cisco Unified SRST**

Use this command to monitor Cisco Unified CallManager while it requests certificates from the Cisco Unified SRST router. It sets debugging on the credentials service that runs between the SRST router and Cisco Unified CallManager

### **Examples**

### **Cisco Unified CME**

The following sample output displays the CTL provider establishing a TLS session with the CTL client and providing all the relevant credentials for the services that are running on this router to the CTL client.

Router# **debug credentials**

Credentials server debugging is enabled May 25 12:08:17.944: Credentials service: Start TLS Handshake 1 10.5.43.174 4374 May 25 12:08:17.948: Credentials service: TLS Handshake returns OPSSLReadWouldBlockErr May 25 12:08:18.948: Credentials service: TLS Handshake returns OPSSLReadWouldBlockErr May 25 12:08:19.948: Credentials service: TLS Handshake returns OPSSLReadWouldBlockErr May 25 12:08:20.964: Credentials service: TLS Handshake completes

### **Cisco Unified SRST**

The following is sample output showing the credentials service that runs between the Cisco Unified SRST router and Cisco Unified CallManager. The credentials service provides Cisco Unified CallManager with the certificate from the SRST router.

```
Router# debug credentials
Credentials server debugging is enabled
Router#
May 25 12:08:17.944: Credentials service: Start TLS Handshake 1 10.5.43.174 4374
May 25 12:08:17.948: Credentials service: TLS Handshake returns OPSSLReadWouldBlockErr
May 25 12:08:18.948: Credentials service: TLS Handshake returns OPSSLReadWouldBlockErr
May 25 12:08:19.948: Credentials service: TLS Handshake returns OPSSLReadWouldBlockErr
May 25 12:08:20.964: Credentials service: TLS Handshake completes
```
The below table describes the significant fields shown in the display.

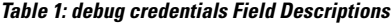

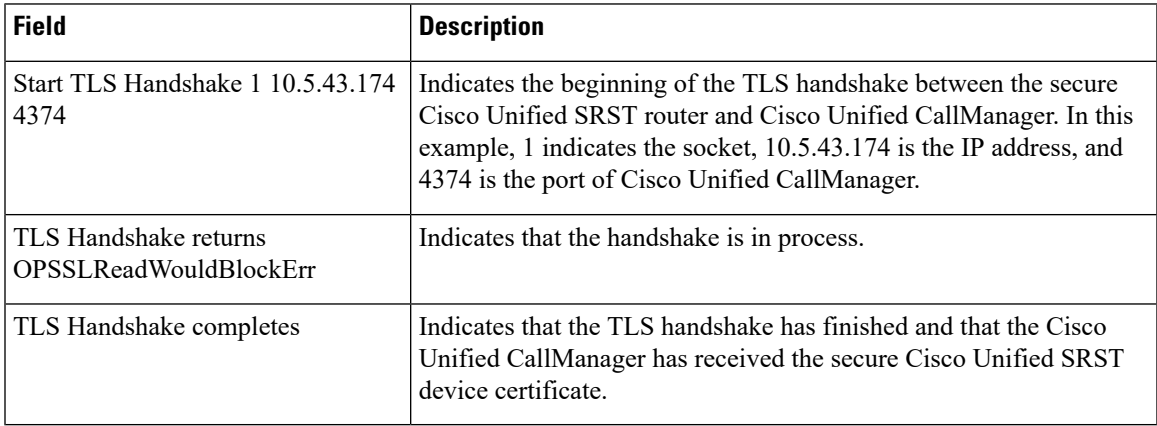

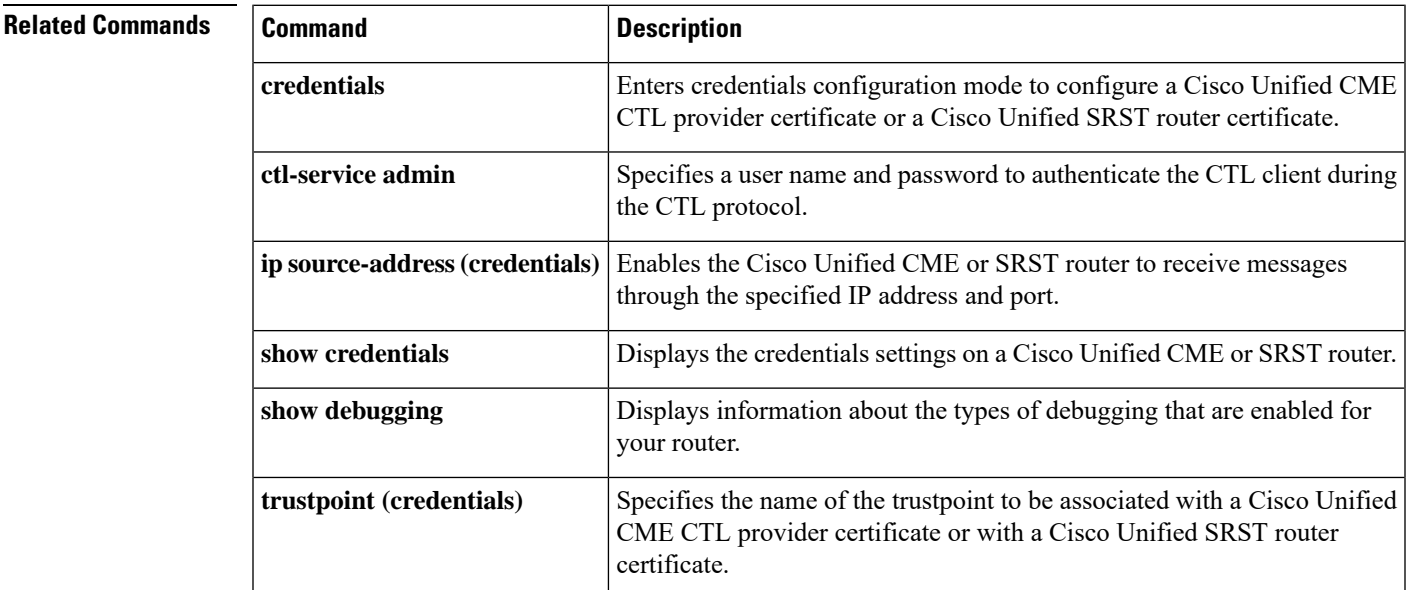

# <span id="page-13-0"></span>**debug cti**

To enable debugging on the CTI interface in Cisco Unified CME, use the **debug cti** command in privileged EXEC mode. To disable debugging, use the **no** form of this command.

**debug cti** {**all** | **callcontrol** | **core** | **dmgr** | **lm** | **protoif** | **session** | **xml**} **no debug cti** {**all** | **callcontrol** | **core** | **dmgr** | **lm** | **protoif** | **session** | **xml**}

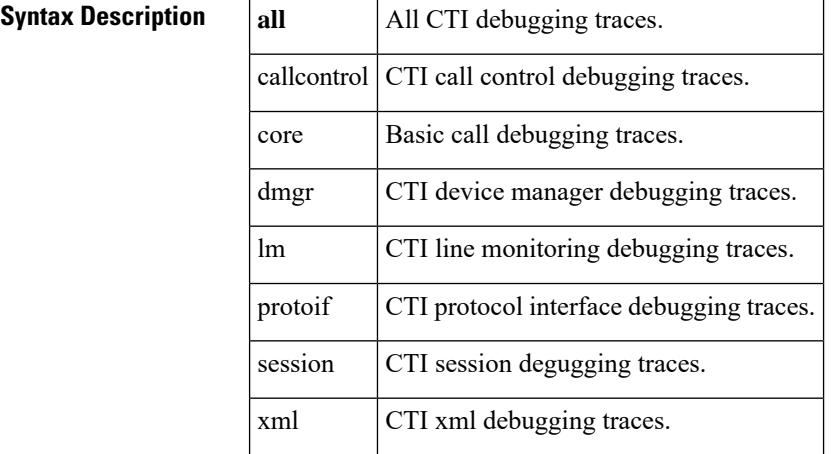

**Command Default** Debugging on the CTI interface is disabled.

**Command Modes** Privileged EXEC (#)

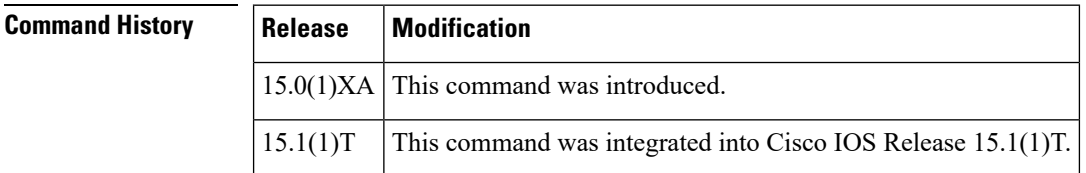

**Usage Guidelines** This command sets debugging for the CTI interface in Cisco Unified CME.

**Examples** The following partial output from the **debug cti core** command shows the events from the time a call is placed to when the connection is established:

```
Router# debug cti core
Core CTI debug flags are on
.
.
.
Router#
Jun 17 23:12:09.885: //CTI/PI:cti_frontend_proc [BB5C]: received CC Event [19]:
CC_EV_CALL_INFO
Jun 17 23:12:09.885: //CTI/PI:pi_process_service_event event 19
Jun 17 23:12:09.885: //CTI/PI: got CC_EV_CALL_INFO callID 47964
Jun 17 23:12:09.885: //CTI/PI:pi parse service event 0
.
.
```

```
.
Jun 17 23:12:09.889: //CTI/CC:Fsm_Idle_MakeCall calling 201, called 204
Jun 17 23:12:09.889: //CTI/DMGR:
Jun 17 23:12:09.889: MakeCall event sent to Device Manager.callID 47964, Mac:0019E83B211D,
CallingNum:201, CalledNum:204
Jun 17 23:12:09.889: //CTI/DMGR:
Jun 17 23:12:09.889: MakeCall event sent to skinny server.Mac:0019E83B211D, CallingNum:201,
CalledNum:204
Jun 17 23:12:09.893: //CTI/CM:-- trigger 1, callID 59291, dn 201, reason 0, result 0
Jun 17 23:12:09.893: //CTI/CM: line_info 87674E4C, dn 201
Jun 17 23:12:09.893: //CTI/CM: * cmm_crs_proc_tr_call_orig
Jun 17 23:12:09.893: //CTI/CM:increase_gcid_ref_count 59291 0
Jun 17 23:12:09.893: //CTI/CM: Gcidinfo node Search FAILED
Jun 17 23:12:09.893: //CTI/CM:create_gcidinfo_node 59291
Jun 17 23:12:09.893: //CTI/CM: orig --> callID 59291, line info 87674E4C, call inst
88B0B070, gcid 1E2E3483-5ACB11DE-BA9EF925-DF2AFB55
Jun 17 23:12:09.893: === EVENT EV ORIGINATED
Jun 17 23:12:09.893: 201 --> . cause normal
.
.
.
Jun 17 23:12:19.217: //CTI/PI:pi_process_service_event event 20
Jun 17 23:12:19.217: //CTI/PI: got CC_EV_CALL_INFO_ACK callID 47964
Jun 17 23:12:19.217: //CTI/SM:sm_handle_cc_service event 77
Jun 17 23:12:19.217: //CTI/SM:sm_find_scb_node_by_context context_id 47964
Jun 17 23:12:19.217: //CTI/SM: to return 86B88298
Jun 17 23:12:19.217: //CTI/SM: got CTI_EV_ACK, callID 47964
Jun 17 23:12:19.221: //CTI/PI:cti_frontend_proc [E750]: received CC Event [20]:
CC_EV_CALL_LOOPBACK_DONE
Jun 17 23:12:19.221: //CTI/PI:pi_process_service_event event 20
Jun 17 23:12:19.221: //CTI/PI: got CC_EV_CALL_INFO_ACK callID 59216
Jun 17 23:12:19.221: //CTI/SM:sm_handle_cc_service event 77
Jun 17 23:12:19.221: //CTI/SM:sm_find_scb_node_by_context context_id 59216
Jun 17 23:12:19.221: //CTI/SM: to return 87396644
Jun 17 23:12:19.221: //CTI/SM: got CTI_EV_ACK, callID 59216
UC520#
```
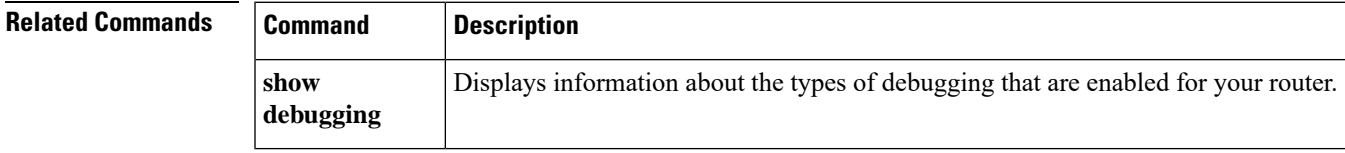

# <span id="page-15-0"></span>**debug ctl-client**

To collect debug information about the CTL client, use the **debug ctl-client** command in privileged EXEC configuration mode. To disable collection of debug information, use the **no** form of this command.

**debug ctl-client no debug ctl-client**

**Syntax Description** This command has no arguments or keywords.

**Command Default** Collection of CTL client debug information is disabled.

**Command Modes** Privileged EXEC

**Command History Cisco IOSRelease Modification** 12.4(4)XC This command was introduced. 12.4(9)T This command was integrated into Cisco IOS Release 12.4(9)T.

**Usage Guidelines** This command is used with Cisco Unified CME phone authentication.

**Examples** The following example shows debug messages for the CTL client:

Router# **debug ctl-client**

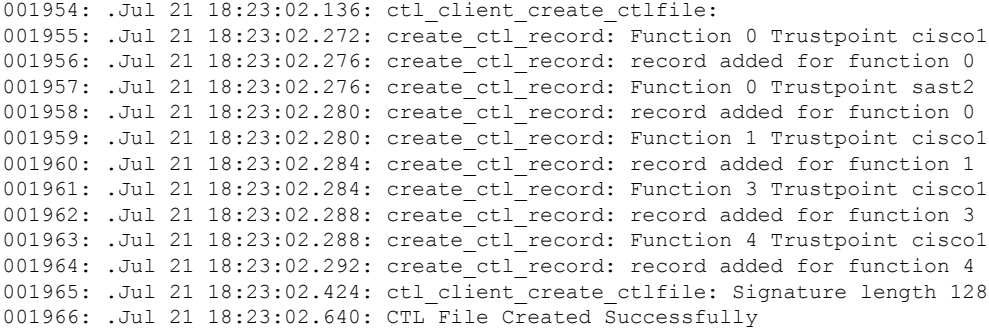

# <span id="page-16-0"></span>**debug ephone alarm**

To setSkinnyStation alarm messages debugging for the Cisco IPphone, use the**debug ephone alarm** command in privileged EXEC mode. To disable debugging output, use the **no** form of this command.

**debug ephone alarm** [**mac-address** *mac-address*] **no debug ephone alarm** [**mac-address** *mac-address*]

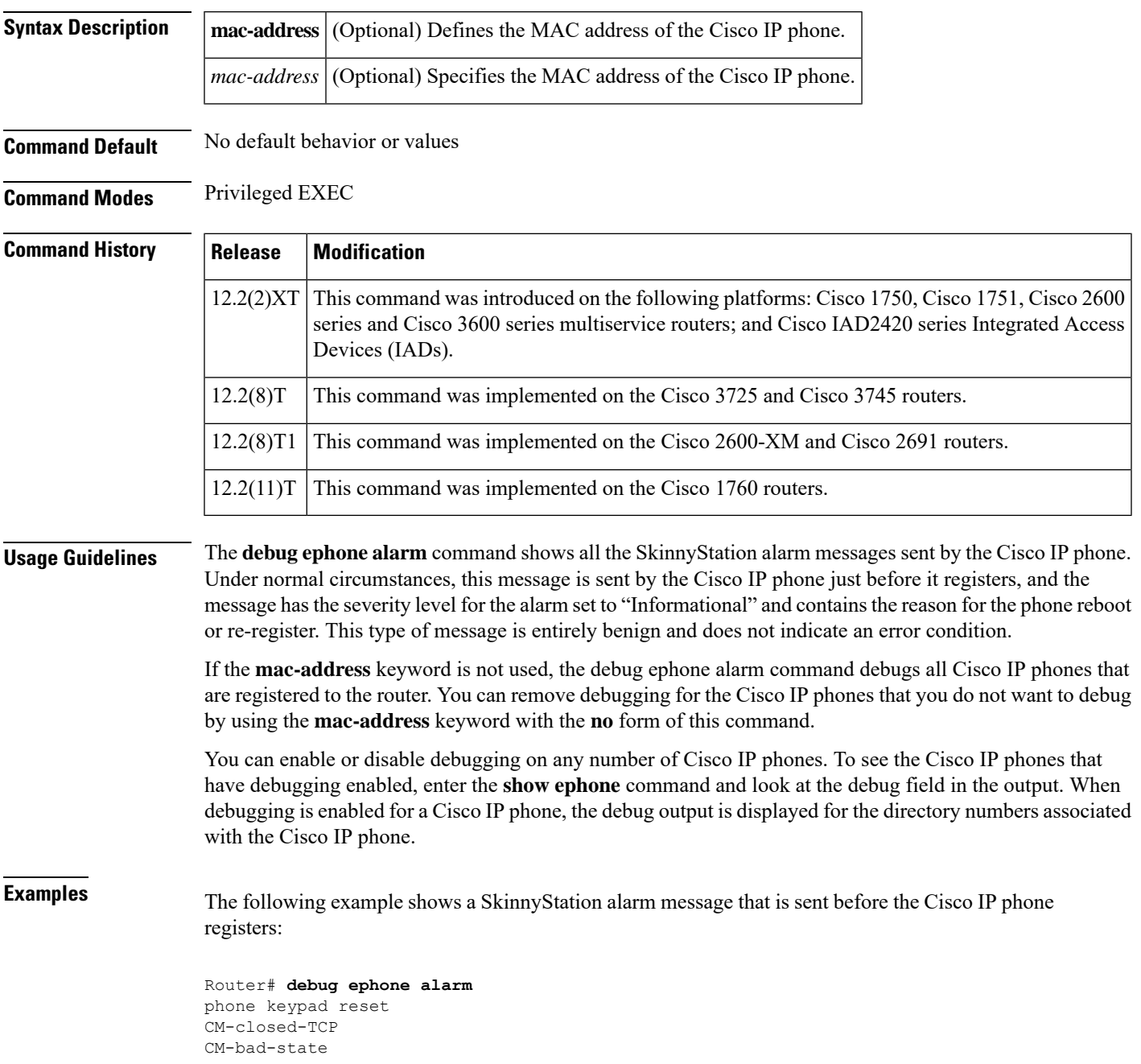

### **Related Commands**

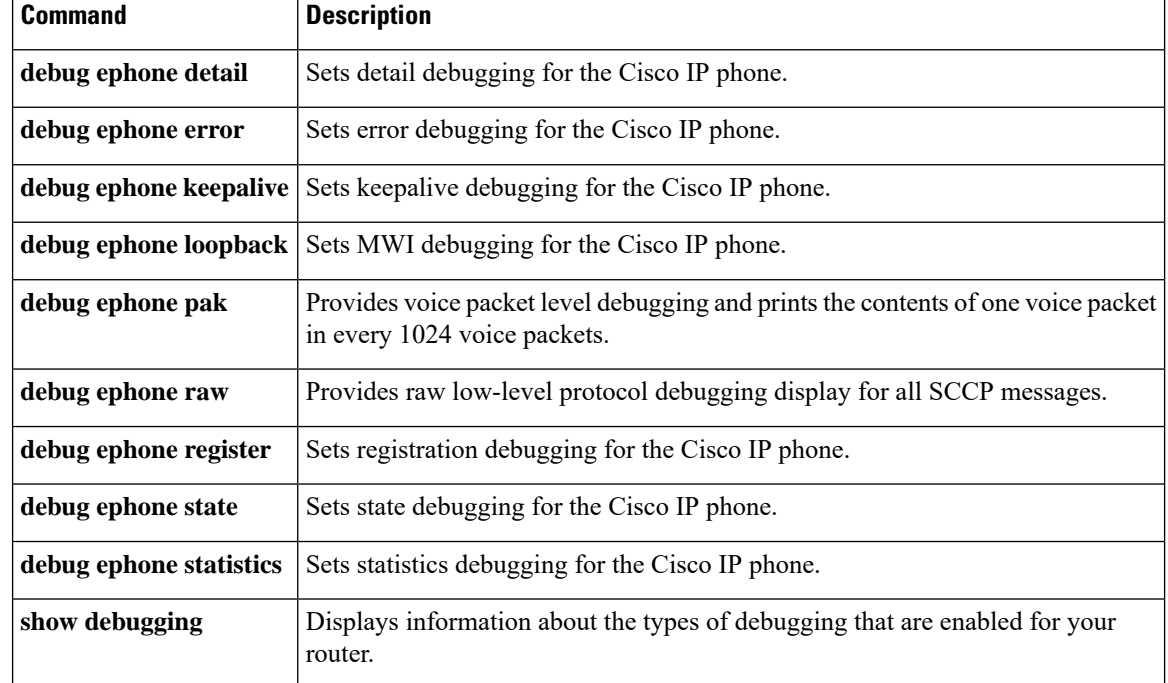

# <span id="page-18-0"></span>**debug ephone blf**

To display debugging information for Busy Lamp Field (BLF) presence features, use the **debug ephone blf** command in privileged EXEC mode. To disable debugging, use the **no** form of this command.

**debug ephone blf** [**mac-address** *mac-address*] **no debug ephone blf** [**mac-address** *mac-address*]

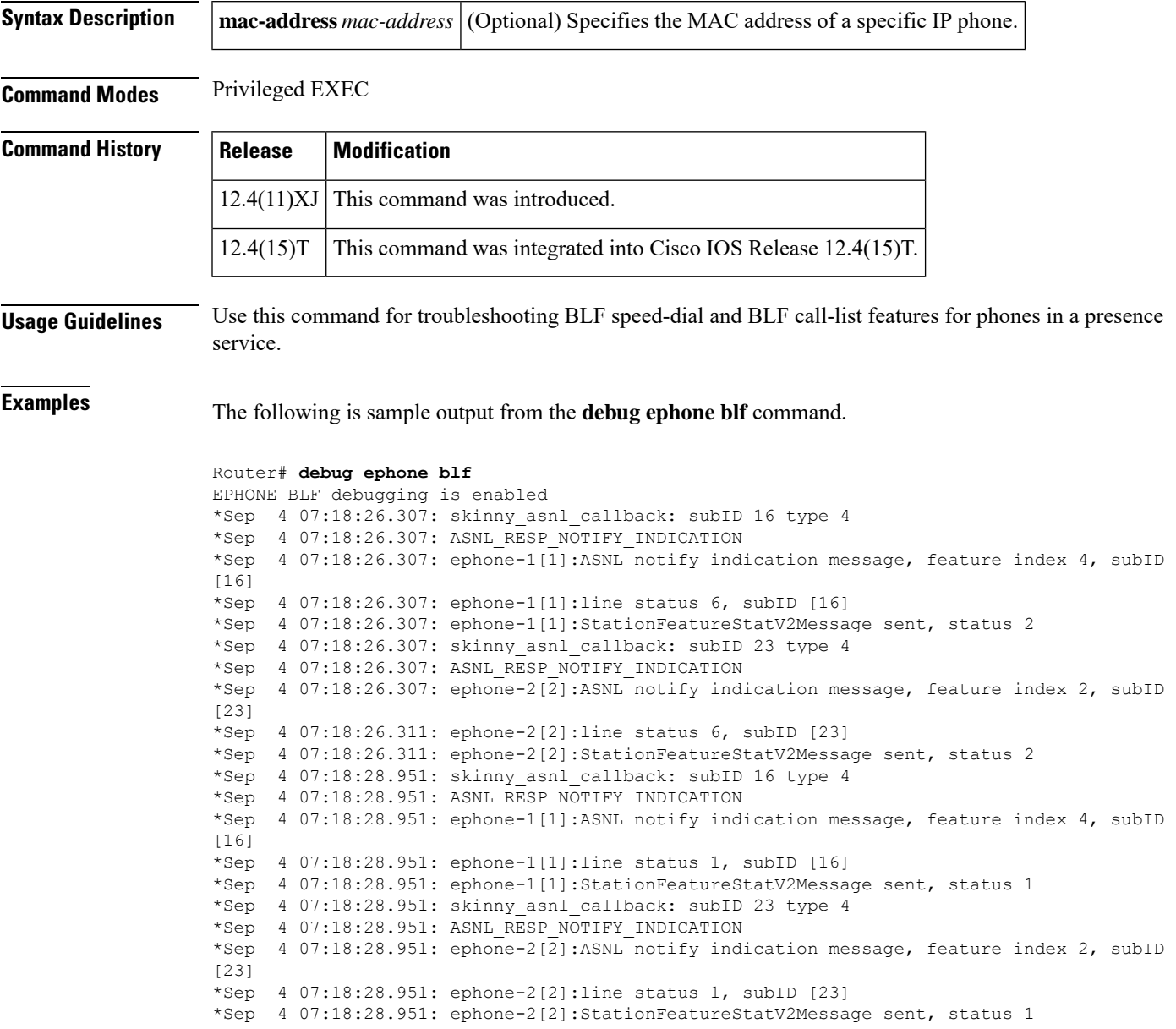

### **Related Commands**

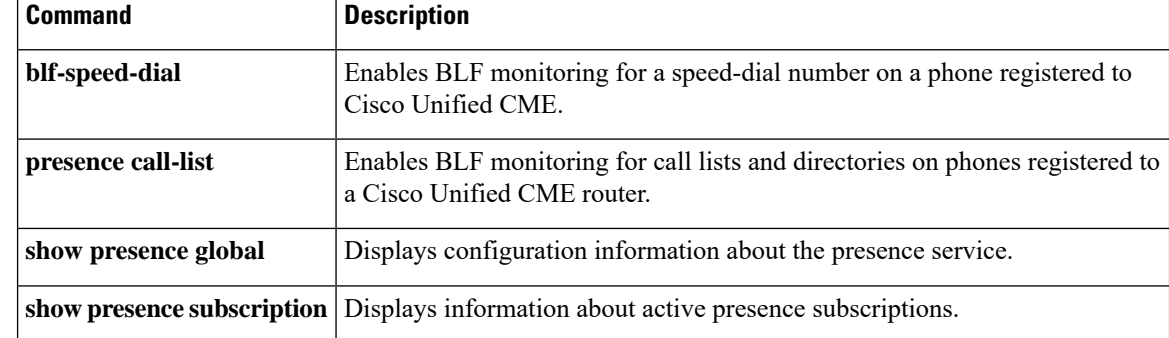

# <span id="page-20-0"></span>**debug ephone ccm-compatible**

To display Cisco CallManager notification updatesfor calls between Cisco CallManager and Cisco CallManager Express, use the **debug ephone ccm-compatible** command in privileged EXEC mode. To disable debugging output, use the **no** form of this command.

**debug ephone ccm-compatible** [**mac-address** *mac-address*] **no debug ephone ccm-compatible** [**mac-address** *mac-address*]

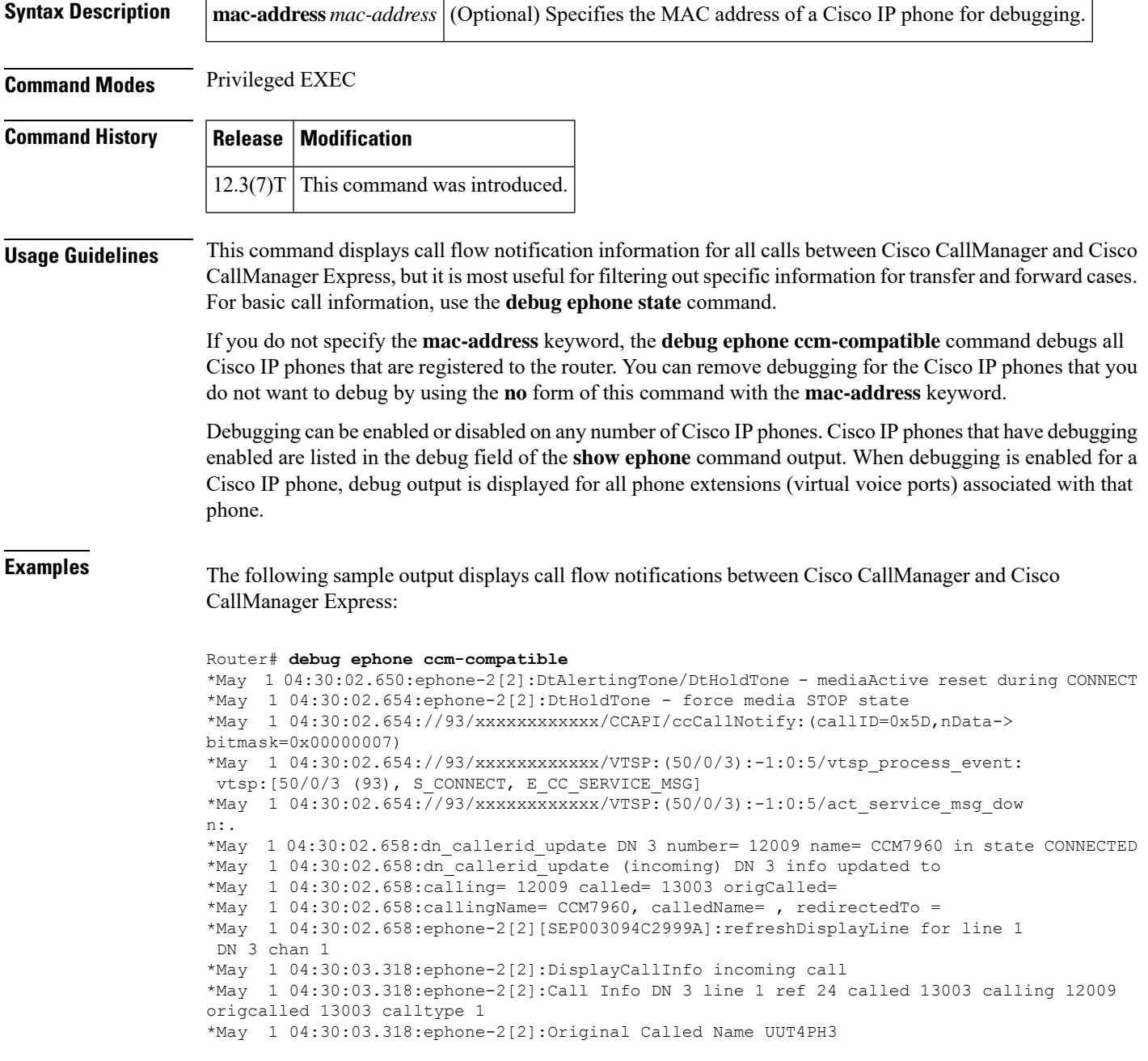

```
*May 1 04:30:03.318:ephone-2[2]:CCM7960 calling
*May 1 04:30:03.318:ephone-2[2]:UUT4PH3
```
### **Related Commands**

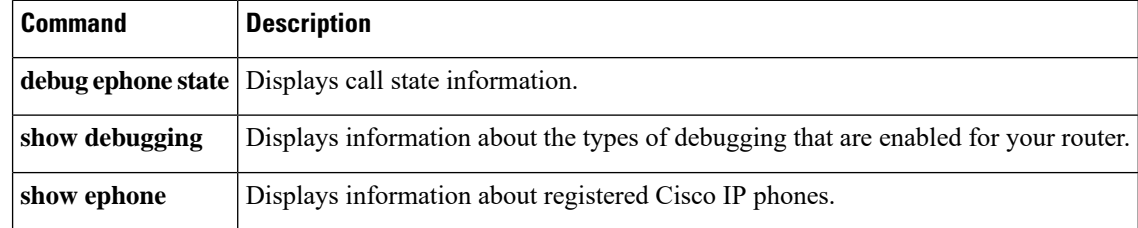

ı

# <span id="page-22-0"></span>**debug ephone detail**

To set detail debugging for the Cisco IP phone, use the **debug ephone detail** command in privileged EXEC mode. To disable debugging output, use the **no** form of this command.

**debug ephone detail** [**mac-address** *mac-address*] **no debug ephone detail** [**mac-address** *mac-address*]

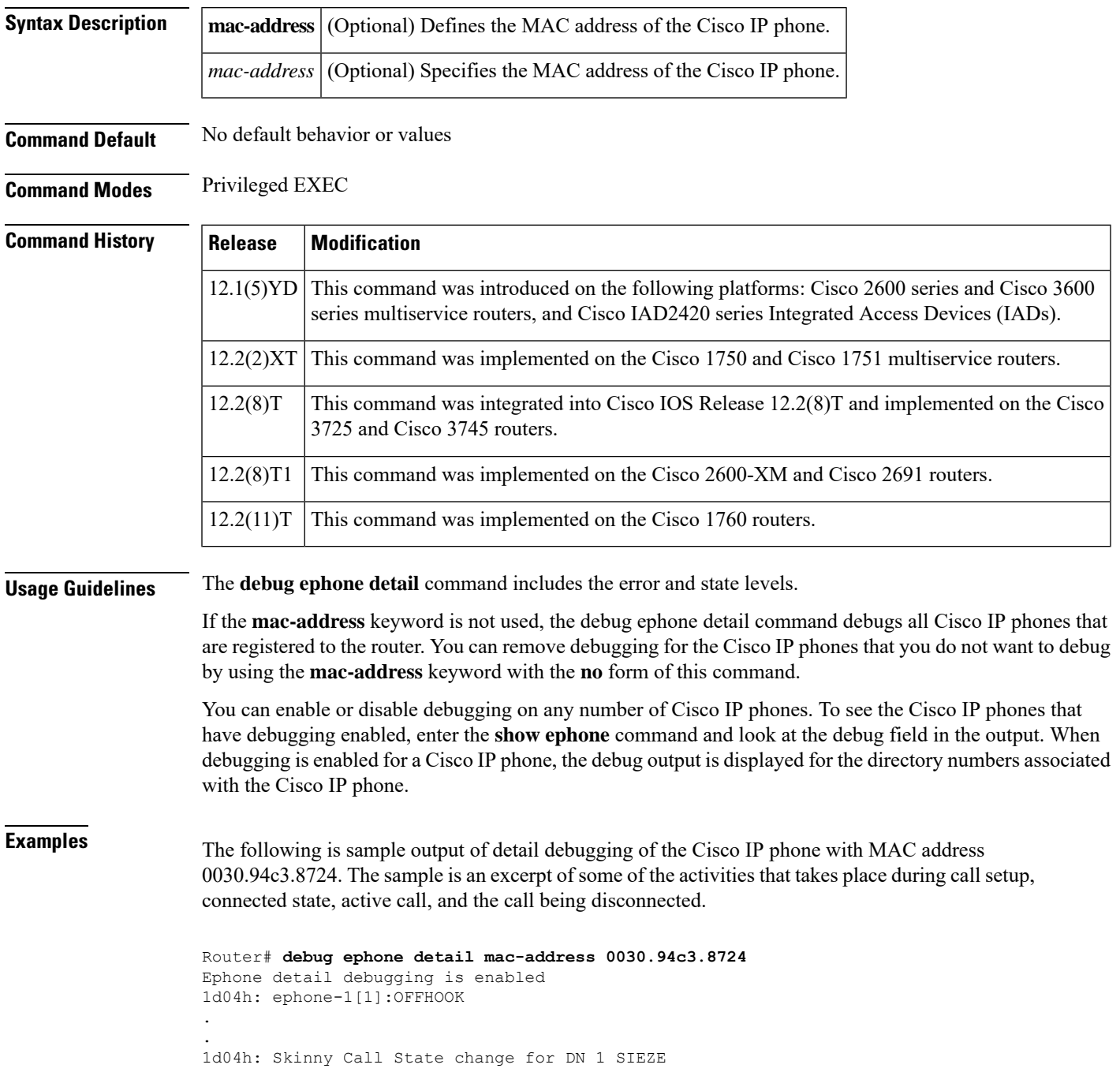

.

```
.
1d04h: ephone-1[1]:SetCallState line 1 DN 1 TsOffHook
.
.
1d04h: ephone-1[1]:SetLineLamp 1 to ON
.
.
1d04h: ephone-1[1]:KeypadButtonMessage 5
.
.
1d04h: ephone-1[1]:KeypadButtonMessage 0
.
.
1d04h: ephone-1[1]:KeypadButtonMessage 0
.
.
1d04h: ephone-1[1]:KeypadButtonMessage 2
.
.
1d04h: ephone-1[1]:Store ReDial digit: 5002
.
SkinnyTryCall to 5002 instance 1
.
.
1d04h: ephone-1[1]:Store ReDial digit: 5002
1d04h: ephone-1[1]:
SkinnyTryCall to 5002 instance 1
.
.
1d04h: Skinny Call State change for DN 1 ALERTING
.
.
1d04h: ephone-1[1]:SetCallState line 1 DN 1 TsRingOut
.
.
1d04h: ephone-1[1]:SetLineLamp 1 to ON
1d04h: SetCallInfo calling dn 1 dn 1
calling [5001] called [5002]
.
.
1d04h: ephone-1[1]: Jane calling
1d04h: ephone-1[1]: Jill
.
.
1d04h: SkinnyUpdateDnState by EFXS_RING_GENERATE
 for DN 2 to state RINGING
.
.
1d04h: SkinnyGetCallState for DN 2 CONNECTED
.
.
1d04h: ephone-1[1]:SetLineLamp 3 to ON
1d04h: ephone-1[1]:UpdateCallState DN 1 state 4 calleddn 2
.
.
1d04h: Skinny Call State change for DN 1 CONNECTED
.
.
1d04h: ephone-1[1]:OpenReceive DN 1 codec 4:G711Ulaw64k duration 10 ms bytes 80
.
.
1d04h: ephone-1[1]:OpenReceiveChannelAck 1.2.172.21 port=20180
1d04h: ephone-1[1]:Outgoing calling DN 1 Far-ephone-2 called DN 2
```

```
1d04h: SkinnyGetCallState for DN 1 CONNECTED
.
.
1d04h: ephone-1[1]:SetCallState line 3 DN 2 TsOnHook
.
.
1d04h: ephone-1[1]:SetLineLamp 3 to OFF
.
.
1d04h: ephone-1[1]:SetCallState line 1 DN 1 TsOnHook
.
.
1d04h: ephone-1[1]:Clean Up Speakerphone state
1d04h: ephone-1[1]:SpeakerPhoneOnHook
1d04h: ephone-1[1]:Clean up activeline 1
1d04h: ephone-1[1]:StopTone sent to ephone
1d04h: ephone-1[1]:Clean Up phone offhook state
1d04h: SkinnyGetCallState for DN 1 IDLE
1d04h: called DN -1, calling DN -1 phone -1
1d04h: ephone-1[1]:SetLineLamp 1 to OFF
1d04h: UnBinding ephone-1 from DN 1
1d04h: UnBinding called DN 2 from DN 1
1d04h: ephone-1[1]:ONHOOK
1d04h: ephone-1[1]:SpeakerPhoneOnHook
1d04h: ephone-1[1]:ONHOOK NO activeline
.
```
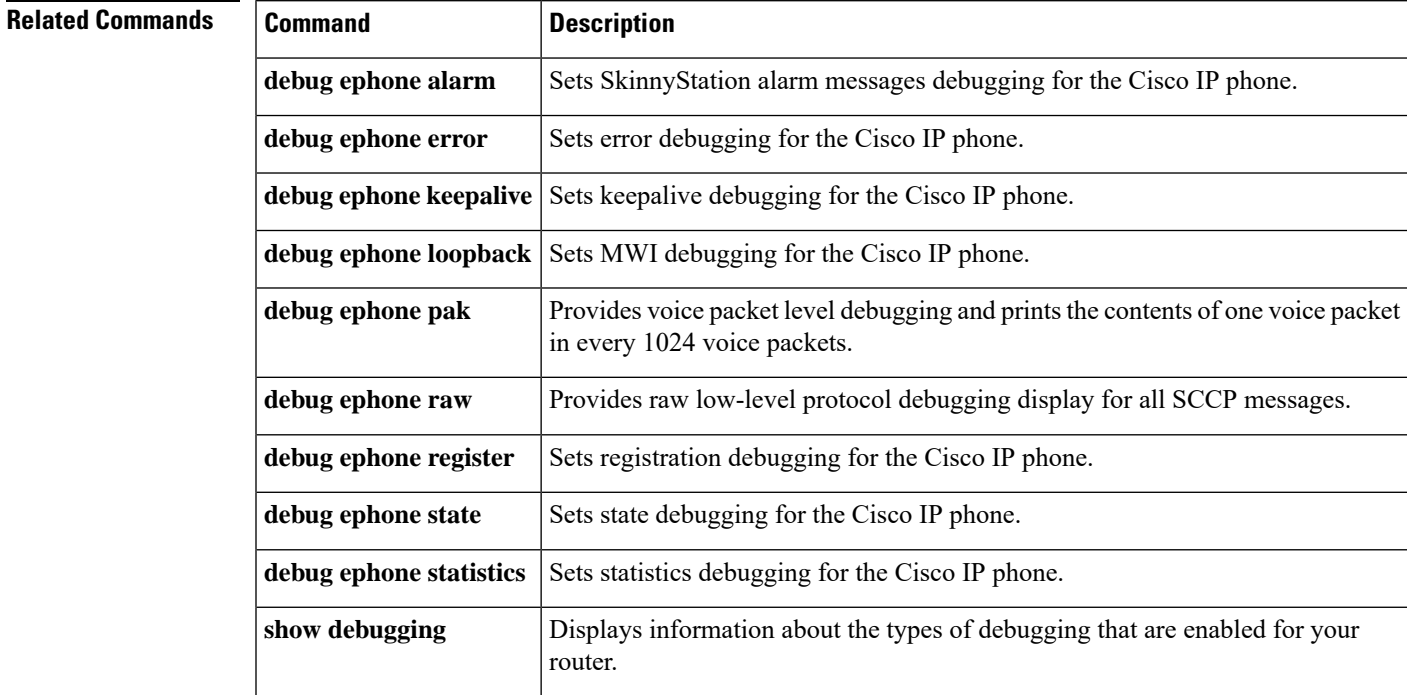

### <span id="page-25-0"></span>**debug ephone error**

To set error debugging for the Cisco IP phone, use the **debug ephone error** command in privileged EXEC mode. To disable debugging output, use the **no** form of this command.

**debug ephone error** [**mac-address** *mac-address*] **no debug ephone error** [**mac-address** *mac-address*]

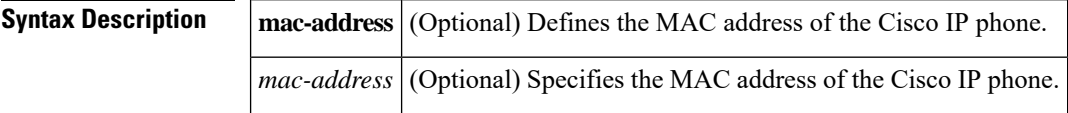

**Command Default** No default behavior or values

**Command Modes** Privileged EXEC

### **Command History Release Modification** This command was introduced on the following platforms: Cisco 2600 series and Cisco 3600 series multiservice routers, and Cisco IAD2420 series Integrated Access Devices (IADs). 12.1(5)YD  $12.2(2)XT$  This command was implemented on the Cisco 1750 and Cisco 1751 multiservice routers. This command was integrated into Cisco IOS Release 12.2(8)T and implemented on the Cisco 3725 and Cisco 3745 routers. 12.2(8)T 12.2(8)T1 This command was implemented on the Cisco 2600-XM and Cisco 2691 routers.  $12.2(11)$ T | This command was implemented on the Cisco 1760 routers.

**Usage Guidelines** The **debug ephone error** command cancels debugging at the detail and state level.

If the **mac-address** keyword is not used, the debug ephone error command debugs all Cisco IP phones that are registered to the router. You can remove debugging for the Cisco IP phones that you do not want to debug by using the **mac-address** keyword with the **no** form of this command.

You can enable or disable debugging on any number of Cisco IP phones. To see the Cisco IP phones that have debugging enabled, enter the **show ephone** command and look at the debug field in the output. When debugging is enabled for a Cisco IP phone, the debug output is displayed for the directory numbers associated with the Cisco IP phone.

**Examples** The following is sample output of error debugging for the Cisco IP phone with MAC address 0030.94c3.8724:

> Router# **debug ephone error mac-address 0030.94c3.8724** EPHONE error debugging is enabled socket [2] send ERROR 11 Skinny Socket [2] retry failure

### $\overline{\text{Related Commands}}$

I

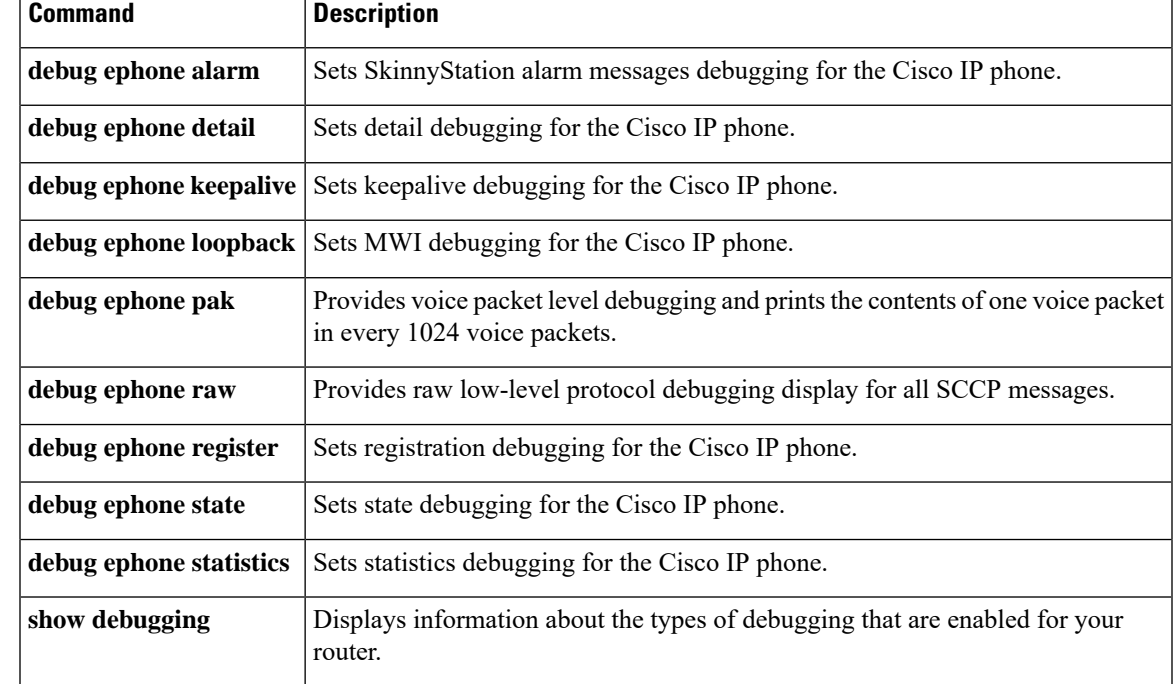

## <span id="page-27-0"></span>**debug ephone extension-assigner**

To display status messages produced by the extension assigner application, use the **debug ephone extension-assigner** command in privileged EXEC mode. To disable debugging output, use the **no** form of this command.

**debug ephone extension-assigner no debug ephone extension-assigner**

**Syntax Description** This command has no arguments or keywords.

**Command Default** Debug ephone extension-assigner is disabled.

**Command Modes** Privileged EXEC

**Command History Cisco IOSRelease Cisco Product Modification** 12.4(4)XC4 Cisco Unified CME 4.0(3) This command was introduced. 12.4(11)XJ Cisco Unified CME 4.1 This command was introduced. This command was integrated into Cisco IOS Release 12.4(15)T. 12.4(15)T Cisco Unified CME 4.1

**Usage Guidelines** This command displays status messages produced by the extension assigner application, including messages related to the functions performed by the following Tcl commands:

• phone query**—**Verifies whether the ephone tag has been assigned a MAC address.

• phone assign**—**Binds the MAC address from the caller's phone to a preexisting ephone template.

• phone unassign**—**Removes the MAC address from the ephone tag.

Before using this command, you must load the Tcl script for the extension assigner application.

**Examples** The following is sample output of extension assigner debugging as the extension assigner application queries phones for their status and issues commands to assign or unassign extension numbers.

> \*Jun 9 19:08:10.627: ephone\_query: inCallID=47, tag=4, ephone\_tag=4 \*Jun 9 19:08:10.627: extAssigner\_IsEphoneMacPreset: ephone\_tag = 4, ipKeyswitch.max\_ephones  $= 96$ \*Jun 9 19:08:10.627: extAssigner\_IsEphoneMacPreset: ephone\_ptr->mac\_addr\_str = 000B46BDE075, MAC\_EXT\_RESERVED\_VALUE = 02EAEAEA0000 \*Jun 9 19:08:10.627: SkinnyGetActivePhoneIndexFromCallid: callID = 47 \*Jun 9 19:08:10.627: SkinnyGetActivePhoneIndexFromCallid: vdbPtr->physical\_interface\_type (26); CV\_VOICE\_EFXS (26) \*Jun 9 19:08:10.627: SkinnyGetActivePhoneIndexFromCallid: vdbPtr->type (6); CC\_IF\_TELEPHONY (6) \*Jun 9 19:08:10.627: SkinnyGetActivePhoneIndexFromCallid: htsp->sig type (26); CV VOICE EFXS (26) \*Jun 9 19:08:10.627: SkinnyGetActivePhoneIndexFromCallid: dn = 4, chan = 1 \*Jun 9 19:08:10.627: ephone\_query: EXTASSIGNER\_RC\_SLOT\_ASSIGNED\_TO\_CALLING\_PHONE \*Jun 9 19:08:22.763: ephone unassign: inCallID=47, tag=4, ephone tag=4 \*Jun 9 19:08:22.763: extAssigner IsEphoneMacPreset: ephone tag = 4, ipKeyswitch.max ephones = 96

\*Jun 9 19:08:22.763: extAssigner\_IsEphoneMacPreset: ephone\_ptr->mac\_addr\_str = 000B46BDE075, MAC\_EXT\_RESERVED\_VALUE = 02EAEAEA000 \*Jun 9 19:08:22.763: is ephone auto assigned: button-1 dn tag=4 \*Jun 9 19:08:22.763: is ephone auto assigned: NO \*Jun 9 19:08:22.763: SkinnyGetActivePhoneIndexFromCallid: callID = 47 \*Jun 9 19:08:22.763: SkinnyGetActivePhoneIndexFromCallid: vdbPtr->physical\_interface\_type (26); CV\_VOICE\_EFXS (26) \*Jun 9 19:08:22.767: SkinnyGetActivePhoneIndexFromCallid: vdbPtr->type (6); CC\_IF\_TELEPHONY (6) \*Jun 9 19:08:22.767: SkinnyGetActivePhoneIndexFromCallid: htsp->sig\_type (26); CV\_VOICE\_EFXS (26) \*Jun 9 19:08:22.767: SkinnyGetActivePhoneIndexFromCallid: dn = 4, chan = 1 \*Jun 9 19:08:29.795: ephone-4[8]:fStationOnHookMessage: Extension Assigner request restart, cmd=2, new mac=02EAEAEA0004, ephone tag=4 \*Jun 9 19:08:30.063: %IPPHONE-6-UNREGISTER\_NORMAL: ephone-4:SEP000B46BDE075 IP:5.5.0.1 Socket:8 DeviceType:Phone has unregistered normally. \*Jun 9 19:08:30.063: ephone-4[8][SEP000B46BDE075]:extAssigner\_assign: new mac=02EAEAEA0004, ephone-tag=4 \*Jun 9 19:08:30.063: extAssigner\_simple\_assign: mac=02EAEAEA0004, tag=4 \*Jun 9 19:08:30.063: ephone\_updateCNF: update cnf\_file ephone\_tag=4 \*Jun 9 19:08:30.063: extAssigner\_assign: restart again (mac=02EAEAEA0004) ephone\_tag=4 \*Jun 9 19:08:30.131: %IPPHONE-6-REG\_ALARM: 23: Name=SEP000B46BDE075 Load=8.0(2.0) Last=Reset-Restart \*Jun 9 19:08:30.135: %IPPHONE-6-REGISTER\_NEW: ephone-7:SEP000B46BDE075 IP:5.5.0.1 Socket:10 DeviceType:Phone has registered. \*Jun 9 19:08:30.503: %IPPHONE-6-UNREGISTER\_NORMAL: ephone-7:SEP000B46BDE075 IP:5.5.0.1 Socket:10 DeviceType:Phone has unregistered normally. \*Jun 9 19:08:43.127: %IPPHONE-6-REG\_ALARM: 22: Name=SEP000B46BDE075 Load=8.0(2.0) Last=Reset-Reset \*Jun 9 19:08:43.131: %IPPHONE-6-REGISTER: ephone-7:SEP000B46BDE075 IP:5.5.0.1 Socket:13 DeviceType:Phone has registered.

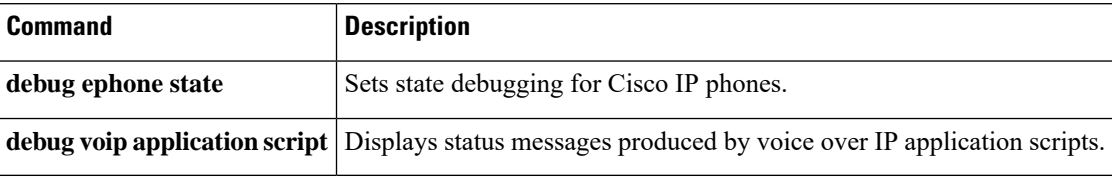

## <span id="page-29-0"></span>**debug ephone hfs**

To collect and display debugging information on the download of IP phone configuration and firmware files using the HTTP File-Fetch Server (HFS) service in a Cisco Unified CME system, use the **debug ephone hfs** command in privileged EXEC mode. To disable collection of debug information, use the **no** form of this command.

[**no**] **debug ephone hfs**

**Syntax Description** This command has no arguments or keywords.

**Command Default** There are no debug logs on the console or buffer.

**Command Modes** Privileged EXEC (#)

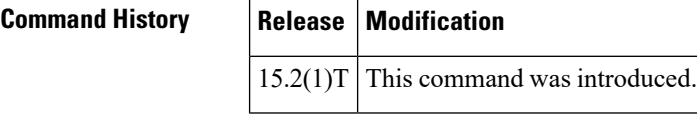

**Usage Guidelines** Use the **debug ephone hfs** command to troubleshoot an attempt to download Cisco Unified SIP IP phone configuration and firmware files using the HFS service.

**Examples** The following sample display shows a successful file fetch:

```
Router# debug ephone hfs
Jan 5 01:29:00.829: ephone hfs util urlhook: URL Context --->
   svr_port=6970
   rem_port=63881
    is_ssl=0
   req_method=1
   url=/softkeyDefault.xml
Jan 5 01:29:00.833: ephone hfs util urlhook:Found the binding, fn[softkeyDefault.xml],
path[system:/ephone/sipphone/softkeyDefault.xml]
Jan 5 01:29:00.833: ephone hfs util get action:Get HTTP-url[/softkeyDefault.xml],
fetch_path[system:/ephone/sipphone/softkeyDefault.xml], fetch_from_home[0]
Jan 5 01:29:00.853: HFS SUCCESS !!! fn=system:/ephone/sipphone/softkeyDefault.xml size=4376
upload-time(s.ms)=0.016
```
The following sample display shows an unsuccessful file fetch, where the file is not found:

```
Router# debug ephone hfs
Jan 5 01:43:16.561: ephone hfs util urlhook: URL Context --->
   svr_port=6970
    rem_port=63890
    is_ssl=0
    req_method=1
    url=/softkeyDefault2.xml
Jan 5 01:43:16.561: ephone hfs util urlhook: File not found
```
The table describes the significant fields shown in the display.

### **Table 2: debug ephone hfs Field Descriptions**

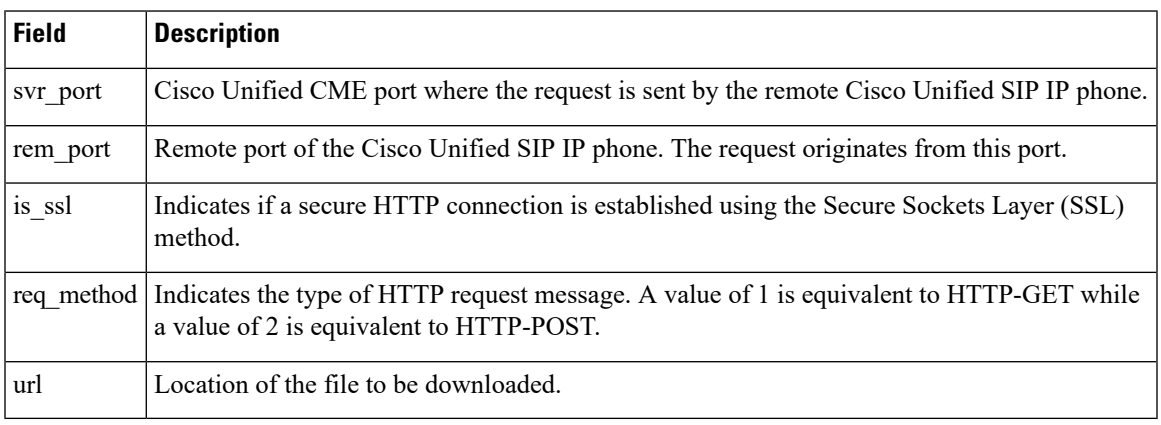

### **Related Commands**

I

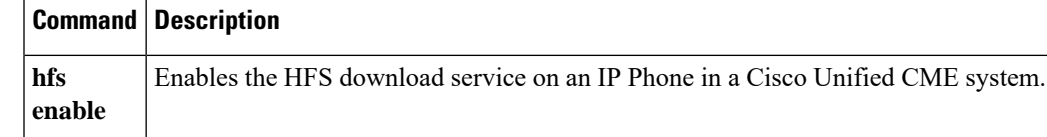

## <span id="page-31-0"></span>**debug ephone keepalive**

To set keepalive debugging for the Cisco IP phone, use the **debug ephone keepalive** command in privileged EXEC mode. To disable debugging output, use the **no** form of this command.

**debug ephone keepalive** [**mac-address** *mac-address*] **no debug ephone keepalive** [**mac-address** *mac-address*]

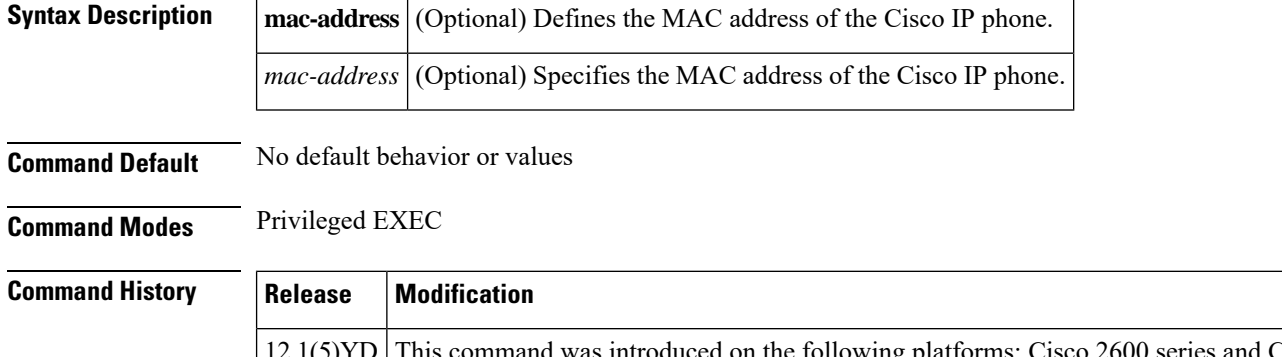

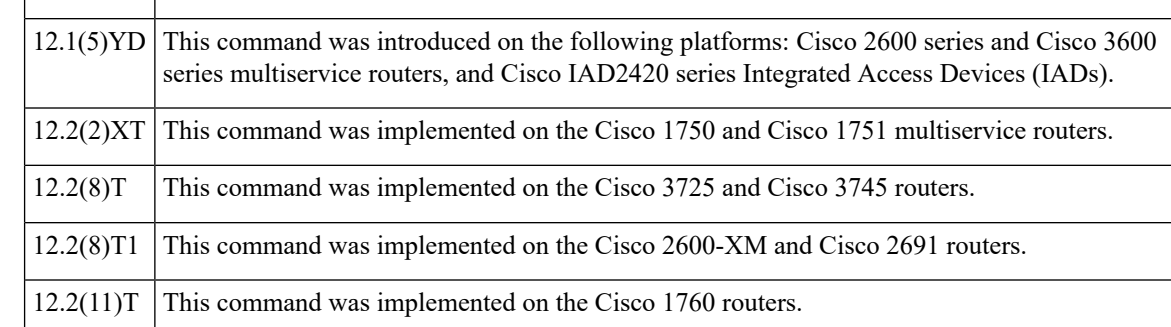

**Usage Guidelines** The **debug ephone keepalive** command sets keepalive debugging.

If the **mac-address** keyword is not used, the debug ephone keepalive command debugs all Cisco IP phones that are registered to the router. You can remove debugging for the Cisco IP phones that you do not want to debug by using the **mac-address** keyword with the **no** form of this command.

You can enable or disable debugging on any number of Cisco IP phones. To see the Cisco IP phones that have debugging enabled, enter the **show ephone** command and look at the debug field in the output. When debugging is enabled for a Cisco IP phone, the debug output is displayed for the directory numbers associated with the Cisco IP phone.

**Examples** The following is sample output of the keepalive status for the Cisco IP phone with MAC address 0030.94C3.E1A8:

> Router# **debug ephone keepalive mac-address 0030.94c3.E1A8** EPHONE keepalive debugging is enabled for phone 0030.94C3.E1A8 1d05h: ephone-1 Set interface FastEthernet0/0 ETHERNET 1d05h: ephone-1[1]:Keepalive socket[1] SEP003094C3E1A8 1d05h: ephone-1 Set interface FastEthernet0/0 ETHERNET 1d05h: ephone-1[1]:Keepalive socket[1] SEP003094C3E1A8 1d05h: Skinny Checking for stale sockets 1d05h: ephone-1 Set interface FastEthernet0/0 ETHERNET

```
1d05h: ephone-1[1]:Keepalive socket[1] SEP003094C3E1A8
1d05h: ephone-1 Set interface FastEthernet0/0 ETHERNET
1d05h: ephone-1[1]:Keepalive socket[1] SEP003094C3E1A8
1d05h: Skinny active socket list (3/96): 1 2 4
```
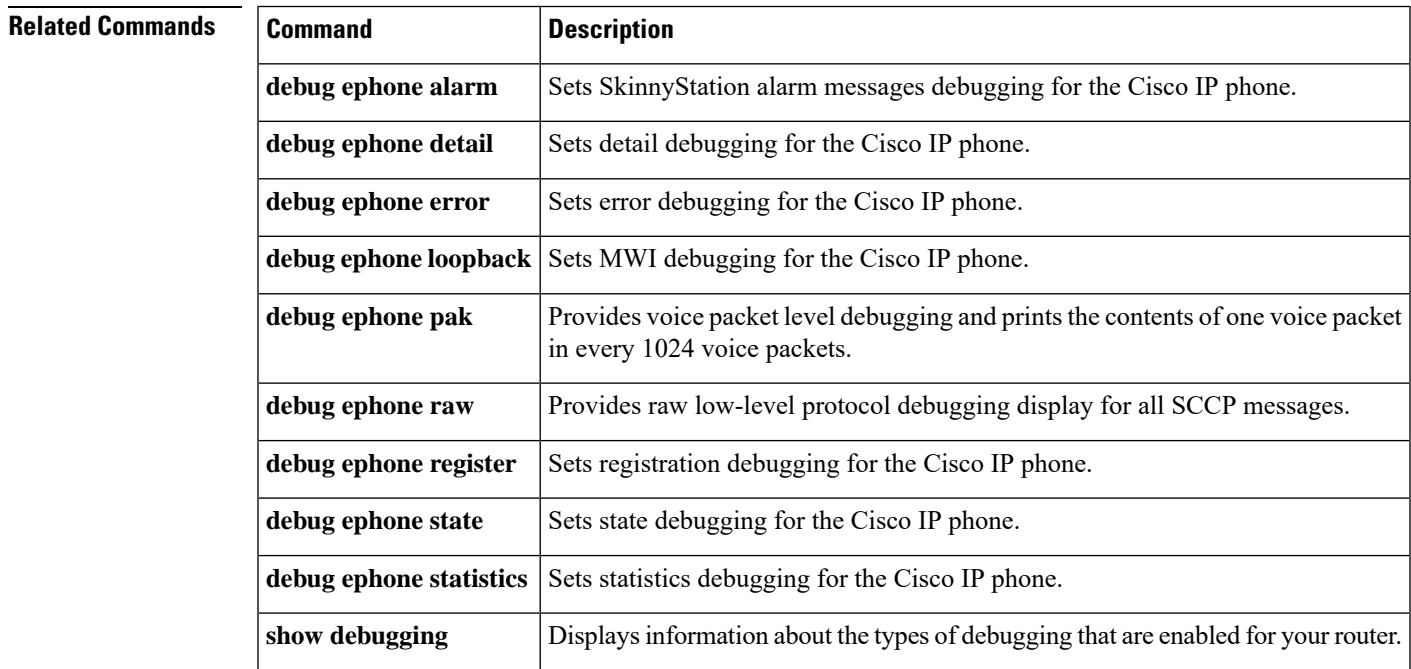

# <span id="page-33-0"></span>**debug ephone loopback**

To set debugging for loopback calls, use the **debug ephone loopback** command in privileged EXEC mode. To disable debugging, use the **no** form of this command.

**debug ephone loopback** [**mac-address** *mac-address*] **no debug ephone loopback** [**mac-address** *mac-address*]

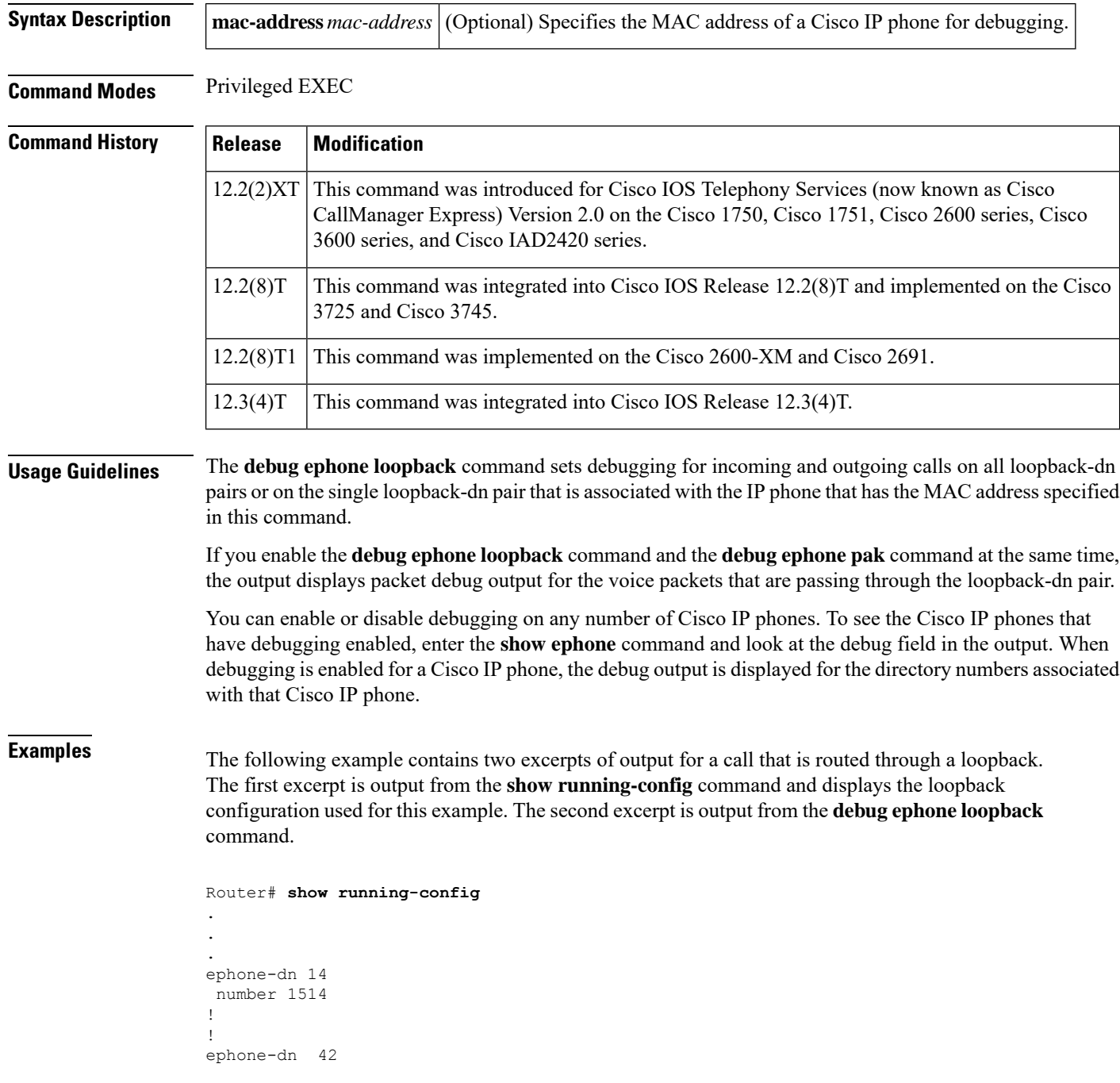

```
number 17181..
 loopback-dn 43 forward 4
 no huntstop
!
!
ephone-dn 43
 number 19115..
 loopback-dn 42 forward 4
!
.
.
.
```
A loopback call is started. An incoming call to 1911514 (ephone-dn 43) uses the loopback pair of ephone-dns to become an outgoing call to extension 1514. The number in the outgoing call has only four digits because the **loopback-dn**command specifies forwarding of four digits. The outgoing call uses ephone-dn 42, which is also specified in the **loopback-dn**command under ephone-dn 43. When the extension at 1514 rings, the following debug output is displayed:

### Router# **debug ephone loopback**

.

```
Mar 7 00:57:25.376:Pass processed call info to special DN 43 chan 1
Mar 7 00:57:25.376:SkinnySetCallInfoLoopback DN 43 state IDLE to DN 42 state IDLE
Mar 7 00:57:25.376:Called Number = 1911514 Called Name =
Mar 7 00:57:25.376:Calling Number = 8101 Calling Name =
orig Called Number =
Copy Caller-ID info from Loopback DN 43 to DN 42
Mar 7 00:57:25.376:DN 43 Forward 1514
Mar 7 00:57:25.376:PredictTarget match 1514 DN 14 is idle
Mar 7 00:57:25.380:SkinnyUpdateLoopbackState DN 43 state RINGING calledDn -1
Mar 7 00:57:25.380:Loopback DN 42 state IDLE
Mar 7 00:57:25.380:Loopback DN 43 calledDN -1 callingDn -1 G711Ulaw64k
Mar 7 00:57:25.380:SkinnyUpdateLoopbackState DN 43 to DN 42 signal OFFHOOK
Mar 7 00:57:25.380:SetDnCodec Loopback DN 43 codec 4:G711Ulaw64k vad 0 size 160
Mar 7 00:57:25.380:SkinnyDnToneLoopback DN 42 state SIEZE to DN 43 state RINGING
Mar 7 00:57:25.380:TONE ON DtInsideDialTone
Mar 7 00:57:25.380:SkinnyDnToneLoopback called number = 1911514
Mar 7 00:57:25.380:DN 43 Forward 1514
Mar 7 00:57:25.380:DN 42 from 43 Dial 1514
Mar 7 00:57:25.384:SkinnyDnToneLoopback DN 42 state ALERTING to DN 43 state RINGING
Mar 7 00:57:25.384:TONE OFF
Mar 7 00:57:25.384:SkinnyDnToneLoopback DN 42 state ALERTING to DN 43 state RINGING
Mar 7 00:57:25.384:TONE OFF
Mar 7 00:57:25.384:SkinnyUpdateLoopbackState DN 42 state ALERTING calledDn -1
Mar 7 00:57:25.384:Loopback DN 43 state RINGING
Mar 7 00:57:25.384:Loopback Alerting DN 42 calledDN -1 callingDn -1 G711Ulaw64k
Mar 7 00:57:25.388:ephone-5[7]:DisplayCallInfo incoming call
Mar 7 00:57:25.388:SkinnyDnToneLoopback DN 42 state ALERTING to DN 43 state RINGING
Mar 7 00:57:25.388:TONE ON DtAlertingTone
Mar 7 00:57:25.388:SkinnyDnToneLoopback DN 42 to DN 43 deferred alerting by DtAlertingTone
Mar 7 00:57:25.388:EFXS STATE ONHOOK RINGING already done for DN 43 chan 1
Mar 7 00:57:25.388:Set prog_ind 0 for DN 42 chan 1
.
.
.
When extension 1514 answers the call, the following debug output is displayed:
```
. . Mar 7 00:57:32.158:SkinnyDnToneLoopback DN 42 state ALERTING to DN 43 state RINGING Mar 7 00:57:32.158:TONE OFF

Mar 7 00:57:32.158:dn\_support\_g729 true DN 42 chan 1 (loopback) Mar 7 00:57:32.158:SetDnCodec Loopback DN 43 codec 4:G711Ulaw64k vad 0 size 160 Mar 7 00:57:32.158:SkinnyUpdateLoopbackState DN 42 state CALL START calledDn 14 Mar 7 00:57:32.158:Loopback DN 43 state RINGING Mar 7 00:57:32.158:SkinnyUpdateLoopbackState DN 42 to DN 43 deferred alerting by CALL\_START already sent Mar 7 00:57:32.158:SetDnCodec reassert defer start for DN 14 chan 1 Mar 7 00:57:32.158:Delay media until loopback DN 43 is ready Mar 7 00:57:32.158:SkinnyUpdateLoopbackCodec check for DN 14 chan 1 from DN 42 loopback DN 43 Mar 7 00:57:32.158:SkinnyUpdateLoopbackCodec DN chain is 14 1, other=42, lb=43, far=-1 1, final=43 1 Mar 7 00:57:32.158:SkinnyUpdateLoopbackCodec DN 14 chan 1 DN 43 chan 1 codec 4 match Mar 7 00:57:32.162:SkinnyUpdateLoopbackState DN 42 state CONNECTED calledDn 14 Mar 7 00:57:32.162:Loopback DN 43 state RINGING Mar 7 00:57:32.162:SkinnyUpdateLoopbackState DN 42 to DN 43 signal ANSWER Mar 7 00:57:32.162:Loopback DN 42 calledDN 14 callingDn -1 G711Ulaw64k Mar 7 00:57:32.162:Loopback DN 43 calledDN -1 callingDn -1 incoming G711Ulaw64k Mar 7 00:57:32.162:ephone-5[7][SEP000DBDBEF37D]:refreshDisplayLine for line 1 DN 14 chan 1 Mar 7 00:57:32.162:dn\_support\_g729 true DN 43 chan 1 (loopback) Mar 7 00:57:32.162:SetDnCodec Loopback DN 42 codec 4:G711Ulaw64k vad 0 size 160 Mar 7 00:57:32.162:SkinnyUpdateLoopbackState DN 43 state CALL START calledDn -1 Mar 7 00:57:32.162:Loopback DN 42 state CONNECTED Mar 7 00:57:32.162:SkinnyUpdateLoopbackState DN 43 has defer\_dn 14 chan 1 set Mar 7 00:57:32.162:SkinnyUpdateLoopbackState DN 43 has defer dn 14 chan 1: -invoke SkinnyOpenReceive Mar 7 00:57:32.162:SkinnyUpdateLoopbackCodec check for DN 14 chan 1 from DN 42 loopback DN 43 Mar 7 00:57:32.162:SkinnyUpdateLoopbackCodec DN chain is 14 1, other=42, lb=43, far=-1 1, final=43  $1$ Mar 7 00:57:32.162:SkinnyUpdateLoopbackCodec DN 14 chan 1 DN 43 chan 1 codec 4 match Mar 7 00:57:32.162:SkinnyUpdateLoopbackState DN 43 state CALL START calledDn -1 Mar 7 00:57:32.162:Loopback DN 42 state CONNECTED Mar 7 00:57:32.454:SkinnyGetDnAddrInfo DN 43 LOOPBACK update media address to 10.0.0.6 25390 from DN 14 Mar 7 00:57:33.166:ephone-5[7]:DisplayCallInfo incoming call . . .

When the called extension, 1514, goes back on-hook, the following debug output is displayed:

. . Mar 7 00:57:39.224:Loopback DN 42 disc reason 16 normal state CONNECTED Mar 7 00:57:39.224:SkinnyUpdateLoopbackState DN 42 state CALL END calledDn -1 Mar 7 00:57:39.224:Loopback DN 43 state CONNECTED Mar 7 00:57:39.224:SkinnyUpdateLoopbackState DN 42 to DN 43 signal ONHOOK Mar 7 00:57:39.236:SkinnyDnToneLoopback DN 42 state IDLE to DN 43 state IDLE Mar 7 00:57:39.236:TONE OFF Mar 7 00:57:39.236:SkinnyDnToneLoopback DN 43 state IDLE to DN 42 state IDLE Mar 7 00:57:39.236:TONE OFF

The below table describes the significant fields shown in the display.

**Table 3: debug ephone loopback Field Descriptions**

| Field         | ' Description                                                                |
|---------------|------------------------------------------------------------------------------|
| Called Number | Original called number as presented to the incoming side of the loopback-dn. |

.
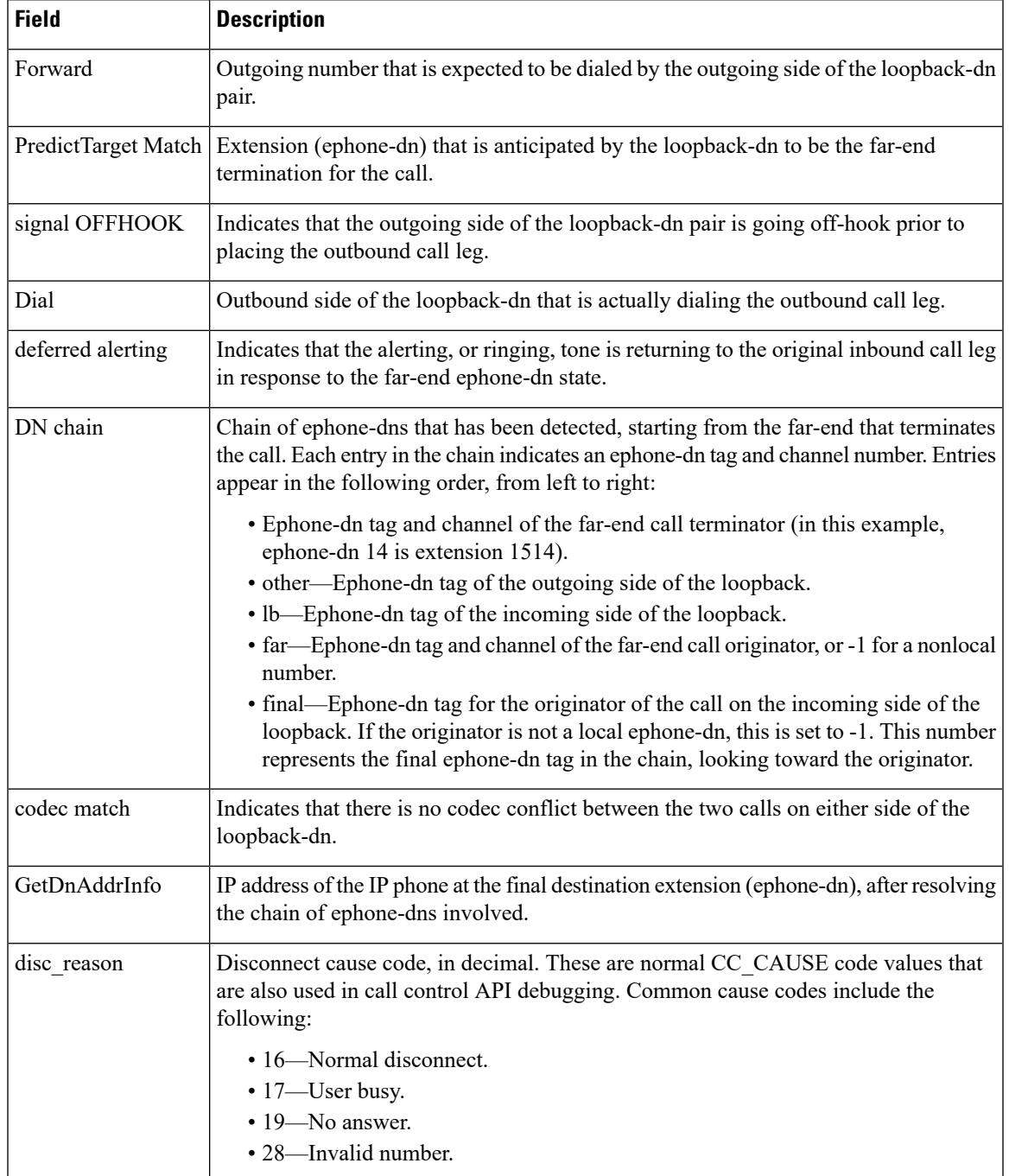

#### $\overline{\text{Related Commands}}$

 $\mathbf l$ 

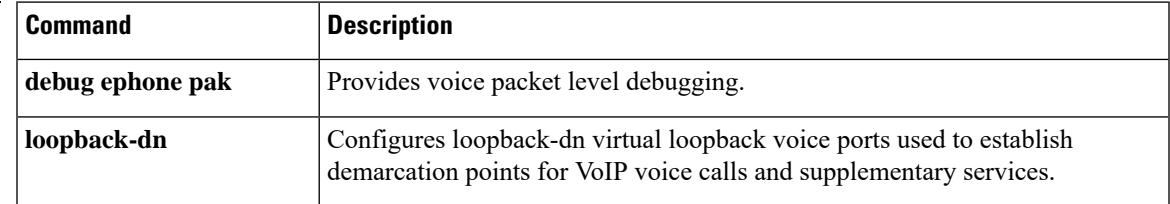

I

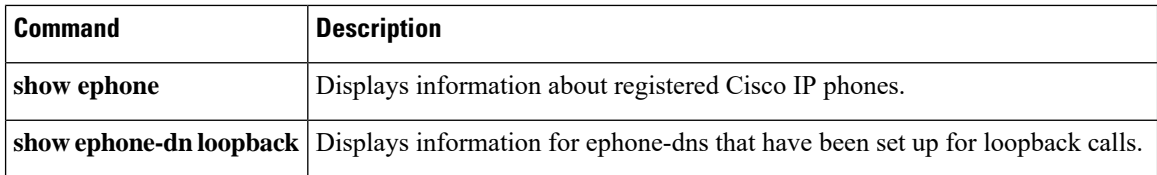

ı

## **debug ephone lpcor**

To display debugging information for calls using the logical partitioning class of restriction (LPCOR) feature, use the **debug ephone lpcor** command in privileged EXEC mode. To disable debugging, use the **no** form of this command.

**debug ephone lpcor** [**mac-address** *mac-address*] **no debug ephone lpcor** [**mac-address** *mac-address*]

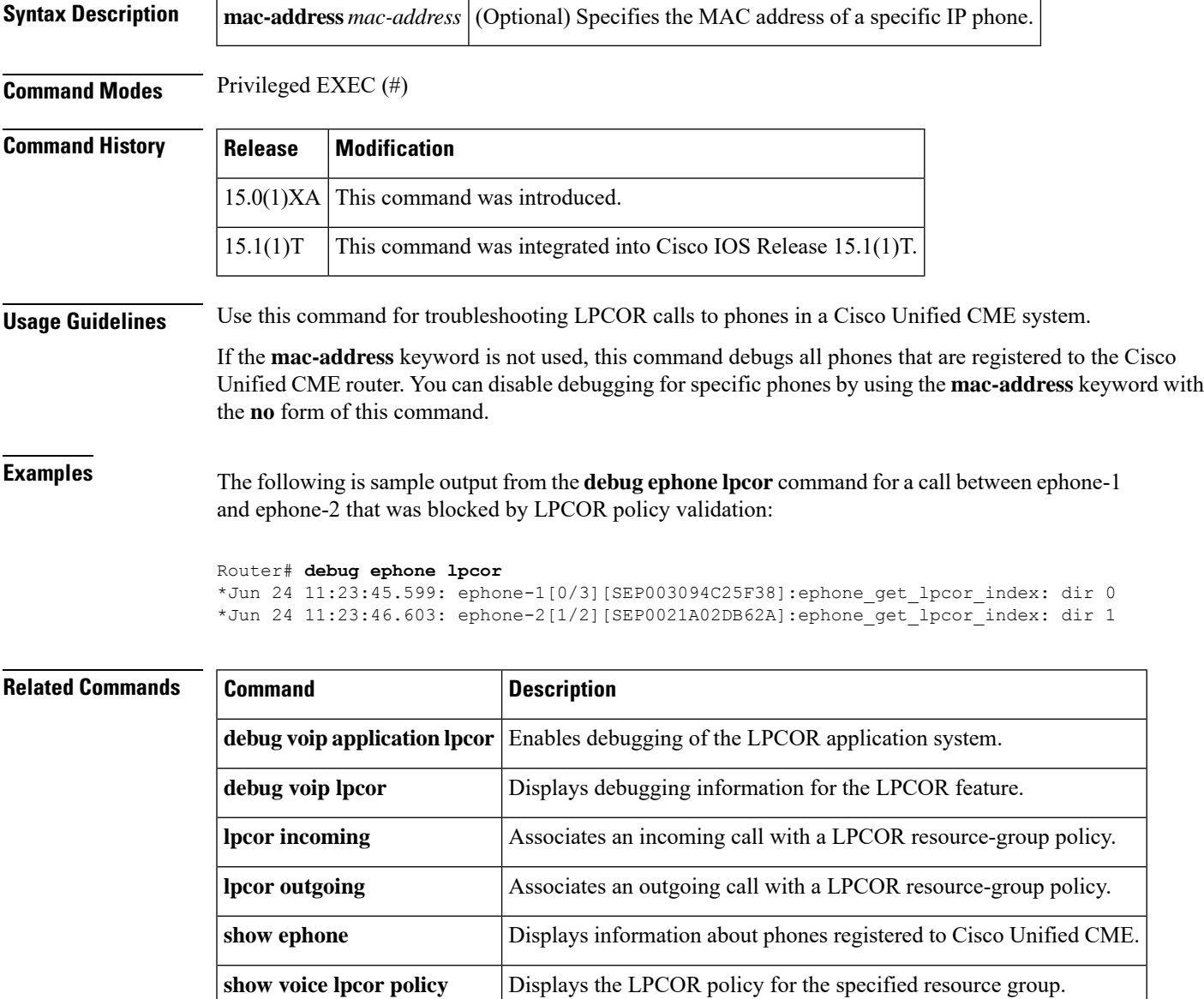

## **debug ephone message**

To enable message tracing between ephones, use the **debug ephone message** command in privileged EXEC mode. To disable debugging output, use the **no** form of this command.

**debug ephone message** [**detail**] **no debug ephone message**

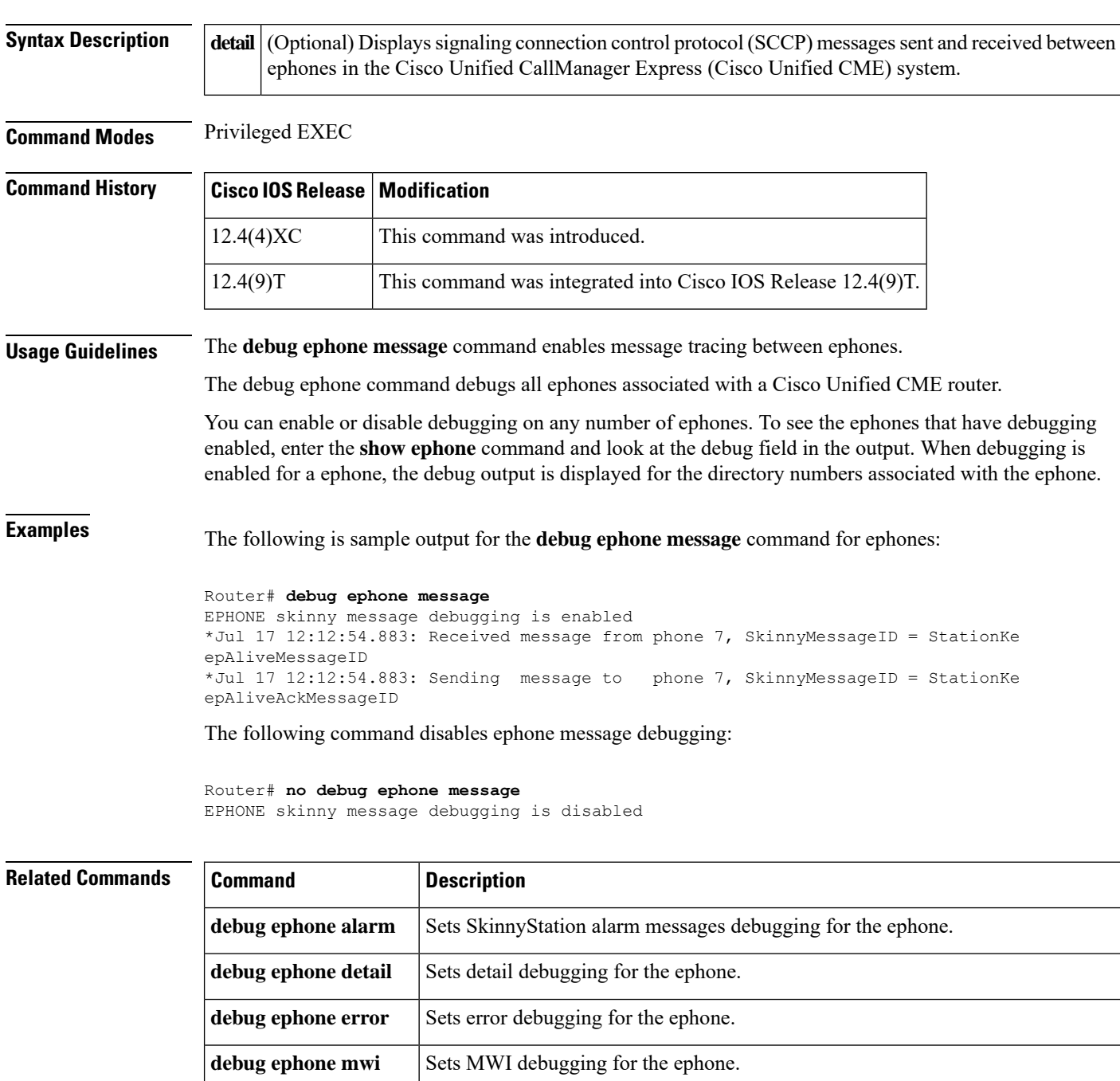

 $\mathbf l$ 

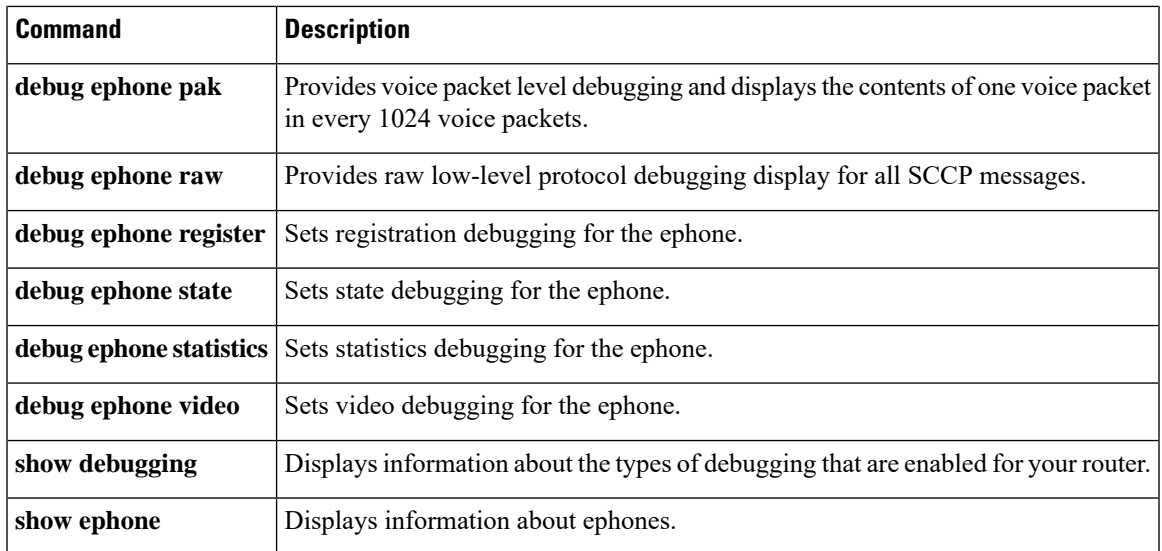

# **debug ephone mlpp**

To display debugging information for Multilevel Precedence and Preemption (MLPP) calls to phones in a Cisco Unified CME system, use the **debug ephone mlpp** command in privileged EXEC mode. To disable debugging, use the **no** form of this command.

**debug ephone mlpp** [**mac-address** *mac-address*] **no debug ephone mlpp** [**mac-address** *mac-address*]

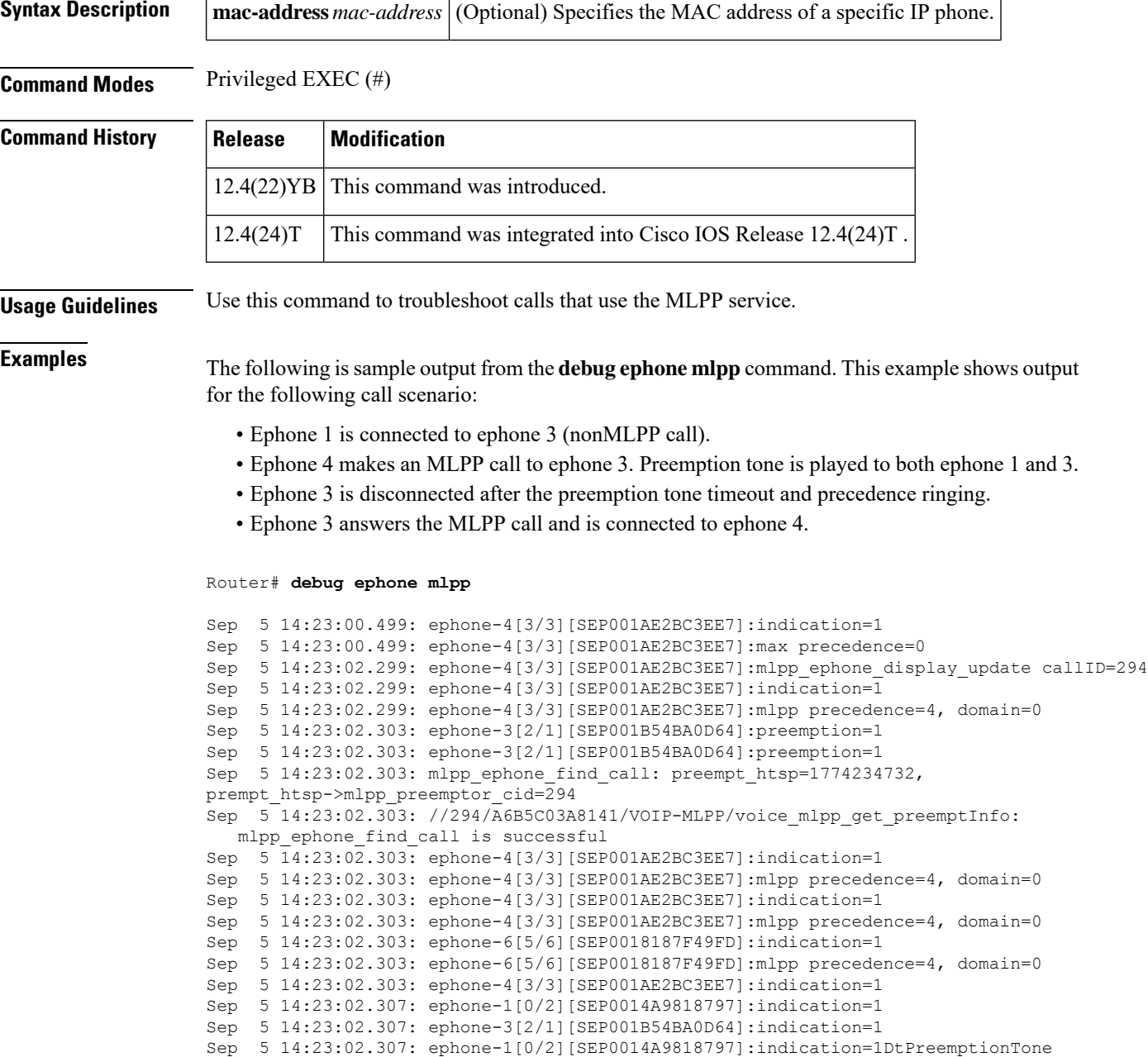

```
Sep 5 14:23:02.307: ephone-3[2/1][SEP001B54BA0D64]:indication=1DtPreemptionTone
Sep 5 14:23:07.307: ephone-3[2/1][SEP001B54BA0D64]:indication=1
Sep 5 14:23:07.307: ephone-1[0/2][SEP0014A9818797]:indication=1
Sep 5 14:23:07.319: ephone-3[2/1][SEP001B54BA0D64]:indication=1
Sep 5 14:23:07.319: ephone-3[2/1][SEP001B54BA0D64]:indication=1
Sep 5 14:23:07.319: ephone-3[2/1][SEP001B54BA0D64]:mlpp precedence=4, domain=0
Sep 5 14:23:07.319: ephone-3[2/1][SEP001B54BA0D64]:indication=1
Sep 5 14:23:07.319: ephone-3[2/1][SEP001B54BA0D64]: MLPP Precedence Ring 6 instead
Sep 5 14:23:10.623: ephone-3[2/1][SEP001B54BA0D64]:indication=1
Sep 5 14:23:10.623: ephone-3[2/1][SEP001B54BA0D64]:indication=1
Sep 5 14:23:10.623: ephone-3[2/1][SEP001B54BA0D64]:mlpp precedence=4, domain=0
Sep 5 14:23:10.623: ephone-3[2/1][SEP001B54BA0D64]:indication=1
Sep 5 14:23:10.623: ephone-3[2/1][SEP001B54BA0D64]:mlpp precedence=4, domain=0
Sep 5 14:23:10.623: ephone-4[3/3][SEP001AE2BC3EE7]:indication=1
Sep 5 14:23:10.623: ephone-4[3/3][SEP001AE2BC3EE7]:mlpp precedence=4, domain=0
Sep 5 14:23:10.623: ephone-6[5/6][SEP0018187F49FD]:indication=1
Sep 5 14:23:10.623: ephone-6[5/6][SEP0018187F49FD]:mlpp precedence=4, domain=0
```
#### **Related Commands**

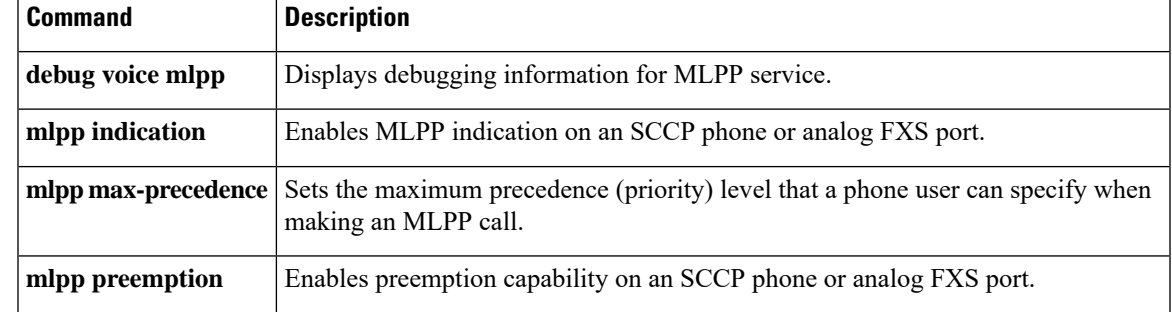

## **debug ephone moh**

To set debugging for music on hold (MOH), use the**debug ephone moh**command in privileged EXEC mode. To disable debugging, use the **no** form of this command.

**debug ephone moh** [**mac-address** *mac-address*] **no debug ephone moh** [**mac-address** *mac-address*]

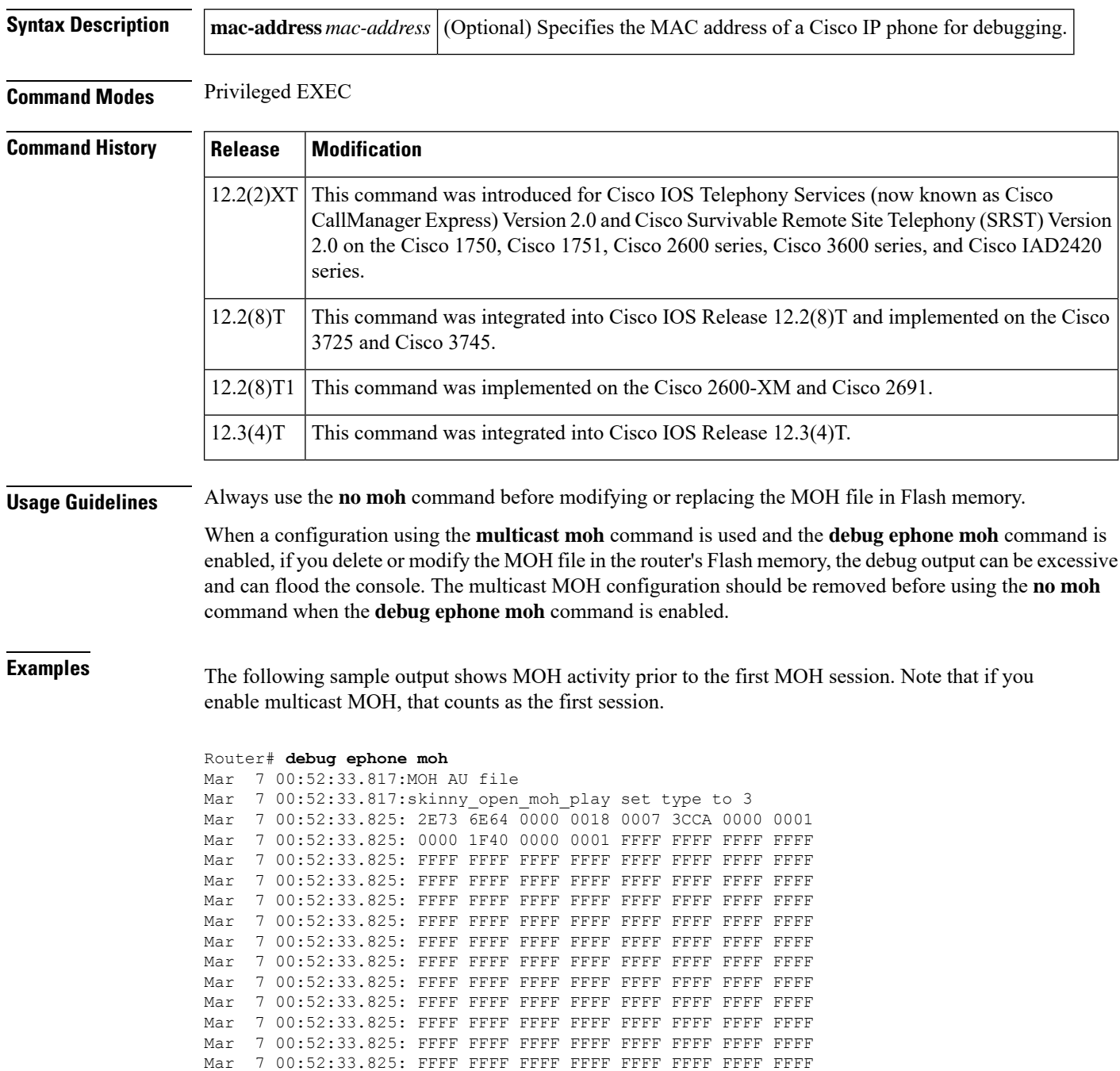

Mar 7 00:52:33.825: FFFF FFFF FFFF FFFF FFFF FFFF FFFF FFFF Mar 7 00:52:33.825: FFFF FFFF FFFF FFFF FFFF FFFF FFFF FFFF Mar 7 00:52:33.825: FFFF FFFF FFFF FFFF FFFF FFFF FFFF FFFF Mar 7 00:52:33.825: Mar 7 00:52:33.825:AU file processing Found .snd Mar 7 00:52:33.825:AU file data start at 24 end at 474338 Mar 7 00:52:33.825:AU file codec Media\_Payload\_G711Ulaw64k Mar 7 00:52:33.825:MOH read file header type AU start 24 end 474338 Mar 7 00:52:33.825:MOH pre-read block 0 at write-offset 0 from 24 Mar 7 00:52:33.833:MOH pre-read block 1 at write-offset 8000 from 8024 Mar 7 00:52:33.845:Starting read server with play-offset 0 write-offset 16000

The below table describes the significant fields shown in the display.

**Table 4: debug ephone moh Field Descriptions**

| <b>Field</b>                  | <b>Description</b>                                                                                                    |
|-------------------------------|----------------------------------------------------------------------------------------------------|
| type                          | 0—invalid 1—raw file 2—wave format file $(wav)$ 3—AU format $(au)$<br>4—live feed                                                                                                    |
|                               | AU file processing Found $\vert$ and $\vert$ A $\vert$ and header was located in the AU file.                                                                                                    |
| AU file data start at, end at | Data start and end file offset within the MOH file, as indicated by the file<br>header.                                                                                                    |
| read file header type         | File format found (AU, WAVE, or RAW).                                                                                                    |
| pre-read block, write-offset  | Location in the internal MOH buffer to which data is being written, and<br>location from which that data was read in the file.                                                                                            |
| play-offset, write-offset     | Indicates the relative positioning of MOH file read-ahead buffering. Data<br>is normally written from a Flash file into the internal circular buffer, ahead<br>of the location from which data is being played or output. |

#### **Related Commands**

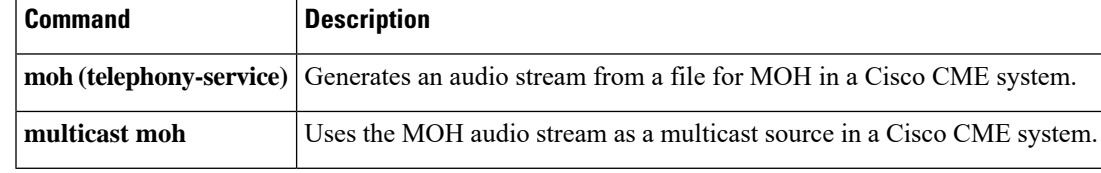

## **debug ephone mwi**

To set message waiting indication (MWI) debugging for the Cisco IOS Telephony Service router, use the **debug ephone mwi** command in privileged EXEC mode. To disable debugging output, use the **no** form of this command.

**debug ephone mwi no debug ephone mwi**

**Syntax Description** This command has no arguments or keywords.

**Command Default** No default behavior or values

**Command Modes** Privileged EXEC

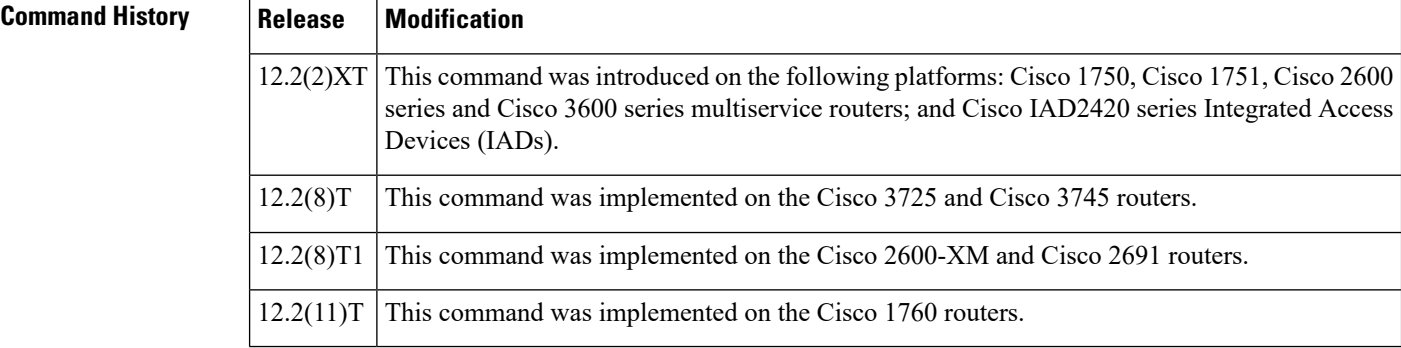

#### **Usage Guidelines** The **debug ephone mwi** command sets message waiting indication debugging for the Cisco IOS Telephony Service router. Because the MWI protocol activity is not specific to any individual Cisco IP phone, setting the MAC address keyword qualifier for this command is not useful.

**Note**

Unlike the other related**debug ephone** commands, the **mac-address** keyword does not help debug a particular Cisco IP phone.

**Examples** The following is sample output of the message waiting indication status for the Cisco IOS Telephony Service router:

Router# **debug ephone mwi**

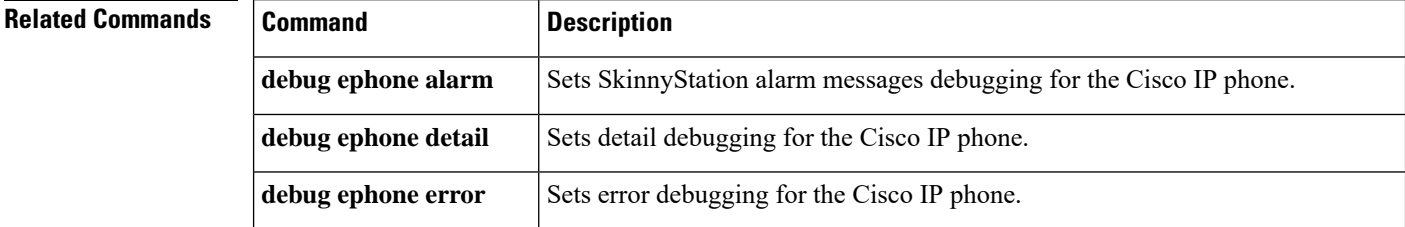

 $\mathbf{l}$ 

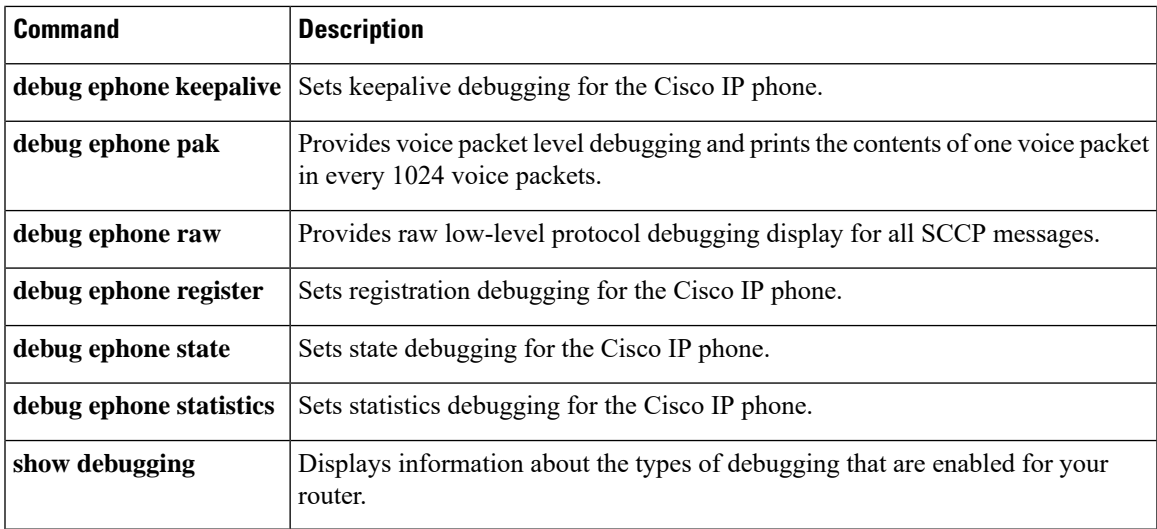

## **debug ephone paging**

To collect debugging information on paging for both Cisco Unified SIP IP and Cisco Unified SCCP IP phones, use the **debug ephone paging** command in privileged EXEC mode. To disable debugging, use the **no** form of this command.

[**no**] **debug ephone paging**

**Syntax Description** This command has no arguments or keywords.

**Command Modes** Privileged EXEC (#)

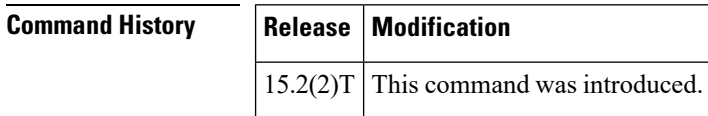

**Examples** The following example shows debug messages from the **debug ephone paging** command:

```
*Dec 7 21:53:42.519: Paging-dn 250 sccp count=1 sip count=2
*Dec 7 21:53:42.527: SkinnyBuildPagingList for DN 250
*Dec 7 21:53:42.527: SkinnySetPagingList added DN 251 to list for DN 250
*Dec 7 21:53:42.527: SkinnySetPagingList added DN 252 to list for DN 250
*Dec 7 21:53:42.527: Paging Group List: 251 252 0 0 0 0 0 0 0 0
*Dec 7 21:53:42.527: SkinnySetupPagingDnMulticast 239.1.1.0 20480 for DN 250
*Dec 7 21:53:42.527: Found paging DN 250 on ephone-2
*Dec 7 21:53:42.527: Added interface GigabitEthernet0/0 to multicast list for DN 250
*Dec 7 21:53:42.527: SkinnyStartPagingPhone 1 for DN 250 with multicast
*Dec 7 21:53:42.527: Found paging DN 250 on pool 1[40001] is_paging=FALSE
*Dec 7 21:53:42.527: SipPagingPhoneReq for pool 1[40001] with multicast start
*Dec 7 21:53:42.527: Found paging DN 250 on pool 2[40003] is_paging=FALSE
*Dec 7 21:53:42.527: SipPagingPhoneReq for pool 2[40003] with multicast start
*Dec 7 21:53:42.531: SkinnyBuildPagingList DN 250 for 1 targets
*Dec 7 21:53:42.531: SkinnyStartPagingMedia for 1 targets for DN 250
*Dec 7 21:53:57.471: SkinnyStopPagingPhone 1 for DN 250 with multicast
*Dec 7 21:53:57.471: SipPagingPhoneReq for pool 1[40001] with multicast stop
     7 21:53:57.471: SipPagingPhoneReq for pool 2[40003] with multicast stop
```
The following example shows another set of debug messages from the **debug ephone paging** command:

```
*Oct 27 22:39:32.543: Paging-dn 251 sccp count 1 sip count 1
*Oct 27 22:39:32.551: SkinnyBuildPagingList for DN 251
*Oct 27 22:39:32.551: SkinnySetupPagingDnMulticast 239.1.1.1 20480 for DN 251
*Oct 27 22:39:32.551: Found paging DN 251 on ephone-2
*Oct 27 22:39:32.551: Added interface GigabitEthernet0/0 to multicast list for DN 251
*Oct 27 22:39:32.551: SkinnyStartPagingPhone for DN 251 with multicast
*Oct 27 22:39:32.551: Found paging DN 251 on pool 3[40007]
*Oct 27 22:39:32.551: SipPagingPhoneReq for pool 3[40007] with multicast start
*Oct 27 22:39:32.551: SkinnyBuildPagingList DN 251 for 1 targets
*Oct 27 22:39:32.551: SkinnyStartPagingMedia for 1 targets for DN 251
*Oct 27 22:39:38.331: SkinnyStopPagingPhone for DN 251 with multicast
*Oct 27 22:39:38.331: SipPagingPhoneReq for pool 3[40007] with multicast stop
```
#### $\overline{\text{Related Commands}}$

I

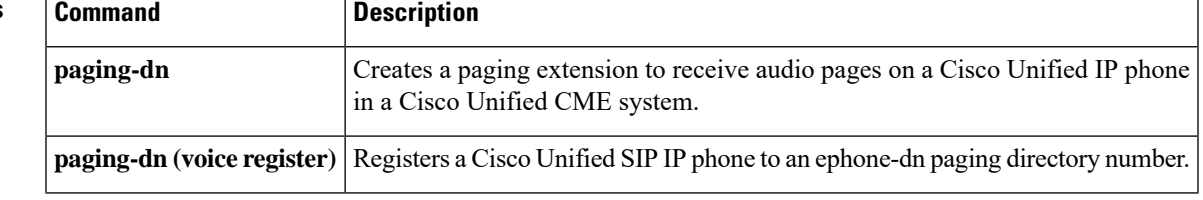

## **debug ephone pak**

To provide voice packet level debugging and to print the contents of one voice packet in every 1024 voice packets, use the **debug ephone pak** command in privileged EXEC mode. To disable debugging output, use the **no** form of this command.

**debug ephone pak** [**mac-address** *mac-address*] **no debug ephone pak** [**mac-address** *mac-address*]

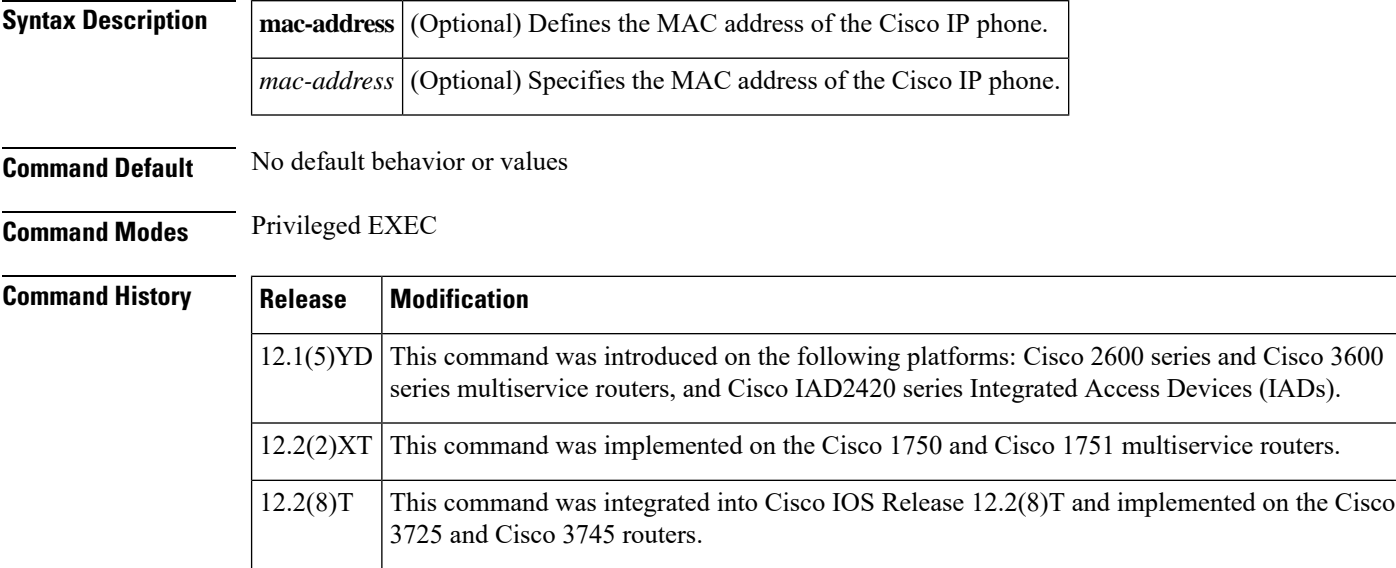

12.2(8)T1 This command was implemented on the Cisco 2600-XM and Cisco 2691 routers.

 $12.2(11)$ T | This command was implemented on the Cisco 1760 routers.

**Usage Guidelines** The **debug ephone pak** command provides voice packet level debugging and prints the contents of one voice packet in every 1024 voice packets.

> If the **mac-address** keyword is not used, the debug ephone pak command debugs all Cisco IP phones that are registered to the router. You can remove debugging for the Cisco IP phones that you do not want to debug by using the **mac-address** keyword with the **no** form of this command.

> You can enable or disable debugging on any number of Cisco IP phones. To see the Cisco IP phones that have debugging enabled, enter the **show ephone** command and look at the debug field in the output. When debugging is enabled for a Cisco IP phone, the debug output is displayed for the directory numbers associated with the Cisco IP phone.

**Examples** The following is sample output of packet debugging for the Cisco IP phone with MAC address 0030.94c3.8724:

> Router# **debug ephone pak mac-address 0030.94c3.8724** EPHONE packet debugging is enabled for phone 0030.94c3.8724 01:29:14: \*\*\*ph\_xmit\_ephone DN 3 tx\_pkts 5770 dest=10.2.1.1 orig len=32 pakcopy=0 discards 27 ip\_enctype 0 0 last discard: unsupported payload type

```
01:29:14: to_skinny_duration 130210 offset -30 last -40 seq 0 adj 0
01:29:14: IP: 45B8 003C 0866 0000 3F11 3F90 2800 0001 0A02 0101
01:29:14: TTL 63 TOS B8 prec 5
01:29:14: UDP: 07D0 6266 0028 0000
01:29:14: sport 2000 dport 25190 length 40 checksum 0
01:29:14: RTP: 8012 16AF 9170 6409 0E9F 0001
01:29:14: is rtp:1 is frf11:0 vlen:0 delta t:160 vofr1:0 vofr2:0
scodec:11 rtp_bits:8012 rtp_codec:18 last_bad_payload 19
01:29:14: vencap FAILED
01:29:14: PROCESS SWITCH
01:29:15: %SYS-5-CONFIG_I: Configured from console by console
01:29:34: ***SkinnyPktIp DN 3 10.2.1.1 to 40.0.0.1 pkts 4880 FAST sw
01:29:34: from_skinny_duration 150910
01:29:34: nw 3BBC2A8 addr 3BBC2A4 mac 3BBC2A4 dg 3BBC2C4 dgs 2A
01:29:34: MAC: 1841 0800
01:29:34: IP: 45B8 0046 682E 0000 3E11 E0BD 0A02 0101 2800 0001
01:29:34: TTL 62 TOS B8 prec 5
01:29:34: UDP: 6266 07D0 0032 0000
01:29:34: sport 25190 dport 2000 length 50 checksum 0
01:29:34: RTP: 8012 55FF 0057 8870 3AF4 C394
01:29:34: RTP: rtp bits 8012 seq 55FF ts 578870 ssrc 3AF4C394
01:29:34: PAYLOAD:
01:29:34: 1409 37C9 54DE 449C 3B42 0446 3AAB 182E
01:29:34: 56BC 5184 58E5 56D3 13BE 44A7 B8C4
01:29:34:
01:29:37: ***ph_xmit_ephone DN 3 tx_pkts 6790 dest=10.2.1.1 orig len=32
pakcopy=0 discards 31 ip_enctype 0 0 last discard: unsupported payload type
01:29:37: to skinny duration 153870 offset -150 last -40 seq 0 adj 0
01:29:37: IP: 45B8 003C 0875 0000 3F11 3F81 2800 0001 0A02 0101
01:29:37: TTL 63 TOS B8 prec 5
01:29:37: UDP: 07D0 6266 0028 0000
01:29:37: sport 2000 dport 25190 length 40 checksum 0
01:29:37: RTP: 8012 1AAF 9173 4769 0E9F 0001
01:29:37: is rtp:1 is frf11:0 vlen:0 delta t:160 vofr1:0 vofr2:0
```
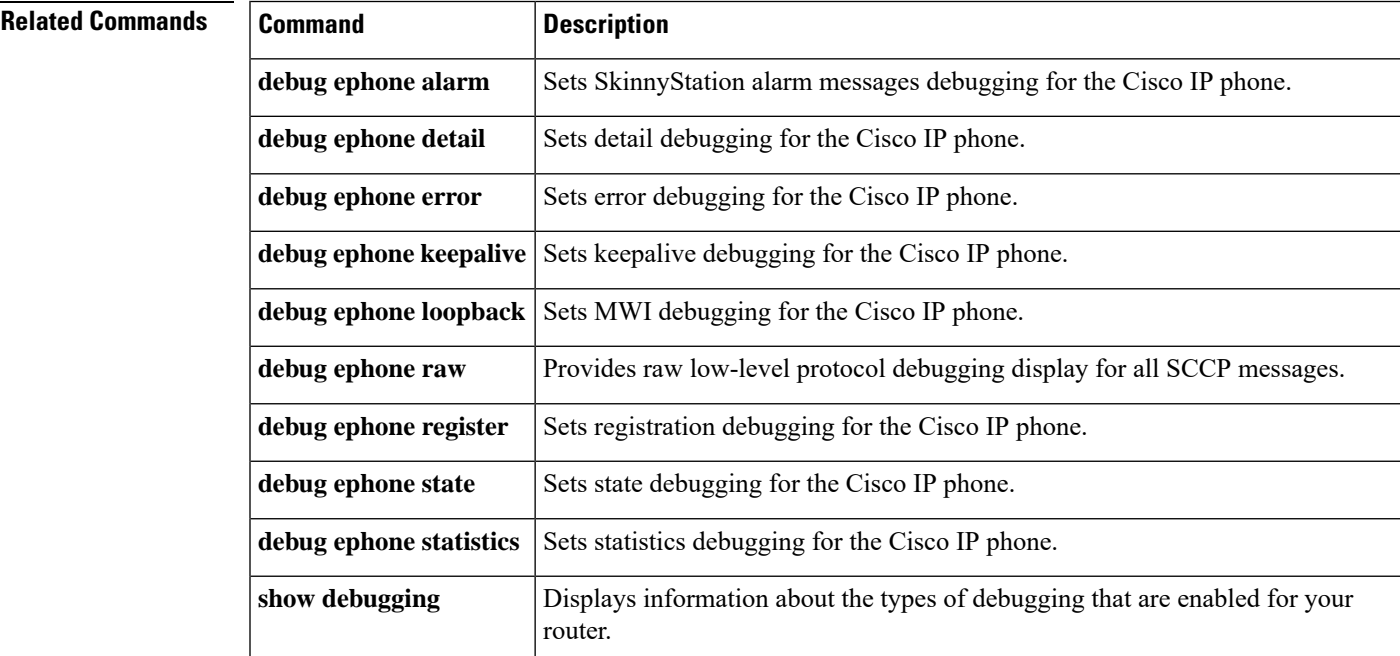

## **debug ephone qov**

To display quality of voice (QOV) statistics for calls when preset limits are exceeded, use the **debug ephone qov** command in privileged EXEC mode. To disable debugging, use the **no** form of this command.

**debug ephone qov** [**mac-address** *mac-address*] **no debug ephone qov** [**mac-address** *mac-address*]

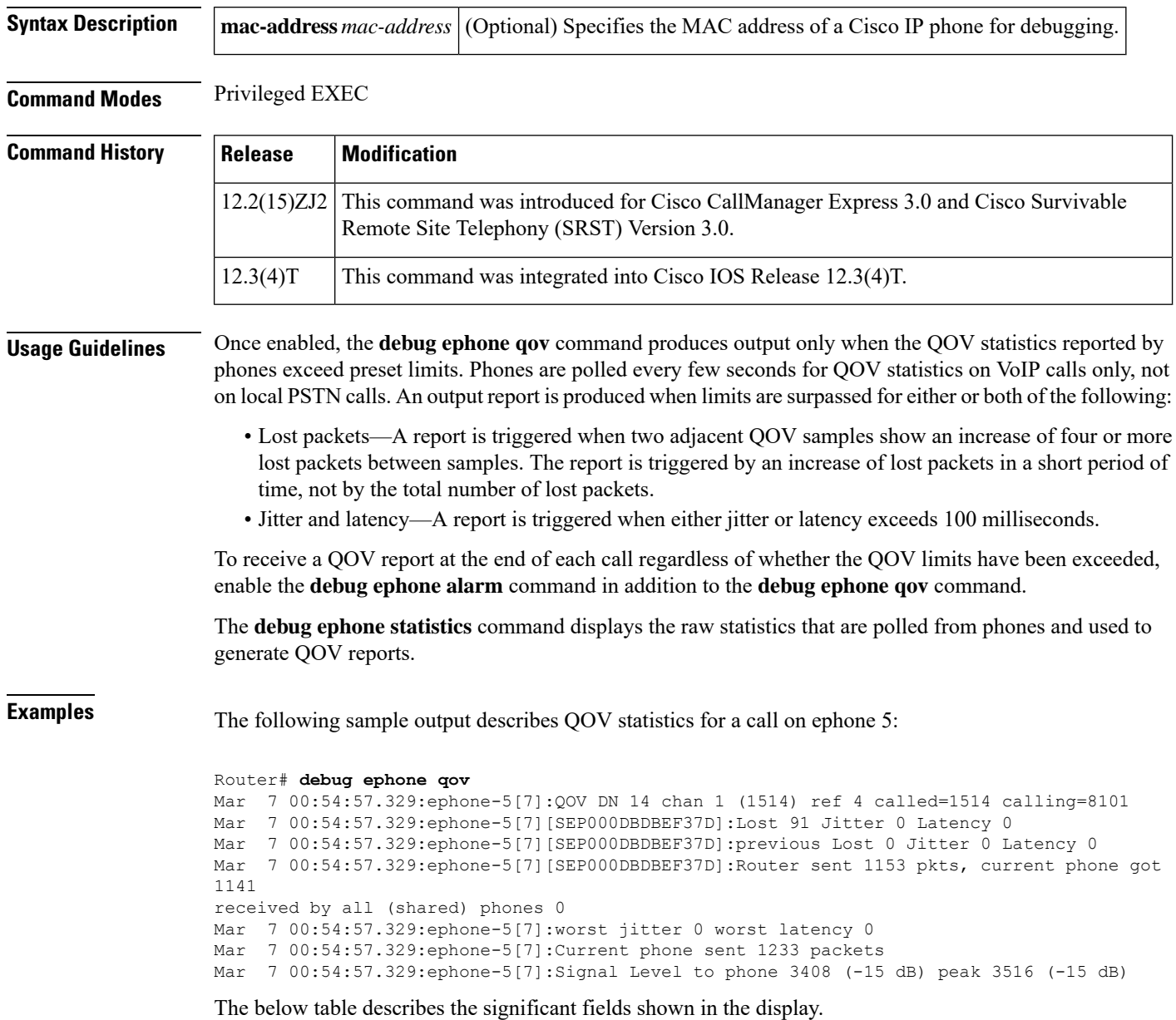

I

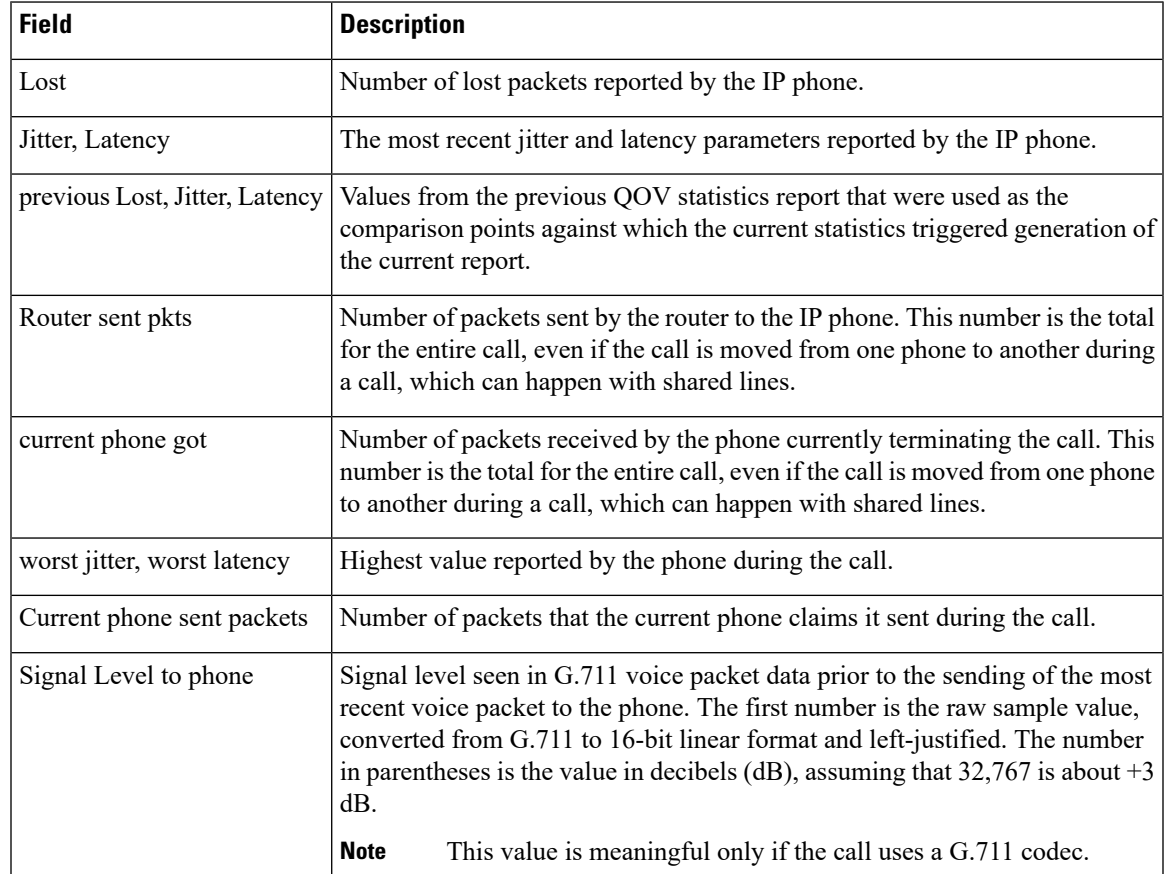

#### **Table 5: debug ephone qov Field Descriptions**

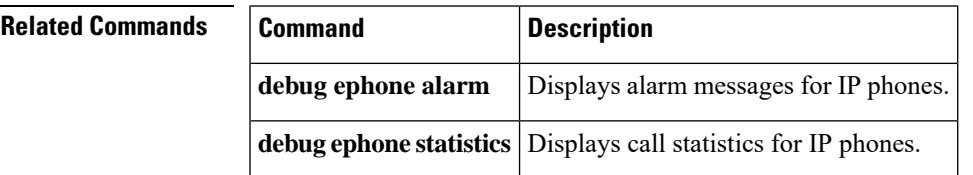

## **debug ephone raw**

To provide raw low-level protocol debugging display for all Skinny Client Control Protocol (SCCP) messages, use the **debug ephone raw** command in privileged EXEC mode. To disable debugging output, use the **no** form of this command.

**debug ephone raw** [**mac-address** *mac-address*] **no debug ephone raw** [**mac-address** *mac-address*]

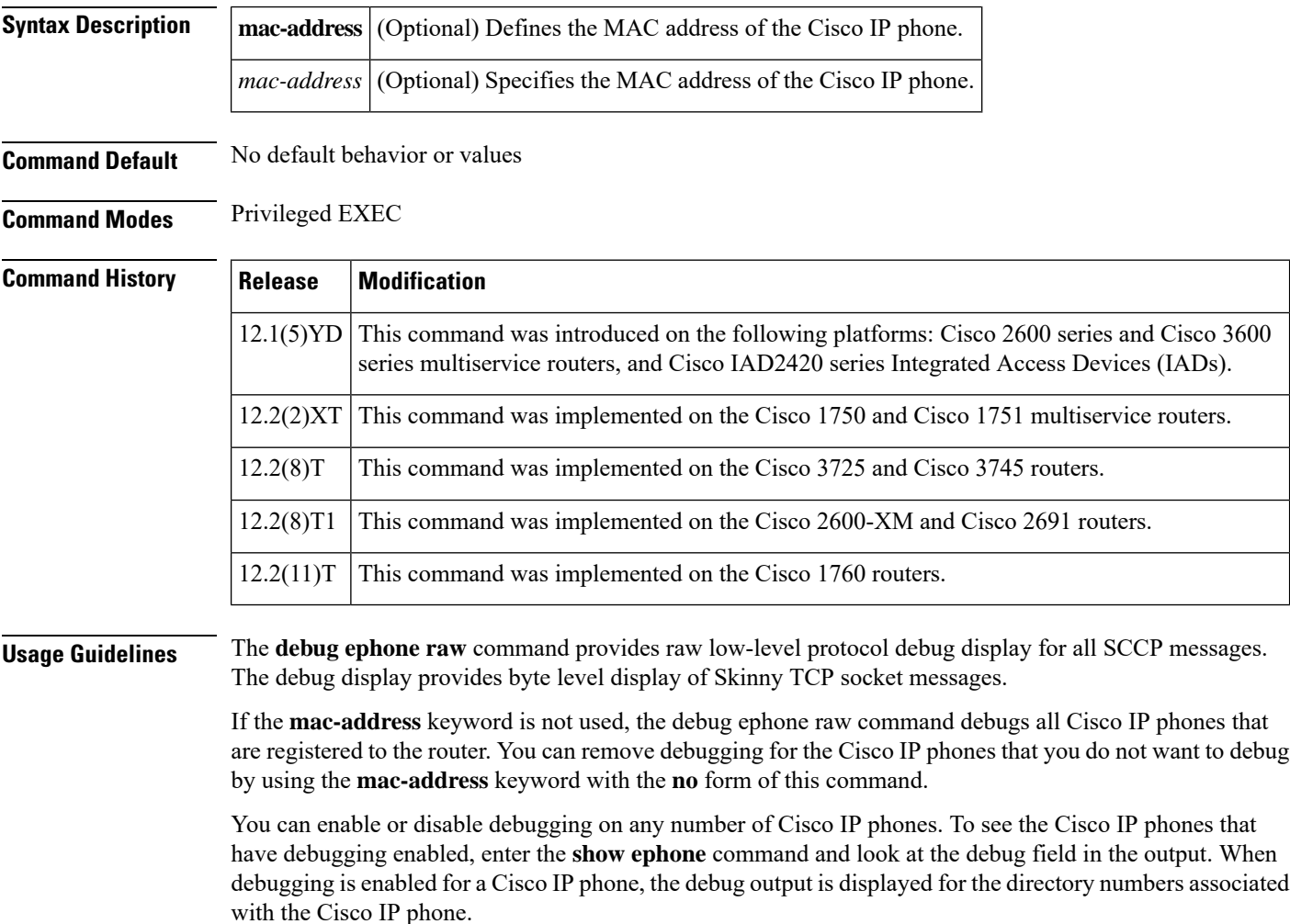

#### **Examples** The following is sample output of raw protocol debugging for the Cisco IP phone with MAC address 0030.94c3.E1A8:

Router# **debug ephone raw mac-address 0030.94c3.E1A8** EPHONE raw protocol debugging is enabled for phone 0030.94C3.E1A8 1d05h: skinny socket received 4 bytes on socket [1] 0 0 0 0 1d05h: 1d05h: SkinnyMessageID = 0

```
1d05h: skinny send 4 bytes
4 0 0 0 0 0 0 0 0 1 0 0
1d05h: socket [1] sent 12 bytes OK (incl hdr) for ephone-(1)
1d06h: skinny socket received 4 bytes on socket [1]
0 0 0 0
1d06h:
1d06h: SkinnyMessageID = 0
1d06h: skinny send 4 bytes
4 0 0 0 0 0 0 0 0 1 0 0
1d06h: socket [1] sent 12 bytes OK (incl hdr) for ephone-(1)
```
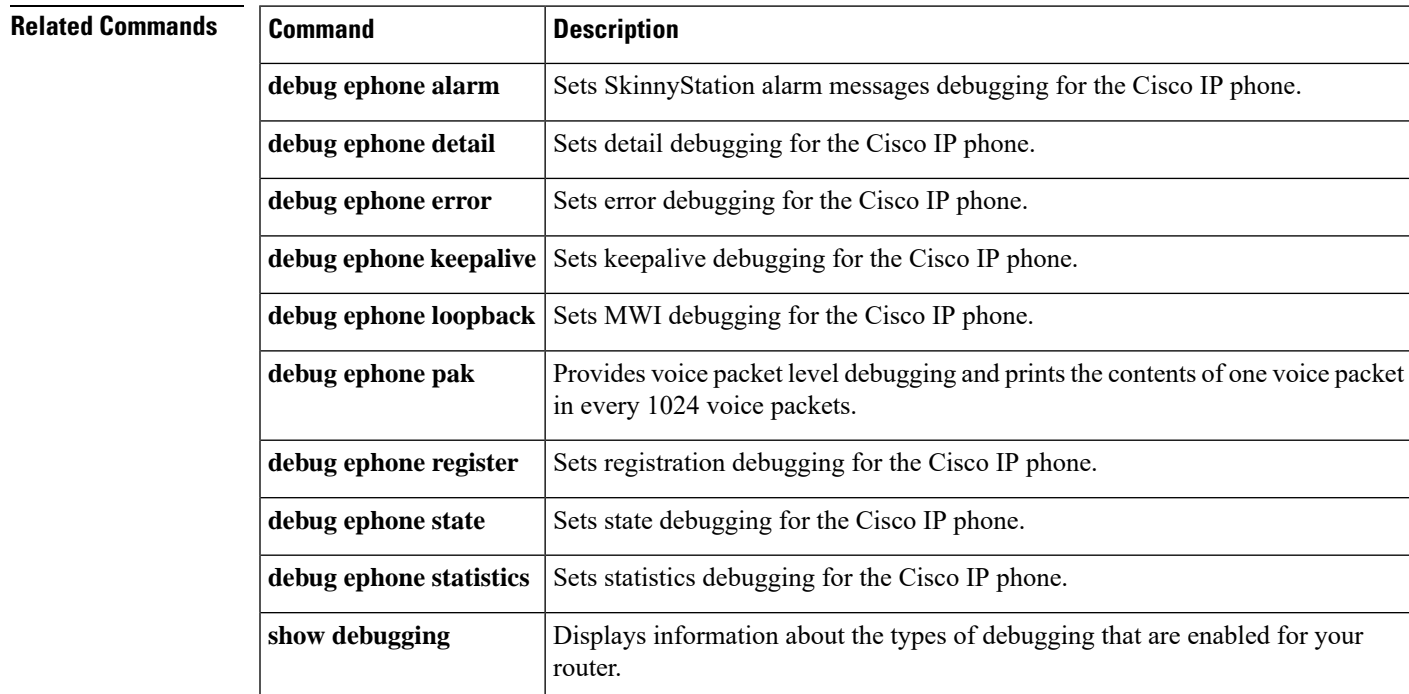

#### **Cisco Unified CME Commands: D**

### **debug ephone register**

To set registration debugging for the Cisco IP phone, use the **debug ephone register** command in privileged EXEC mode. To disable debugging output, use the **no** form of this command.

**debug ephone register** [**mac-address** *mac-address*] **no debug ephone register** [**mac-address** *mac-address*]

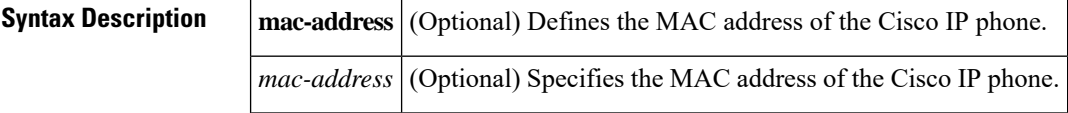

**Command Default** No default behavior or values

**Command Modes** Privileged EXEC

### **Command History Release Modification** This command was introduced on the following platforms: Cisco 2600 series and Cisco 3600 series multiservice routers, and Cisco IAD2420 series Integrated Access Devices (IADs). 12.1(5)YD  $12.2(2)XT$  This command was implemented on the Cisco 1750 and Cisco 1751 multiservice routers. This command was integrated into Cisco IOS Release 12.2(8)T and implemented on the Cisco 3725 and Cisco 3745 routers. 12.2(8)T 12.2(8)T1 This command was implemented on the Cisco 2600-XM and Cisco 2691 routers.  $12.2(11)$ T | This command was implemented on the Cisco 1760 routers.

**Usage Guidelines** The **debug ephone register** command sets registration debugging for the Cisco IP phones.

If the **mac-address** keyword is not used, the debug ephone register command debugs all Cisco IP phones that are registered to the router. You can remove debugging for the Cisco IP phones that you do not want to debug by using the **mac-address** keyword with the **no** form of this command.

You can enable or disable debugging on any number of Cisco IP phones. To see the Cisco IP phones that have debugging enabled, enter the **show ephone** command and look at the debug field in the output. When debugging is enabled for a Cisco IP phone, the debug output is displayed for the directory numbers associated with the Cisco IP phone.

**Examples** The following is sample output of registration debugging for the Cisco IP phone with MAC address 0030.94c3.8724:

```
Router# debug ephone register mac-address 0030.94c3.8724
Ephone registration debugging is enabled
1d06h: New Skinny socket accepted [1] (2 active)
1d06h: sin_family 2, sin_port 50778, in_addr 10.1.0.21
1d06h: skinny_add_socket 1 10.1.0.21 50778
1d06h: ephone-(1)[1] StationRegisterMessage (2/3/12) from 10.1.0.21
1d06h: ephone-(1)[1] Register StationIdentifier DeviceName SEP003094C3E1A8
```
.

```
1d06h: ephone-(1)[1] StationIdentifier Instance 1 deviceType 7
1d06h: ephone-1[-1]:stationIpAddr 10.1.0.21
1d06h: ephone-1[-1]:maxStreams 0
1d06h: ephone-(1) Allow any Skinny Server IP address 10.1.0.6
.
.
.
1d06h: ephone-1[1]:RegisterAck sent to ephone 1: keepalive period 30
```
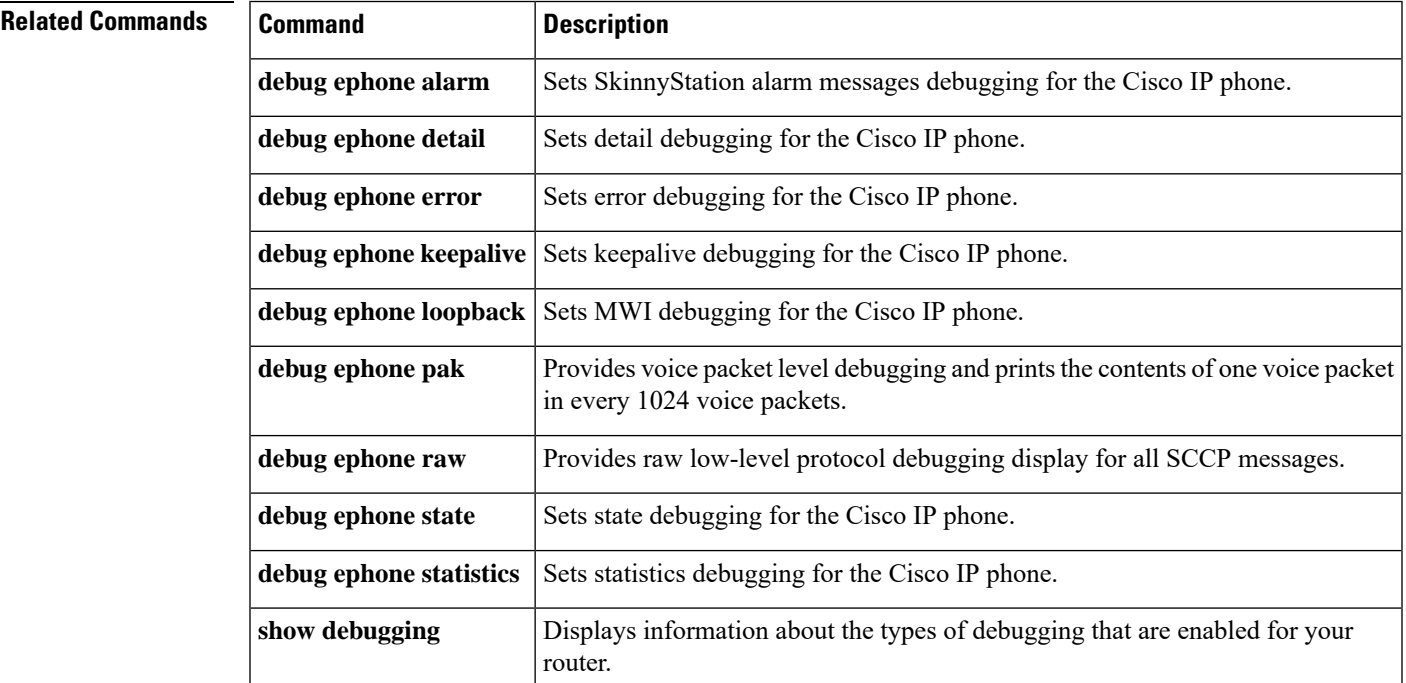

#### **Cisco Unified CME Commands: D**

## **debug ephone sccp-state**

To set debugging for the SCCP call state, use the **debug ephone sccp-state** command in privileged EXEC mode. To disable debugging output, use the **no** form of this command.

**debug ephone sccp-state** [**mac-address** *mac-address*] **no debug ephone sccp-state** [**mac-address** *mac-address*]

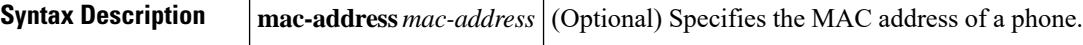

**Command Default** Debugging is not enabled for SCCP state.

**Command Modes** Privileged EXEC

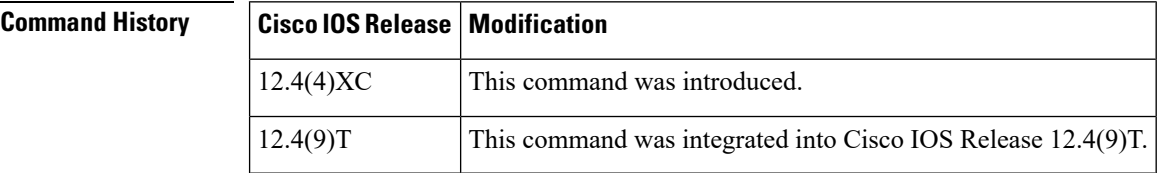

**Usage Guidelines** This command is used with Cisco Unified CallManager Express (Cisco Unified CME).

This command outputs only the debug messages that correspond to SCCP messages sent to IP phones to indicate the SCCP phone call state, such as RingIn, OffHook, Connected, and OnHook. These debug messages are also included in the output for the **debug ephone detail** command among other information.

**Examples** The following example sets SCCP state debugging for one Cisco Unified CME phone with the MAC address of 678B.AEF9.DAB5.

> Router# **debug ephone sccp-state mac-address 678B.AEF9.DAB5** EPHONE SCCP state message debugging is enabled for ephones 000B.BEF9.DFB5 \*Mar 8 06:38:45.863: %ISDN-6-CONNECT: Interface Serial2/0/0:22 is now connected to 4085254871 unknown \*Mar 8 06:38:50.487: ephone-2[13]:SetCallState line 4 DN 60(60) chan 1 ref 100 TsRingIn \*Mar 8 06:38:52.399: ephone-2[13]:SetCallState line 4 DN 60(-1) chan 1 ref 100 TsOffHook \*Mar 8 06:38:52.399: ephone-2[13]:SetCallState line 4 DN 60(-1) chan 1 ref 100 TsConnected \*Mar 8 06:38:58.415: %ISDN-6-CONNECT: Interface Serial2/0/0:22 is now connected to 4085254871 unknown \*Mar 8 06:38:59.963: ephone-2[13]:SetCallState line 4 DN 60(-1) chan 1 ref 100 TsOnHook \*Mar 8 06:38:59.975: %ISDN-6-DISCONNECT: Interface Serial2/0/0:22 disconnected from 4085254871 , call lasted 7 seconds

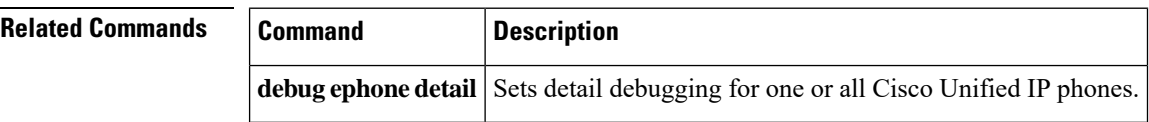

# **debug ephone shared-line-mixed**

To display debugging information about mixed shared lines, use the **debug ephone shared-line-mixed** command in privileged EXEC mode. To disable debugging messages, use the **no** form of this command.

[**no**] **debug ephone shared-line-mixed** {**all** | **errors** | **events** | **info**}

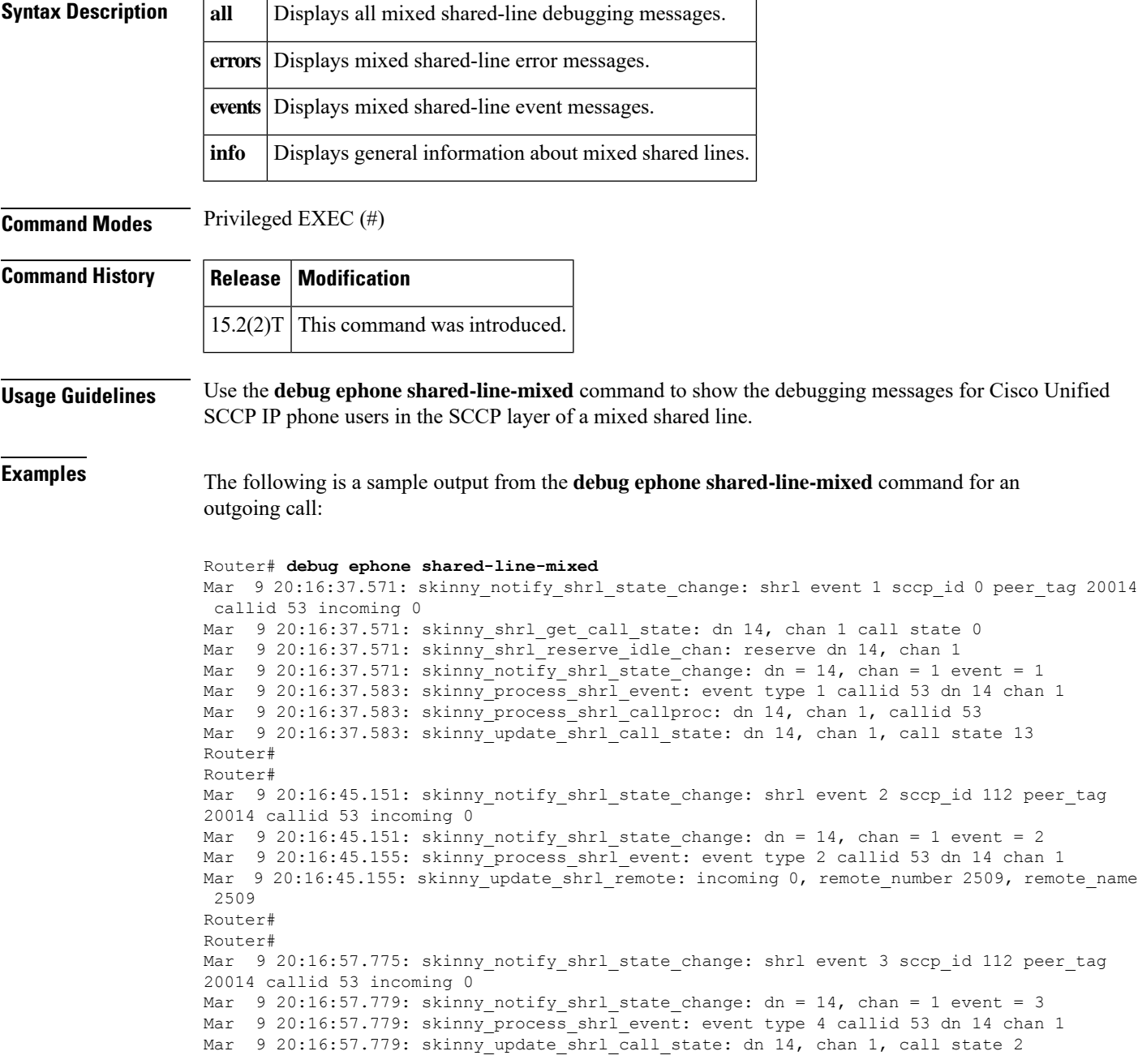

The following is a sample output from the **debug ephone shared-line-mixed** command for an incoming call with hold and resume:

```
Router# debug ephone shared-line-mixed
Mar 9 20:17:16.943: skinny update shrl dn chan: dn 14, chan 1
Mar 9 20:17:19.143: skinny_notify_shrl_state_change: shrl event 2 sccp_id 112 peer_tag
20014 callid 57 incoming 1
Mar 9 20:17:19.143: skinny notify shrl state change: dn = 14, chan = 1 event = 2
Mar 9 20:17:19.147: skinny process shrl event: event type 2 callid 57 dn 14 chan 1
Mar 9 20:17:19.147: skinny update shrl remote: incoming 1, remote number 2509, remote name
2509
Mar 9 20:17:19.155: skinny shrl get call state: dn 14, chan 1 call state 2
Mar 9 20:17:19.155: skinny set shrl remote connect: dn 14, chan 1
Mar 9 20:17:19.159: skinny_process_shrl_event: event type 3 callid 0 dn 14 chan 1
Mar 9 20:17:19.159: skinny update shrl call state: dn 14, chan 1, call state 13
Router#
Mar 9 20:17:24.347: skinny notify shrl state change: shrl event 4 sccp id 112 peer tag
20014 callid 57 incoming 0
Mar 9 20:17:24.347: skinny notify shrl state change: dn = 14, chan = 1 event = 4
Mar 9 20:17:24.347: skinny process shrl event: event type 5 callid 57 dn 14 chan 1
Mar 9 20:17:24.347: skinny update shrl call state: dn 14, chan 1, call state 8
Mar 9 20:17:28.307: skinny_shrl_resume_non_active_line: ref 5 line 4
Mar 9 20:17:28.307: skinny_update_shrl_call_state: dn 14, chan 1, call state 2
Mar 9 20:17:28.319: skinny shrl resume non active line: fake redial to 2509
Mar 9 20:17:29.127: skinny_shrl_check_remote_resume: resume callid 62 holder callid 57
Mar 9 20:17:29.127: skinny shrl check remote resume: resume callid 62 holder callid 57
Mar 9 20:17:29.127: skinny shrl get privacy: dn 14, chan 1 phone 2 privacy 0
Mar 9 20:17:29.135: skinny_notify_shrl_state_change: shrl event 3 sccp_id 112 peer_tag
20014 callid 57 incoming 0
Mar 9 20:17:29.135: skinny notify shrl state change: dn = 14, chan = 1 event = 3
Mar 9 20:17:29.135: skinny_shrl_set_resume_info: dn 14, chan 1
Mar 9 20:17:29.135: skinny update shrl dn chan: dn 14, chan 1
Mar 9 20:17:29.155: skinny_process_shrl_event: event type 4 callid 57 dn 14 chan 1
Router
Mar 9 20:17:42.407: skinny notify shrl hold or resume request: dn 14, chan 1, hold 1
Mar 9 20:17:42.411: skinny_shrl_get_privacy: dn 14, chan 1 phone 2 privacy 0
Router#
Mar 9 20:17:46.979: skinny_notify_shrl_state_change: shrl event 1 sccp_id 112 peer_tag
20014 callid 64 incoming 0
Mar 9 20:17:46.979: skinny notify shrl state change: dn = 14, chan = 1 event = 1
Mar 9 20:17:46.983: skinny shrl get privacy: dn 14, chan 1 phone 2 privacy 0
Mar 9 20:17:46.987: skinny notify shrl state change: shrl event 2 sccp id 112 peer tag
20014 callid 64 incoming 0
Mar 9 20:17:46.987: skinny_notify_shrl_state_change: dn = 14, chan = 1 event = 2
Mar 9 20:17:46.987: skinny_process_shrl_event: event type 1 callid 64 dn 14 chan 1
Mar 9 20:17:46.987: skinny process shrl event: event type 2 callid 64 dn 14 chan 1
Mar 9 20:17:46.999: skinny set shrl remote_connect: dn 14, chan 1
Mar 9 20:17:46.999: skinny set shrl remote connect: dn 14, chan 1
Mar 9 20:17:47.007: skinny_process_shrl_event: event type 3 callid 0 dn 14 chan 1
Mar 9 20:17:47.007: skinny_update_shrl_call_state: dn 14, chan 1, call state 13
Mar 9 20:17:47.007: skinny process shrl event: event type 3 callid 0 dn 14 chan 1
Router#
Mar 9 20:17:53.795: skinny_notify_shrl_state_change: shrl event 3 sccp_id 112 peer_tag
20014 callid 64 incoming 0
Mar 9 20:17:53.795: skinny_notify_shrl_state_change: dn = 14, chan = 1 event = 3
Mar 9 20:17:53.795: skinny_process_shrl_event: event type 4 callid 64 dn 14 chan 1
Mar 9 20:17:53.795: skinny update shrl call state: dn 14, chan 1, call state 2
```
**Related Commands** 

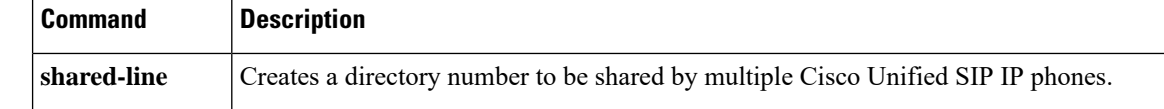

I

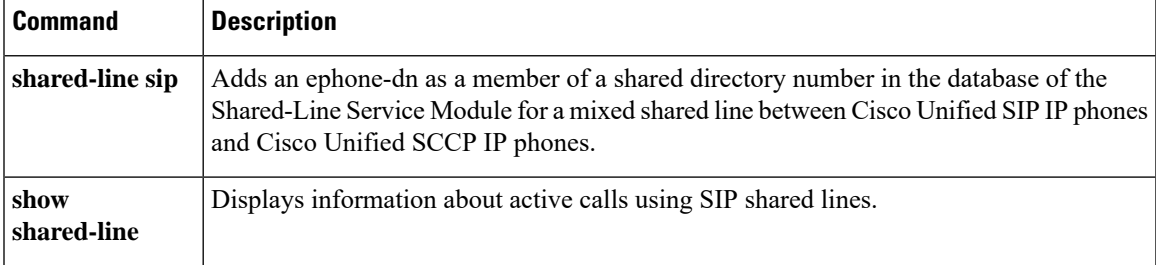

### **debug ephone state**

To set state debugging for the Cisco IP phone, use the **debug ephone state** command in privileged EXEC mode. To disable debugging output, use the **no** form of this command.

**debug ephone state** [**mac-address** *mac-address*] **no debug ephone state** [**mac-address** *mac-address*]

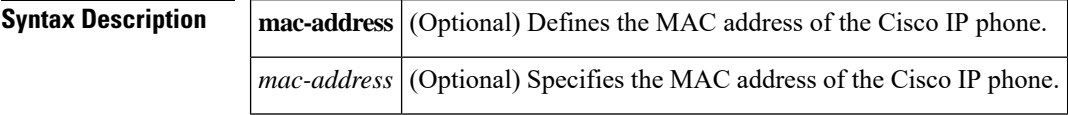

**Command Default** No default behavior or values

**Command Modes** Privileged EXEC

### **Command History Release Modification** This command was introduced on the following platforms: Cisco 2600 series and Cisco 3600 series multiservice routers, and Cisco IAD2420 series Integrated Access Devices (IADs). 12.1(5)YD  $12.2(2)XT$  This command was implemented on the Cisco 1750 and Cisco 1751 multiservice routers. This command was integrated into Cisco IOS Release 12.2(8)T and implemented on the Cisco 3725 and Cisco 3745 routers. 12.2(8)T 12.2(8)T1 This command was implemented on the Cisco 2600-XM and Cisco 2691 routers.  $12.2(11)$ T This command was implemented on Cisco 1760 routers.

**Usage Guidelines** The **debug ephone state** command sets state debugging for the Cisco IP phones.

If the **mac-address** keyword is not used, the debug ephone state command debugs all Cisco IP phones that are registered to the router. You can remove debugging for the Cisco IP phones that you do not want to debug by using the **mac-address** keyword with the **no** form of this command.

You can enable or disable debugging on any number of Cisco IP phones. To see the Cisco IP phones that have debugging enabled, enter the **show ephone** command and look at the debug field in the output. When debugging is enabled for a Cisco IP phone, the debug output is displayed for the directory numbers associated with the Cisco IP phone.

**Examples** The following is sample output of state debugging for the Cisco IP phone with MAC address 0030.94c3.E1A8:

```
Router# debug ephone state mac-address 0030.94c3.E1A8
EPHONE state debugging is enabled for phone 0030.94C3.E1A8
1d06h: ephone-1[1]:OFFHOOK
1d06h: ephone-1[1]:SIEZE on activeline 0
1d06h: ephone-1[1]:SetCallState line 1 DN 1 TsOffHook
1d06h: ephone-1[1]:Skinny-to-Skinny call DN 1 to DN 2 instance 1
1d06h: ephone-1[1]:SetCallState line 1 DN 1 TsRingOut
```

```
1d06h: ephone-1[1]:Call Info DN 1 line 1 ref 158 called 5002 calling 5001
1d06h: ephone-1[1]: Jane calling
1d06h: ephone-1[1]: Jill
1d06h: ephone-1[1]:SetCallState line 3 DN 2 TsRingIn
1d06h: ephone-1[1]:Call Info DN 2 line 3 ref 159 called 5002 calling 5001
1d06h: ephone-1[1]: Jane calling
1d06h: ephone-1[1]: Jill
1d06h: ephone-1[1]:SetCallState line 3 DN 2 TsCallRemoteMultiline
1d06h: ephone-1[1]:SetCallState line 1 DN 1 TsConnected
1d06h: ephone-1[1]:OpenReceive DN 1 codec 4:G711Ulaw64k duration 10 ms bytes 80
1d06h: ephone-1[1]:OpenReceiveChannelAck 1.2.172.21 port=24010
1d06h: ephone-1[1]:StartMedia 1.2.172.22 port=24612
1d06h: DN 1 codec 4:G711Ulaw64k duration 10 ms bytes 80
1d06h: ephone-1[1]:CloseReceive
1d06h: ephone-1[1]:StopMedia
1d06h: ephone-1[1]:SetCallState line 3 DN 2 TsOnHook
1d06h: ephone-1[1]:SetCallState line 1 DN 1 TsOnHook
1d06h: ephone-1[1]:SpeakerPhoneOnHook
1d06h: ephone-1[1]:ONHOOK
1d06h: ephone-1[1]:SpeakerPhoneOnHook
1d06h: SkinnyReportDnState DN 1 ONHOOK
```
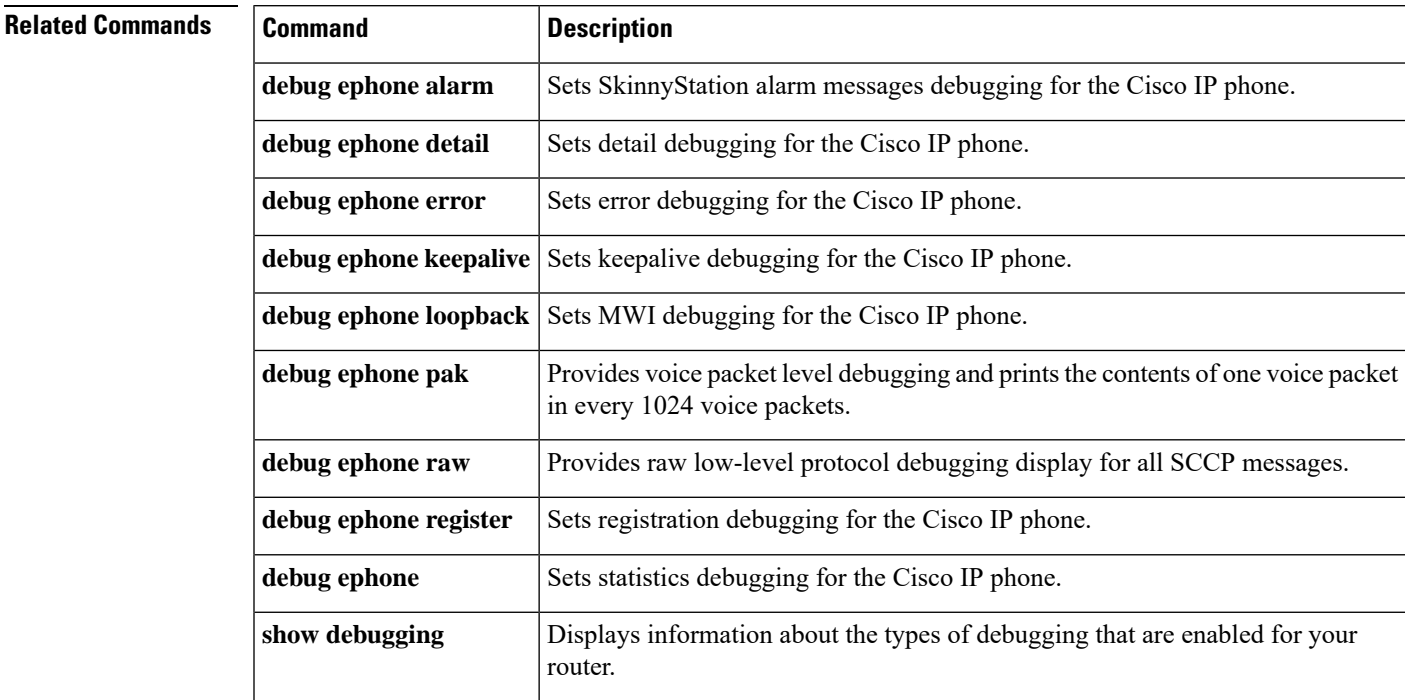

## **debug ephone statistics**

To set call statistics debugging for the Cisco IPphone, use the**debug ephone statistics** command in privileged EXEC mode. To disable debugging output, use the **no** form of this command.

**debug ephone statistics** [**mac-address** *mac-address*] **no debug ephone statistics** [**mac-address** *mac-address*]

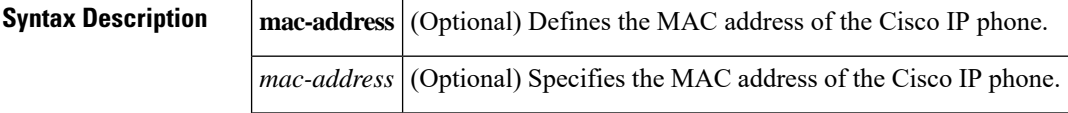

**Command Default** No default behavior or values

**Command Modes** Privileged EXEC

# **Command History**

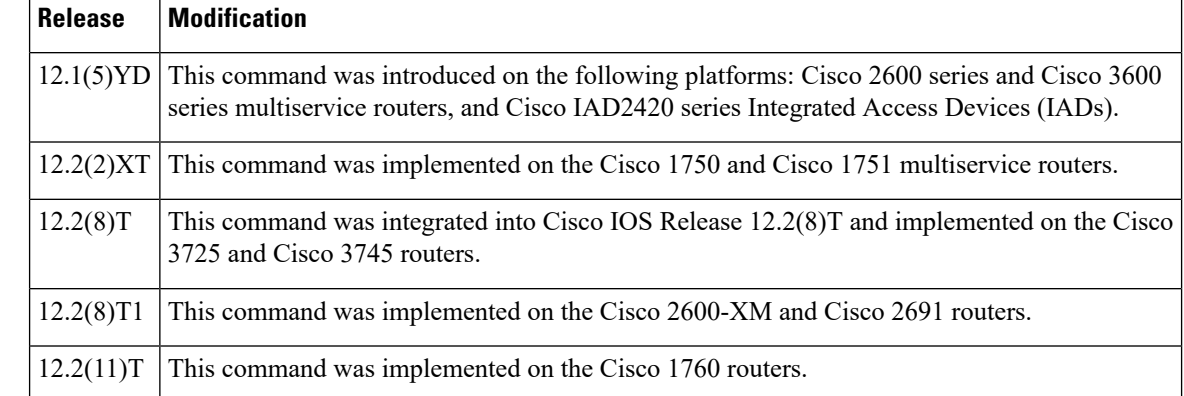

#### **Usage Guidelines** The **debug ephone statistics** command provides a debug monitor display of the periodic messages from the Cisco IPphone to the router. These include transmit-and-receive packet counts and an estimate of drop packets. The call statistics can also be displayed for live calls using the **show ephone** command.

If the **mac-address** keyword is not used, the debug ephone statistics command debugs all Cisco IP phones that are registered to the router. You can remove debugging for the Cisco IP phones that you do not want to debug by using the **mac-address** keyword with the **no** form of this command.

You can enable or disable debugging on any number of Cisco IP phones. To see the Cisco IP phones that have debugging enabled, enter the **show ephone** command and look at the debug field in the output. When debugging is enabled for a Cisco IP phone, the debug output is displayed for the directory numbers associated with the Cisco IP phone.

**Examples** The following is sample output of statistics debugging for the Cisco IP phone with MAC address 0030.94C3.E1A8:

> Router# **debug ephone statistics mac-address 0030.94C3.E1A8** EPHONE statistics debugging is enabled for phone 0030.94C3.E1A8 1d06h: Clear Call Stats for DN 1 call ref 162 1d06h: Clear Call Stats for DN 1 call ref 162

```
1d06h: Clear Call Stats for DN 1 call ref 162
1d06h: Clear Call Stats for DN 2 call ref 163
1d06h: ephone-1[1]:GetCallStats line 1 ref 162 DN 1: 5001
1d06h: ephone-1[1]:Call Stats for line 1 DN 1 5001 ref 162
1d06h: ephone-1[1]:TX Pkts 0 bytes 0 RX Pkts 0 bytes 0
1d06h: ephone-1[1]:Pkts lost 4504384 jitter 0 latency 0
1d06h: ephone-1[1]:Src 0.0.0.0 0 Dst 0.0.0.0 0 bytes 80 vad 0 G711Ulaw64k
1d06h: ephone-1[1]:GetCallStats line 1 ref 162 DN 1: 5001
1d06h: STATS: DN 1 Packets Sent 0
1d06h: STATS: DN 2 Packets Sent 0
1d06h: ephone-1[1]:Call Stats found DN -1 from Call Ref 162
1d06h: ephone-1[1]:Call Stats for line 0 DN -1 5001 ref 162
1d06h: ephone-1[1]:TX Pkts 275 bytes 25300 RX Pkts 275 bytes 25300
1d06h: ephone-1[1]:Pkts lost 0 jitter 0 latency 0
```
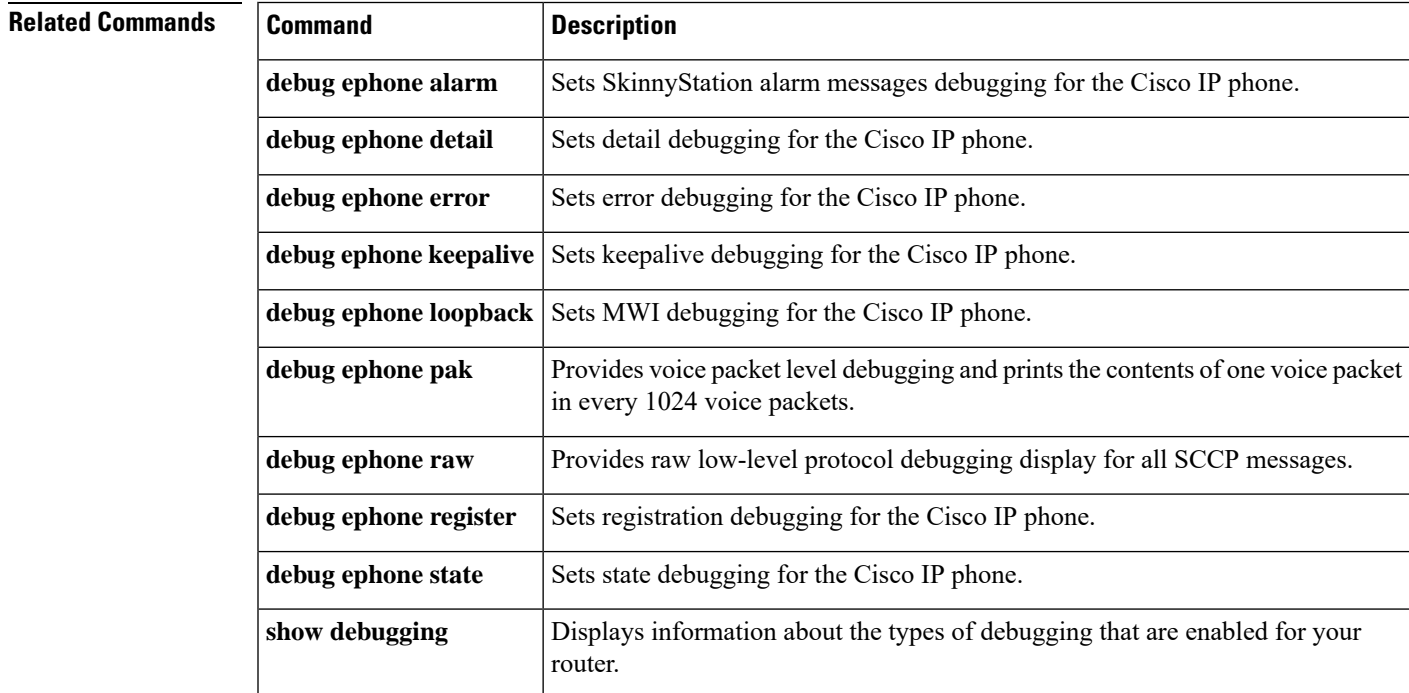

## **debug ephone video**

To set video debugging for ephones, use the **debug ephone video** command in privileged EXEC mode. To disable debugging output, use the **no** form of this command.

**debug ephone video no debug ephone video**

- **Syntax Description** This command has no arguments or keywords.
- **Command Default** Debugging is disabled for ephone video.

**Command Modes** Privileged EXEC

**Command History Cisco IOSRelease Modification** 12.4(4)XC This command was introduced. 12.4(9)T This command was integrated into Cisco IOS Release 12.4(9)T.

**Usage Guidelines** The**debug ephone video** command sets ephone video traces, which provide information about different video states for the call, including video capabilities selection, start, and stop.

> The debug ephone command debugs all ephones that are registered to the Cisco Unified CallManager Express (Cisco Unified CME) system.

You can enable or disable debugging on any number of ephones. To see the ephones that have debugging enabled, enter the **show ephone** command and look at the debug field in the output. When debugging is enabled for a ephone, the debug output is displayed for the directory numbers associated with the ephone.

**Examples** The following is sample output for the **debug ephone video** command for ephones:

```
Router# debug ephone video
*Mar 13 16:10:02.703: SkinnyVideoCodecMatch Caps2Caps: match capability: tx idxcap = 4,
tx\_idxpref = 3,*Mar 13 16:10:02.703: rx idxcap = 0, rx idxpref = 0, videoBitRate = 7040
tx mpi = 1*Mar 13 16:10:04.711: ephone-19[1][SEPFFFA00000019]:checkToOpenMultiMedia: dn=19, chan=1
*Mar 13 16:10:04.711: ephone-19[1]:skinnyDP[19].s2s = 0
*Mar 13 16:10:04.711: ephone-19[1]:s2s is not set - hence not video capable
*Mar 13 16:10:04.719: ephone-19[1][SEPFFFA00000019]:SkinnyStartMultiMediaTransmission: chan
1 dn 19
*Mar 13 16:10:04.723: ephone-19[1]:Accept OLC and open multimedia channel
*Mar 13 16:10:04.723: ephone-19[1][SEPFFFA00000019]:SkinnyOpenMultiMediaReceiveChannel: dn
19 chan 1
*Mar 13 16:10:04.967: ephone-19[1][SEPFFFA00000019]:fStationOpenReceiveChannelAckMessage:
MEDIA_DN 19 MEDIA_CHAN 1
*Mar 13 16:10:04.967: ephone-19[1]:fStationOpenMultiMediaReceiveChannelAckMessage:
*Mar 13 16:10:04.967: ephone-19[1]:Other dn == -1
sk3745-2#
*Mar 13 16:10:14.787: ephone-19[1]:SkinnyStopMedia: Stop Multimedia
*Mar 13 16:10:14.787: ephone-19[1][SEPFFFA00000019]:SkinnyCloseMultiMediaReceiveChannel:
passThruPartyID = 0, callReference = 23
*Mar 13 16:10:14.787: ephone-19[1]:SkinnyStopMultiMediaTransmission: line 1 chan 1 dn 19
```
#### **Related Commands**

I

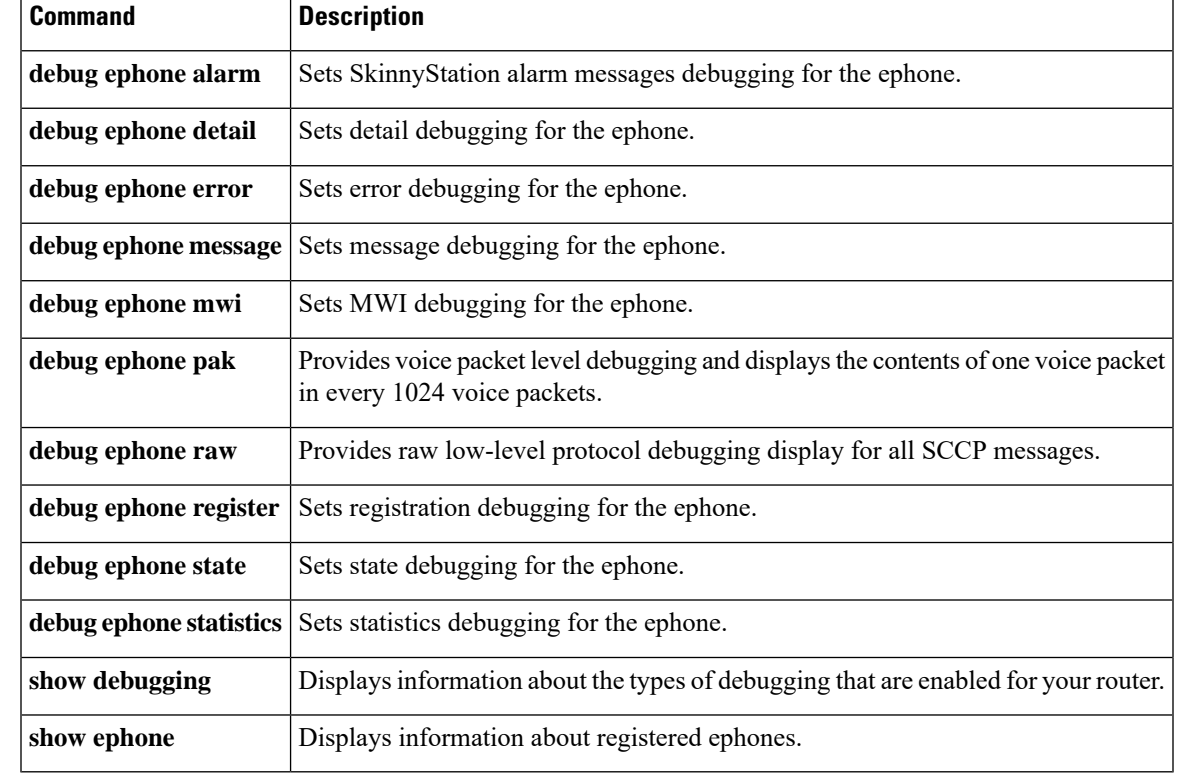

## **debug ephone vm-integration**

To display pattern manipulation information used for integration with voice-mail applications, use the **debug ephone vm-integration** command in privileged EXEC mode. To disable debugging output, use the **no** form of this command.

**debug ephone vm-integration** [**mac-address** *mac-address*] **no debug ephone vm-integration** [**mac-address** *mac-address*]

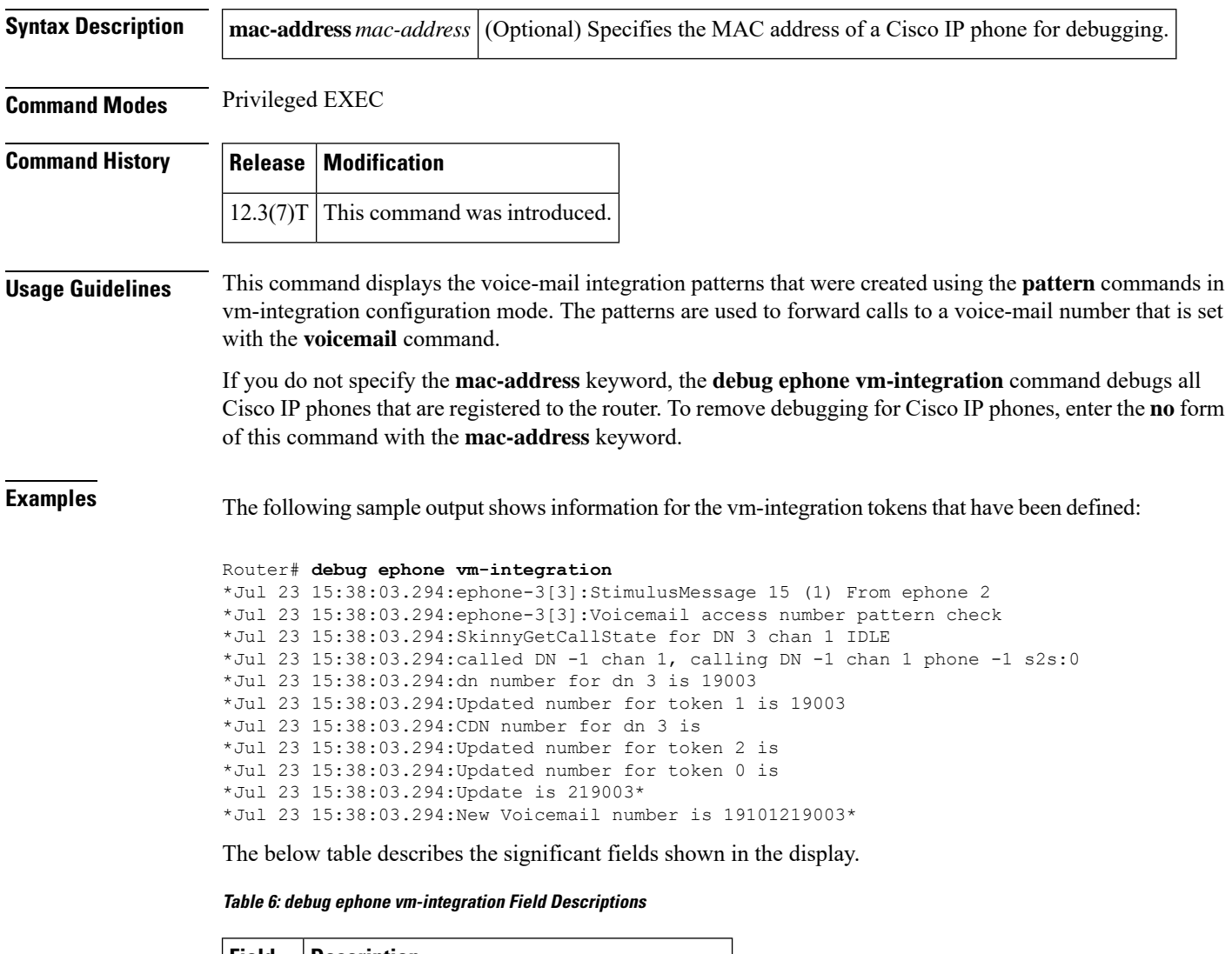

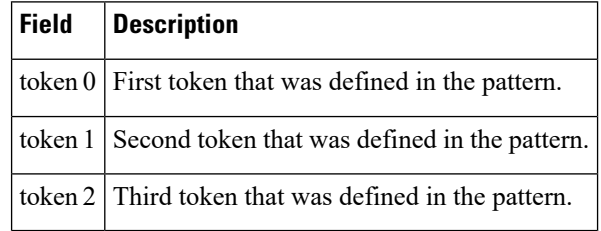

I

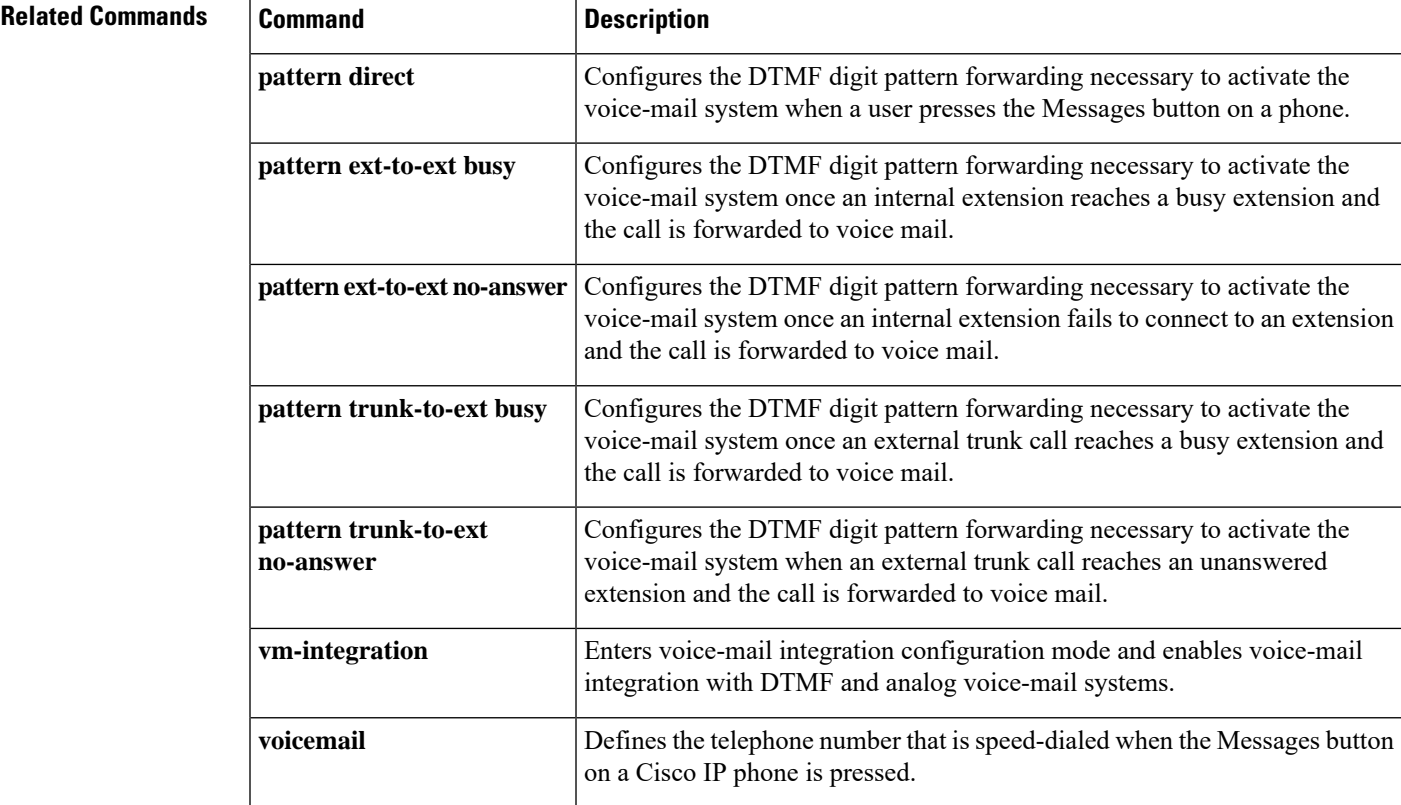

## **debug ephone whisper-intercom**

To display debugging messages for the Whisper Intercom feature, use the **debug ephone whisper-intercom** command in privileged EXEC mode. To disable debugging output, use the **no** form of this command.

**debug ephone whisper-intercom no debug ephone whisper-intercom**

**Syntax Description** This command has no arguments or keywords.

**Command Default** Debugging for Whisper Intercom is disabled.

**Command Modes** Privileged EXEC (#)

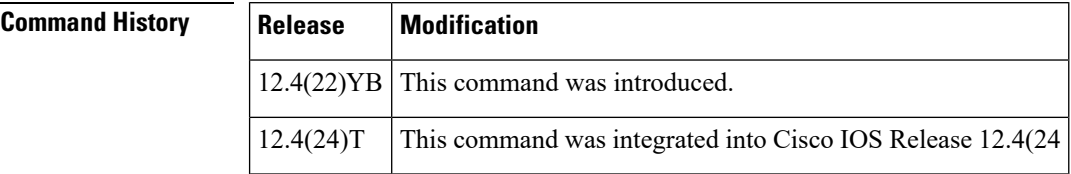

**Usage Guidelines** This command displays debugging information about the Whisper Intercom feature configured on a directory number of a SCCP phone.

**Examples** The following example displays output from the **debug ephone whisper-intercom** command:

Router# **debug ephone whisper-intercom**

ephone-1[0] Mac:1111.C1C1.0001 TCP socket:[8] activeLine:0 whisperLine:2 REGISTERED in SCCP ver 12/12 max\_streams=3 mediaActive:0 whisper\_mediaActive:0 startMedia:1 offhook:1 ringing:0 reset:0 reset\_sent:0 paging 0 debug:0 caps:5 IP:10.6.2.185 9237 7970 keepalive 16 max\_line 8 button 1: dn 1 number 2001 CH1 IDLE <sup>-</sup> CH2 IDLE button 2: dn 161 number 6001 auto dial 6002 CH1 WHISPER Preferred Codec: g711ulaw Active Call on DN 161 chan 1 :6001 0.0.0.0 0 to 10.6.2.185 9280 via 10.6.2.185 G711Ulaw64k 160 bytes no vad Tx Pkts 0 bytes 0 Rx Pkts 0 bytes 0 Lost 0 Jitter 0 Latency 0 callingDn -1 calledDn 162

ephone-2[1] Mac:1111.C1C1.0002 TCP socket:[7] activeLine:0 whisperLine:2 REGISTERED in SCCP ver 12/12 max\_streams=3 mediaActive:0 whisper mediaActive:1 startMedia:0 offhook:1 ringing:0 reset:0 reset sent:0 paging 0 debug:0 caps:5 IP:10.6.2.185 9240 7970 keepalive 16 max\_line 8 button 1: dn 2 number 2002 CH1 IDLE CH2 IDLE button 2: dn 162 number 6002 auto dial 6001 CH1 WHISPER Preferred Codec: g711ulaw Active Call on DN 162 chan 1 :6002 10.6.2.185 9280 to 10.6.2.254 2000 via 10.6.2.185 G711Ulaw64k 160 bytes no vad Tx Pkts 0 bytes 0 Rx Pkts 0 bytes 0 Lost 0 Jitter 0 Latency 0 callingDn 161 calledDn -1

#### $\overline{\text{Related Command}}$

I

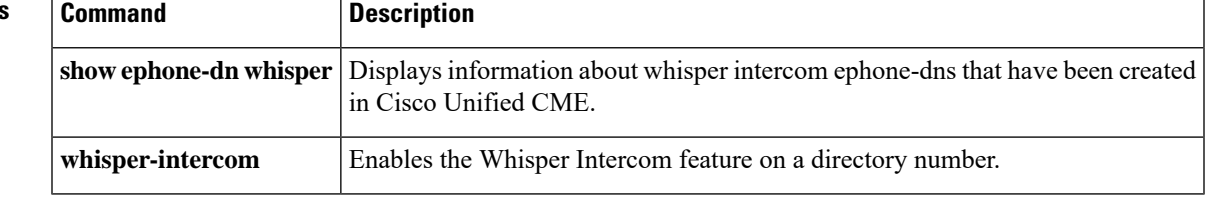

## **debug mwi relay errors**

To debug message waiting indication (MWI) relay errors, use the **debug mwi relay errors** command in privileged EXEC mode. To disable debugging output, use the **no** form of this command.

**debug mwi relay errors no debug mwi relay errors**

**Syntax Description** This command has no arguments or keywords.

**Command Default** No default behavior or values

**Command Modes** Privileged EXEC

### **Command History Release Modification** This command was introduced on the following platforms: Cisco 1750, Cisco 1751, Cisco 2600 series and Cisco 3600 series multiservice routers; and Cisco IAD2420 series Integrated Access Devices (IADs). 12.2(2)XT This command was integrated into Cisco IOS Release 12.2(8)T and implemented on the Cisco 3725 and Cisco 3745 routers. 12.2(8)T 12.2(8)T1 This command was implemented on the Cisco 2600-XM and Cisco 2691 routers.  $12.2(11)$ T This command was implemented on the Cisco 1760 routers. **Usage Guidelines** The **debug mwi relay errors** command provides a debug monitor display of any error messages, when MWI Relay Server (Cisco IOS Telephony Server) is trying to do MWI Relay to extensions on remote Cisco IOS Telephony Service (ITS).

**Examples** The following examples show errors when MWI Relay Server tries to do an MWI Relay to extension 7004, but location of 7004 is not known to the MWI Relay Server:

> Router# **debug mwi relay errors**

mwi-relay error info debugging is on 01:46:48: MWI-APP: mwi notify status: No ClientID (7004) registered

**Related Commands** 

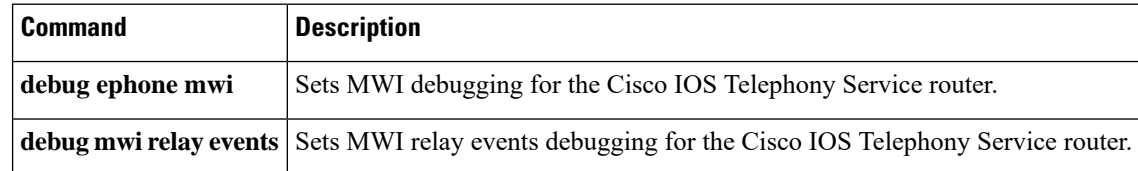
Ш

### **debug mwi relay events**

To set message waiting indication (MWI) relay events debugging, use the**debug mwi relay events** command in privileged EXEC mode. To disable debugging output, use the **no** form of this command.

**debug mwi relay events no debug mwi relay events**

- **Syntax Description** This command has no arguments or keywords.
- **Command Default** No default behavior or values

**Command Modes** Privileged EXEC

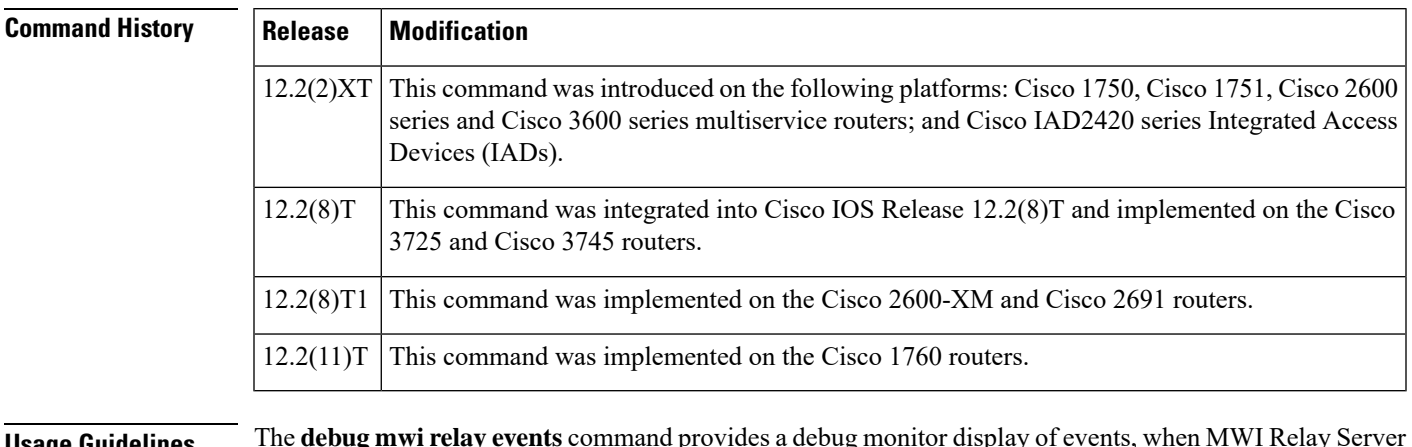

### **Usage Guidelines** The **debug mwi relay events** command provides a debug monitor display of events, when MWI Relay Server (Cisco IOS Telephony Server) is trying to do MWI Relay to extensions on remote Cisco IOS Telephony Services (ITS).

**Examples** The following debugging messages are shown when the MWI Relay server tries to send MWI Information to remote client 7001 and the location of 7001 is known by the MWI Relay Server:

Router# **debug mwi relay events**

mwi-relay events info debugging is on 01:45:34: mwi\_notify\_status: Queued event for mwi\_app\_queue 01:45:34: MWI-APP: mwi\_app\_process\_event: 01:45:34: MWI-APP: mwi\_app\_process\_event: MWI Event for ClientID(7001)@(1.8.17.22)

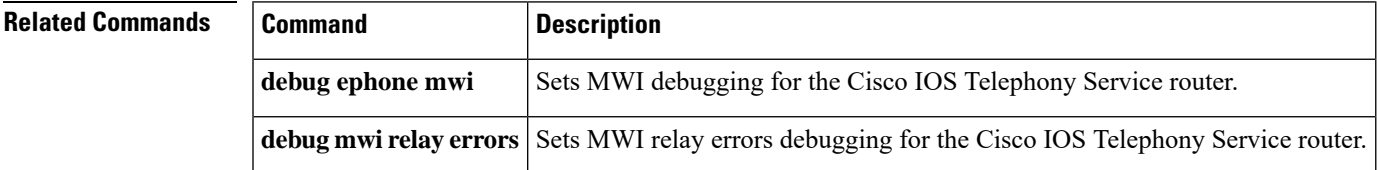

### **debug shared-line**

To display debugging information about SIP shared lines, use the **debug shared-line** command in privileged EXEC mode. To disable debugging messages, use the **no** form of this command.

**debug shared-line** {**all** | **errors** | **events** | **info**} **no debug shared-line** {**all** | **errors** | **events** | **info**}

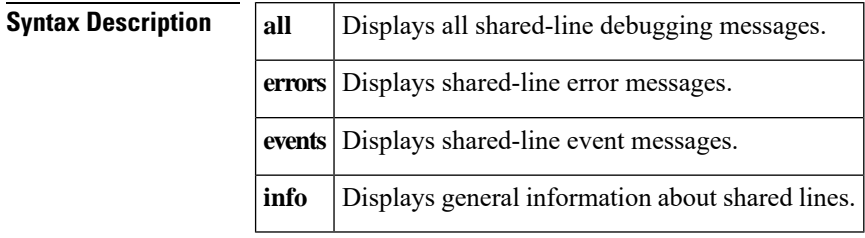

**Command Modes** Privileged EXEC (#)

#### **Command History**

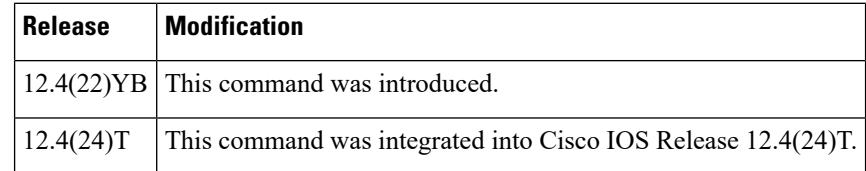

### **Examples** The following example shows output from the **debug shared-line all** command:

#### Router# **debug shared-line all**

```
Aug 21 21:56:56.949: //Shared-Line/EVENT/shrl_validate_newcall_outgoing:Outgoing call
validation request from AFW for user = 20143, usrContainer = \overline{4}A7CFBDC
.Aug 21 21:56:56.949: //Shared-Line/INFO/shrl_find_ccb_by_dn:Searching Shared-Line table
for dn '20143'
.Aug 21 21:56:56.949: //Shared-Line/INFO/shrl_find_ccb_by_dn:Entry not found for dn '20143'
.Aug 21 21:56:56.949: //Shared-Line/INFO/shrl_find_ccb_by_demote_dn:Demoted dn: 20143
.Aug 21 21:56:56.949: //Shared-Line/INFO/shrl_validate_newcall_outgoing:User '20143' doesn't
exist in Shared-Line table
.Aug 21 21:56:56.957: //Shared-Line/EVENT/shrl_validate_newcall_incoming:Incominging call
validation request from AFW for user = 20141
.Aug 21 21:56:56.957: //Shared-Line/INFO/shrl_find_ccb_by_dn:Searching Shared-Line table
for dn '20141'
.Aug 21 21:56:56.957: //Shared-Line/INFO/shrl_find_ccb_by_dn:Entry found [ccb = 4742EAD4]
for dn '20141'
.Aug 21 21:56:56.957: //Shared-Line/INFO/shrl_validate_newcall_incoming:User '20141' found:
ccb = 4742EAD4, mem count = 2
.Aug 21 21:56:56.957: //Shared-Line/EVENT/shrl validate newcall incoming:Obtained call
instance inst: 0 for incoming call, incoming leg (peer_callid): 5399)
.Aug 21 21:56:56.957: //Shared-Line/INFO/shrl_update_barge_calltype:Updating shared-line
call -1 with calltype = 1
.Aug 21 21:56:56.961: //Shared-Line/INFO/shrl_find_ccb_by_dn:Searching Shared-Line table
for dn '20141'
.Aug 21 21:56:56.961: //Shared-Line/INFO/shrl_find_ccb_by_dn:Entry found [ccb = 4742EAD4]
for dn '20141'
.Aug 21 21:56:56.961: //Shared-Line/INFO/shrl_find_ccb_by_dn:Searching Shared-Line table
for dn '20141'
```
.Aug 21 21:56:56.961: //Shared-Line/INFO/shrl\_find\_ccb\_by\_dn:Entry found [ccb = 4742EAD4] for dn '20141' .Aug 21 21:57:01.689: %IPPHONE-6-REG\_ALARM: 24: Name=SEP00141C48E126 Load=8.0(5.0) Last=Phone-Reg-Rej .Aug 21 21:57:04.261: //Shared-Line/EVENT/shrl\_app\_event\_notify\_handler:Event notification received: event =  $9$ , callID =  $5401$ , dn =  $20141$ .Aug 21 21:57:04.261: //Shared-Line/INFO/shrl\_find\_ccb\_by\_dn:Searching Shared-Line table for dn '20141' .Aug 21 21:57:04.261: //Shared-Line/INFO/shrl\_find\_ccb\_by\_dn:Entry found [ccb = 4742EAD4] for dn '20141' .Aug 21 21:57:04.261: //Shared-Line/EVENT/shrl\_process\_connect:called with state = 3, callID  $= 5401$ , peer callID = 5399, dn = 20141, usrContainer = 4A7CACA4 .Aug 21 21:57:04.261: //Shared-Line/INFO/shrl\_connect\_upd\_callinfo:Parsed To: 20141@15.6.0.2, to-tag: 2ed5b927-6ad6 .Aug 21 21:57:04.261: //Shared-Line/INFO/shrl\_connect\_upd\_callinfo:Parsed Contact: 20141@15.6.0.2 for sipCallId: E8583537-6F0211DD-96A69BA1-1228BEFB@15.10.0.1 .Aug 21 21:57:04.261: //Shared-Line/EVENT/shrl\_connect\_upd\_callinfo:Obtained call instance inst: 0 .Aug 21 21:57:04.261: //Shared-Line/INFO/shrl\_connect\_upd\_callinfo:CONNECT from shared line for incoming shared-line call. .Aug 21 21:57:04.261: //Shared-Line/INFO/shrl\_find\_peer\_by\_ipaddr:Trying to match peer for member 20141@15.6.0.2 .Aug 21 21:57:04.261: //Shared-Line/INFO/shrl\_find\_peer\_by\_ipaddr:Matching peer [40002] session target parsed = 15.6.0.2 .Aug 21 21:57:04.261: //Shared-Line/INFO/shrl\_connect\_upd\_callinfo:Matching member found: 20141@15.6.0.2 .Aug 21 21:57:04.261: //Shared-Line/INFO/shrl\_update\_remote\_name:Updating shared-line call dialog info 5401 .Aug 21 21:57:04.261: //Shared-Line/INFO/shrl\_process\_connect:Updated callinfo for callid: 5401, member: '20141@15.6.0.2', peer-tag: 40002 .Aug 21 21:57:04.261: //Shared-Line/INFO/shrl\_process\_connect:Notify remote users about CALL-CONNECT. .Aug 21 21:57:04.261: //Shared-Line/EVENT/shrl\_send\_dialog\_notify:Sending NOTIFY to remote user: 20141@15.6.0.1 .Aug 21 21:57:04.261: //Shared-Line/INFO/shrl send dialog notify:Sending NOTIFY to remote user: 20141@15.6.0.1 about state 3 on incoming call from 20141@15.6.0.2 privacy OFF .Aug 21 21:57:04.261: //Shared-Line/INFO/shrl\_send\_dialog\_notify:Dialog msg: dir: 1, orient: 2, local tag: 2ed5b927-6ad6, remote tag: 89DCF0-139B, local uri: 20141@15.6.0.2, remote uri: 20143@15.10.0.1 .Aug 21 21:57:04.261: //Shared-Line/INFO/shrl\_send\_dialog\_notify:Dialog notify sent successfully .Aug 21 21:57:04.261: //Shared-Line/INFO/shrl\_process\_connect:Shared-Line '20141': Successfully sent notify for callid: 5401 .Aug 21 21:57:04.265: //Shared-Line/INFO/shrl\_find\_ccb\_by\_dn:Searching Shared-Line table for dn '20141' .Aug 21 21:57:04.265: //Shared-Line/INFO/shrl\_find\_ccb\_by\_dn:Entry found [ccb = 4742EAD4] for dn '20141' .Aug 21 21:57:04.265: //Shared-Line/INFO/shrl\_find\_ccb\_by\_dn:Searching Shared-Line table for dn '20143' .Aug 21 21:57:04.265: //Shared-Line/INFO/shrl\_find\_ccb\_by\_dn:Entry not found for dn '20143' .Aug 21 21:57:04.269: //Shared-Line/INFO/shrl\_find\_ccb\_by\_demote\_dn:Demoted dn: 20143 .Aug 21 21:57:04.269: //Shared-Line/INFO/shrl\_update\_totag:Shared-Line not enabled for '20143' .Aug 21 21:57:04.269: //Shared-Line/EVENT/shrl\_app\_event\_notify\_handler:Event notification received: event =  $21$ , callID =  $5401$ , dn =  $20141$ .Aug 21 21:57:04.269: //Shared-Line/INFO/shrl\_find\_ccb\_by\_dn:Searching Shared-Line table for dn '20141' .Aug 21 21:57:04.269: //Shared-Line/INFO/shrl\_find\_ccb\_by\_dn:Entry found [ccb = 4742EAD4] for dn '20141' .Aug 21 21:57:04.269: //Shared-Line/EVENT/shrl process callerid update:called with state = 7, callID = 5401, peer callID = 5399, dn = 20141 .Aug 21 21:57:04.269: //Shared-Line/INFO/shrl\_process\_callerid\_update:Updated callinfo for callid: 5401, member: '20141@15.6.0.2', peer-tag: 40002

.Aug 21 21:57:04.269: //Shared-Line/EVENT/shrl\_is\_outbound:Check for shared line call type callid 5401for user = 20141 .Aug 21 21:57:04.269: //Shared-Line/INFO/shrl\_find\_ccb\_by\_dn:Searching Shared-Line table for dn '20141' .Aug 21 21:57:04.269: //Shared-Line/INFO/shrl\_find\_ccb\_by\_dn:Entry found [ccb = 4742EAD4] for dn '20141' .Aug 21 21:57:04.269: //Shared-Line/EVENT/shrl\_barge\_type:Check for shared line call type callid 5401for user = 20141 .Aug 21 21:57:04.269: //Shared-Line/INFO/shrl\_find\_ccb\_by\_dn:Searching Shared-Line table for dn '20141' .Aug 21 21:57:04.269: //Shared-Line/INFO/shrl\_find\_ccb\_by\_dn:Entry found [ccb = 4742EAD4] for dn '20141' .Aug 21 21:57:04.273: //Shared-Line/INFO/shrl\_find\_ccb\_by\_dn:Searching Shared-Line table for dn '20141' .Aug 21 21:57:04.273: //Shared-Line/INFO/shrl\_find\_ccb\_by\_dn:Entry found [ccb = 4742EAD4] for dn '20141' .Aug 21 21:57:04.281: //Shared-Line/EVENT/shrl\_notify\_done\_handler:NOTIFY\_DONE received for subID: 5 respCode: 17 .Aug 21 21:57:04.281: //Shared-Line/INFO/shrl\_find\_ccb\_by\_subid:Search ccb for subid: 5 .Aug 21 21:57:04.281: //Shared-Line/INFO/shrl\_find\_ccb\_by\_subid:Found the entry ccb: 4742EAD4 member: 20141@15.6.0.1 .Aug 21 21:57:04.281: //Shared-Line/INFO/shrl\_free\_spi\_respinfo:Free ASNL resp info for  $subID = 5$ 

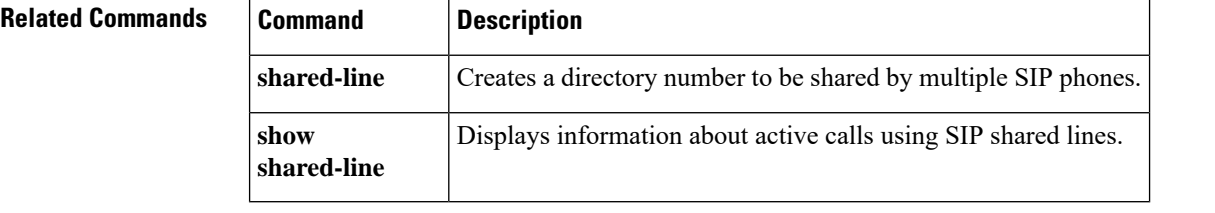

Ш

### **debug voice register errors**

To display debug information on voice register module errors during registration in a Cisco Unified CallManager Express (Cisco Unified CME) or Cisco Unified Session Initiation Protocol (SIP) Survivable Remote Site Telephony (SRST) environment, use the **debug voice register errors** command in privileged EXEC mode. To disable debugging, use the **no** form of the command.

**debug voice register errors no debug voice register errors**

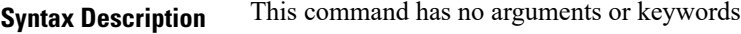

**Command Default** Disabled

**Command Modes** Privileged EXEC mode

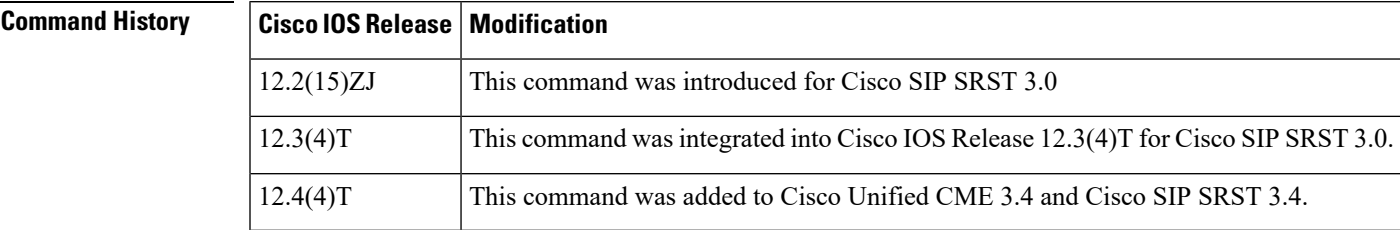

**Usage Guidelines** Registration errors include failure to match pools or any internal errors that happen during registration.

**Examples**

#### **Cisco Unified CME**

The following is sample output for this command for a registration request with authentication enabled:

```
...
*May 6 18:07:26.971: VOICE_REG_POOL: Register request for (4901) from (10.5.49.83)
*May 6 18:07:26.971: VOICE_REG_POOL: key(9499C07A000036A3) added to nonce table
*May 6 18:07:26.975: VOICE REG POOL: Contact doesn't match any pools
*May 6 18:07:26.975: //4/89D7750A8005/SIP/Error/ccsip_spi_register_incoming_registration:
Registration Authorization failed with authorization header=
...
```
If there are no voice register pools configured for a particular registration request, the message "Contact doesn't match any pools" is displayed.

When authentication is enabled and if the phone requesting registration cannot be authenticated, the message "Registration Authorization failed with authorization header" is displayed.

### **Cisco Unified SIP SRST**

The following is sample output from this command:

Router# **debug voice register errors** \*Apr 22 11:52:54.523 PDT: VOICE\_REG\_POOL: Contact doesn't match any pools \*Apr 22 11:52:54.539 PDT: VOICE\_REG\_POOL: Register request for (33015) from (10.2.152.39) \*Apr 22 11:52:54.539 PDT: VOICE\_REG\_POOL: Contact doesn't match any pools. \*Apr 22 11:52:54.559 PDT: VOICE\_REG\_POOL: Register request for (33017) from (10.2.152.39) \*Apr 22 11:53:04.559 PDT: VOICE\_REG\_POOL: Maximum registration threshold for pool(3) hit

If there are no voice register pools configured for a particular registration request, the message "Contact doesn't match any pools" is displayed.

If the **max registrations** command is configured, when registration requests reach the maximum limit, the "Maximum registration threshold for pool (x) hit" message is displayed for the particular pool.

The below table describes the significant fields shown in the display.

| <b>Field</b>                                                                 | <b>Description</b>                                                                                                    |
|------------------------------------------------------------------------------|----------------------------------------------------------------------------------------------------|
| Contact (doesn't match any pools)                                            | Contact refers to the location of the SIP devices and the IP<br>address.                                                              |
| key ( <i>MAC address</i> )                                                   | Unique MAC address of a locally available individual SIP phone<br>used to support a degree of authentication in Cisco Unified<br>CME. |
| Register request for <i>(telephone number)</i><br>from <i>(IP address)</i> . | The unique key for each registration is the telephone number.                                                                         |
| Registration Authorization (failed with<br>authorization header)             | Registration Authorization message is displayed when<br>authenticate command is configured in Cisco Unified CME.                      |

**Table 7: debug voice register errors Field Descriptions**

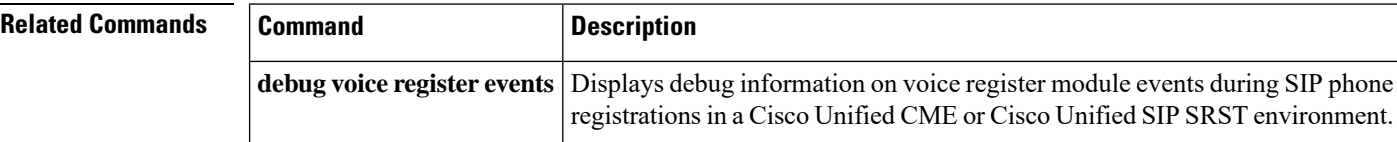

### **debug voice register events**

To display debug information on voice register module events during Session Initiation Protocol (SIP) phone registrations in a Cisco Unified CallManager Express (Cisco Unified CME) or Cisco Unified SIP Survivable Remote Site Telephony (SRST) environment, use the **debug voice register events** command in privileged EXEC mode. To disable debugging, use the **no** form of this command.

**debug voice register events no debug voice register events**

**Syntax Description** This command has no arguments or keywords

**Command Default** Disabled

**Command Modes** Privileged EXEC mode

**Command History** 

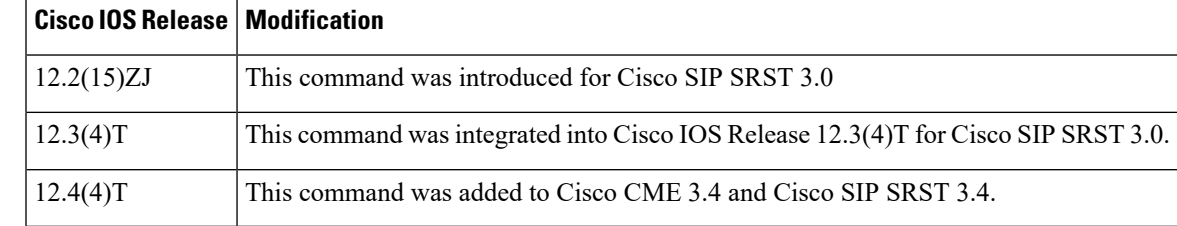

**Usage Guidelines** Using the debug voice register events command should suffice to view registration activity.

Registration activity includes matching of pools, registration creation, and automatic creation of dial peers. For more details and error conditions, you can use the debug voice register errors command.

Cisco Unified CME

The following example shows output from this command:

```
*May 6 18:07:27.223: VOICE REG POOL: Register request for (4901) from (1.5.49.83)
*May 6 18:07:27.223: VOICE REG POOL: Contact matches pool 1 number list 1
*May 6 18:07:27.223: VOICE REG POOL: key(4901) contact(10.5.49.83) add to contact table
*May 6 18:07:27.223: VOICE_REG_POOL: No entry for (4901) found in contact table
*May 6 18:07:27.223: VOICE_REG_POOL: key(4901) contact(10.5.49.83) added to contact
tableVOICE_REG_POOL pool->tag(1), dn->tag(1), submask(1)
*May 6 18:07:27.223: VOICE REG POOL: Creating param container for dial-peer 40001.
*May 6 18:07:27.223: VOICE_REG_POOL: Created dial-peer entry of type 0
*May 6 18:07:27.223: VOICE_REG_POOL: Registration successful for 4901, registration id is
\mathfrak{D}...
```
The phone number 4901 associated with voice register pool 1, voice register dn 1, registered successfully. A dynamic normal (type 0) VoIP dial peer has been created for entry 4901. The dial peer can be verified using the **show voice register dial-peers** and **show sip-ua status registrar** commands.

#### **Cisco Unified SIP SRST**

The following is sample output from this command:

```
Router# debug voice register events
```
Apr 22 10:50:21.731 PDT: VOICE REG POOL: Contact matches pool 1 Apr 22 10:50:21.731 PDT: VOICE REG POOL: key(91011) contact(192.168.0.2) add to contact table Apr 22 10:50:21.731 PDT: VOICE REG POOL: key(91011) exists in contact table Apr 22 10:50:21.731 PDT: VOICE\_REG\_POOL: contact(192.168.0.2) exists in contact table, ref updated Apr 22 10:50:21.731 PDT: VOICE REG POOL: Created dial-peer entry of type 1 Apr 22 10:50:21.731 PDT: VOICE REG POOL: Registration successful for 91011, registration id is 257

The phone number 91011 registered successfully, and *type 1* is reported in the debug, which means that there is a preexisting VoIP dial peer.

Apr 22 10:50:38.119 PDT: VOICE REG POOL: Register request for (91021) from (192.168.0.3) Apr 22 10:50:38.119 PDT: VOICE REG POOL: Contact matches pool 2 Apr 22 10:50:38.123 PDT: VOICE REG POOL: key(91021) contact(192.168.0.3) add to contact table Apr 22 10:50:38.123 PDT: VOICE REG POOL: key(91021) exists in contact table Apr 22 10:50:38.123 PDT: VOICE\_REG\_POOL: contact(192.168.0.3) exists in contact table, ref updated Apr 22 10:50:38.123 PDT: VOICE REG POOL: Created dial-peer entry of type 1 Apr 22 10:50:38.123 PDT: VOICE REG POOL: Registration successful for 91021, registration id is 258

A dynamic VoIP dial peer has been created for entry 91021. The dial peer can be verified using the **show voice register dial-peers** and **show sip-ua status registrar** commands.

Apr 22 10:51:08.971 PDT: VOICE REG POOL: Register request for (95021) from (10.2.161.50) Apr 22 10:51:08.971 PDT: VOICE REG POOL: Contact matches pool 3 Apr 22 10:51:08.971 PDT: VOICE REG POOL: key(95021) contact(10.2.161.50) add to contact table Apr 22 10:51:08.971 PDT: VOICE REG POOL: No entry for (95021) found in contact table Apr 22 10:51:08.975 PDT: VOICE\_REG\_POOL: key(95021) contact(10.2.161.50) added to contact table Apr 22 10:51:08.979 PDT: VOICE REG POOL: Created dial-peer entry of type 0 Apr 22 10:51:08.979 PDT: VOICE\_REG\_POOL: Registration successful for 95021, registration id is 259 Apr 22 10:51:09.019 PDT: VOICE REG POOL: Register request for (95012) from (10.2.161.50) Apr 22 10:51:09.019 PDT: VOICE REG POOL: Contact matches pool 3 Apr 22 10:51:09.019 PDT: VOICE REG POOL: key(95012) contact(10.2.161.50) add to contact table Apr 22 10:51:09.019 PDT: VOICE REG POOL: No entry for (95012) found in contact table Apr 22 10:51:09.023 PDT: VOICE\_REG\_POOL: key(95012) contact(10.2.161.50) added to contact table Apr 22 10:51:09.027 PDT: VOICE REG POOL: Created dial-peer entry of type 0 Apr 22 10:51:09.027 PDT: VOICE REG POOL: Registration successful for 95012, registration id is 260 Apr 22 10:51:09.071 PDT: VOICE REG POOL: Register request for (95011) from (10.2.161.50) Apr 22 10:51:09.071 PDT: VOICE REG POOL: Contact matches pool 3 Apr 22 10:51:09.071 PDT: VOICE REG POOL: key(95011) contact(10.2.161.50) add to contact table Apr 22 10:51:09.071 PDT: VOICE REG POOL: No entry for (95011) found in contact table Apr 22 10:51:09.075 PDT: VOICE\_REG\_POOL: key(95011) contact(10.2.161.50) added to contact table Apr 22 10:51:09.079 PDT: VOICE REG POOL: Created dial-peer entry of type 0 Apr 22 10:51:09.079 PDT: VOICE\_REG\_POOL: Registration successful for 95011, registration id is 261 Apr 22 10:51:09.123 PDT: VOICE REG POOL: Register request for (95500) from (10.2.161.50) Apr 22 10:51:09.123 PDT: VOICE REG POOL: Contact matches pool 3 Apr 22 10:51:09.123 PDT: VOICE REG POOL: key(95500) contact(10.2.161.50) add to contact table Apr 22 10:51:09.123 PDT: VOICE REG POOL: No entry for (95500) found in contact table Apr 22 10:51:09.127 PDT: VOICE REG POOL: key(95500) contact(10.2.161.50) added to contact

```
table
Apr 22 10:51:09.131 PDT: VOICE_REG_POOL: Created dial-peer entry of type 0
Apr 22 10:51:09.131 PDT: VOICE REG POOL: Registration successful for 95500, registration
id is 262
*Apr 22 11:52:54.523 PDT: VOICE_REG_POOL: Contact doesn't match any pools
*Apr 22 11:52:54.539 PDT: VOICE_REG_POOL: Register request for (33015) from (10.2.152.39)
*Apr 22 11:52:54.539 PDT: VOICE_REG_POOL: Contact doesn't match any pools
*Apr 22 11:52:54.559 PDT: VOICE_REG_POOL: Register request for (33017) from (10.2.152.39)
```
The below table describes the significant fields shown in the display.

#### **Table 8: debug voice register events Field Descriptions**

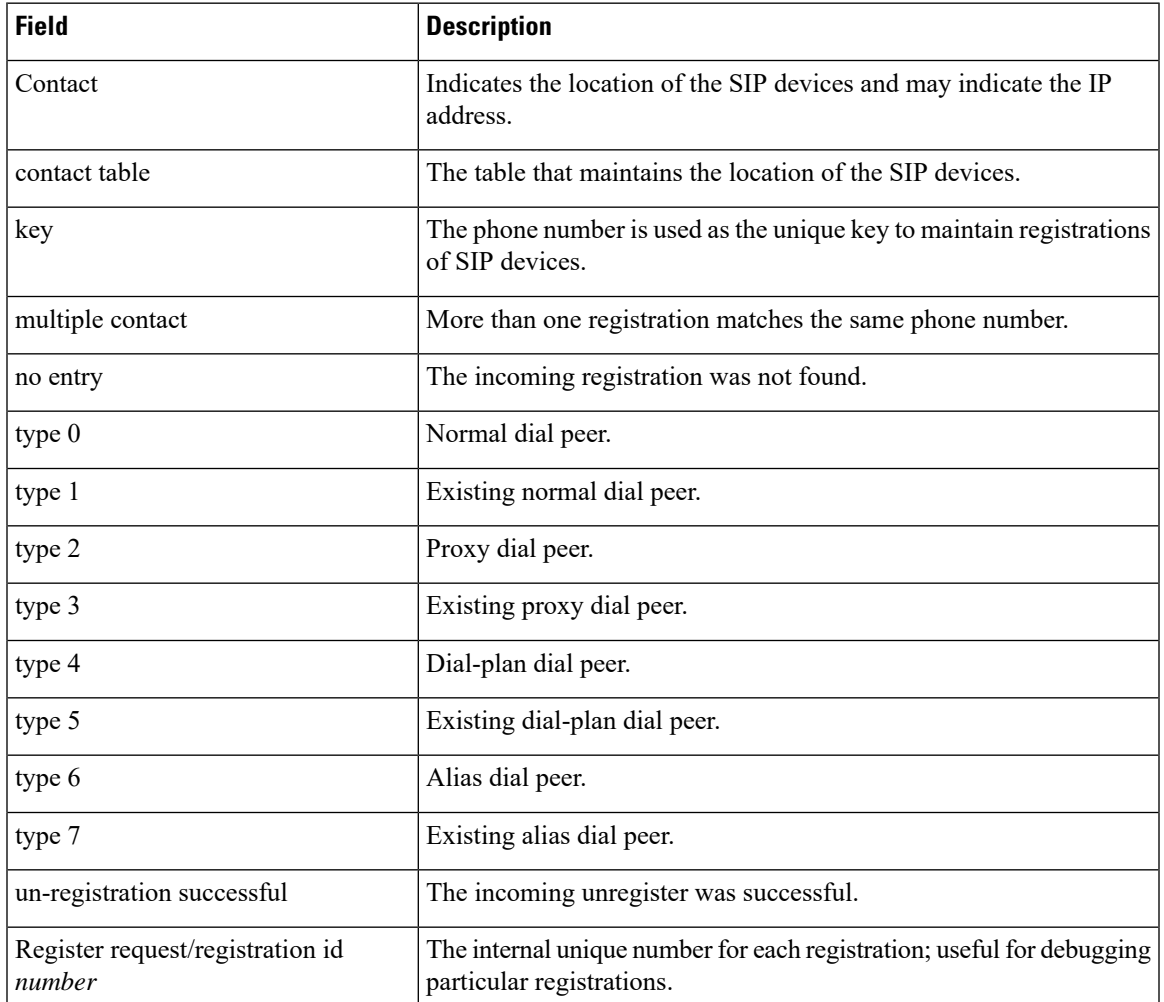

### **Related Commands**

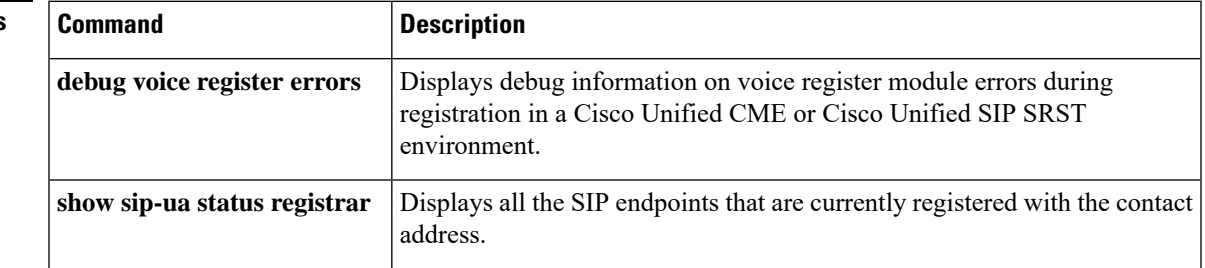

 $\mathbf I$ 

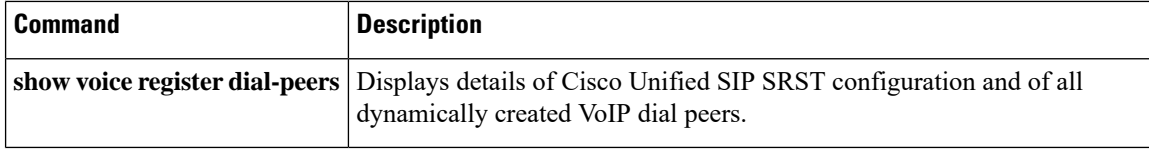

# **default (voice hunt-group)**

To set a command to its defaults values, use the **default** command in voice hunt-group configuration mode.

**default** *default-value*

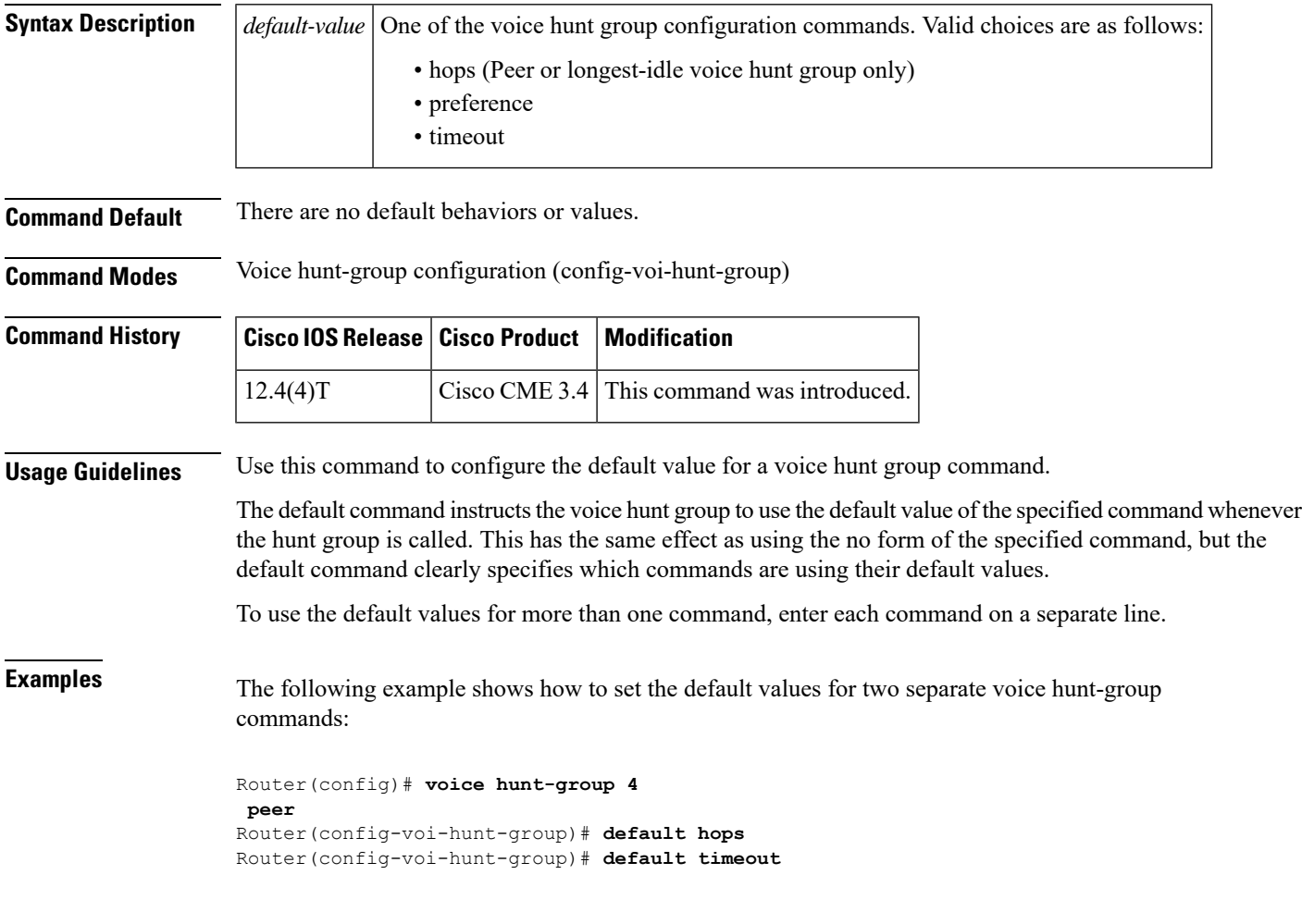

### $\overline{\text{Related Commands}}$

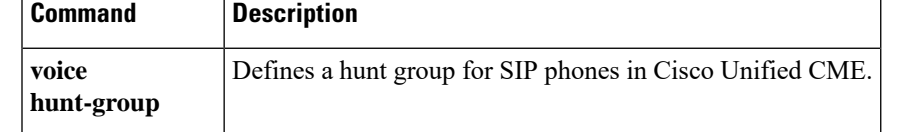

# **description (ephone)**

To provide ephone descriptions for network management systems using an eXtensible Markup Language (XML) query, use the **description** command in ephone configuration mode. To remove a description, use the **no** form of this command.

**description** *string* **no application**

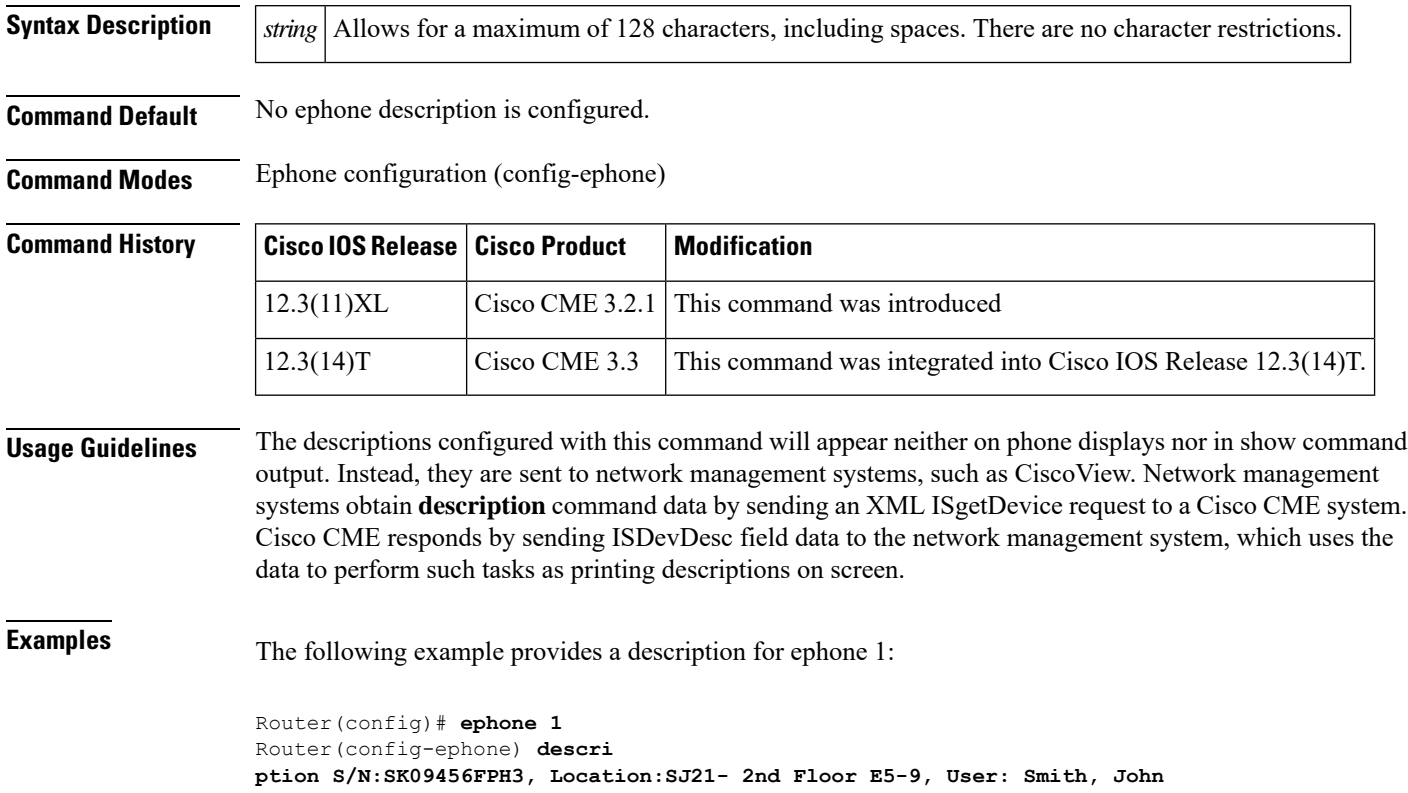

Ш

## **description (ephone-dn and ephone-dn-template)**

To display a custom text-string description in the header bar of all supported Cisco Unified IP phones, use the **description** command in ephone-dn or ephone-dn-template configuration mode. To return to the default, use the **no** form of this command.

**description** *string* **no description**

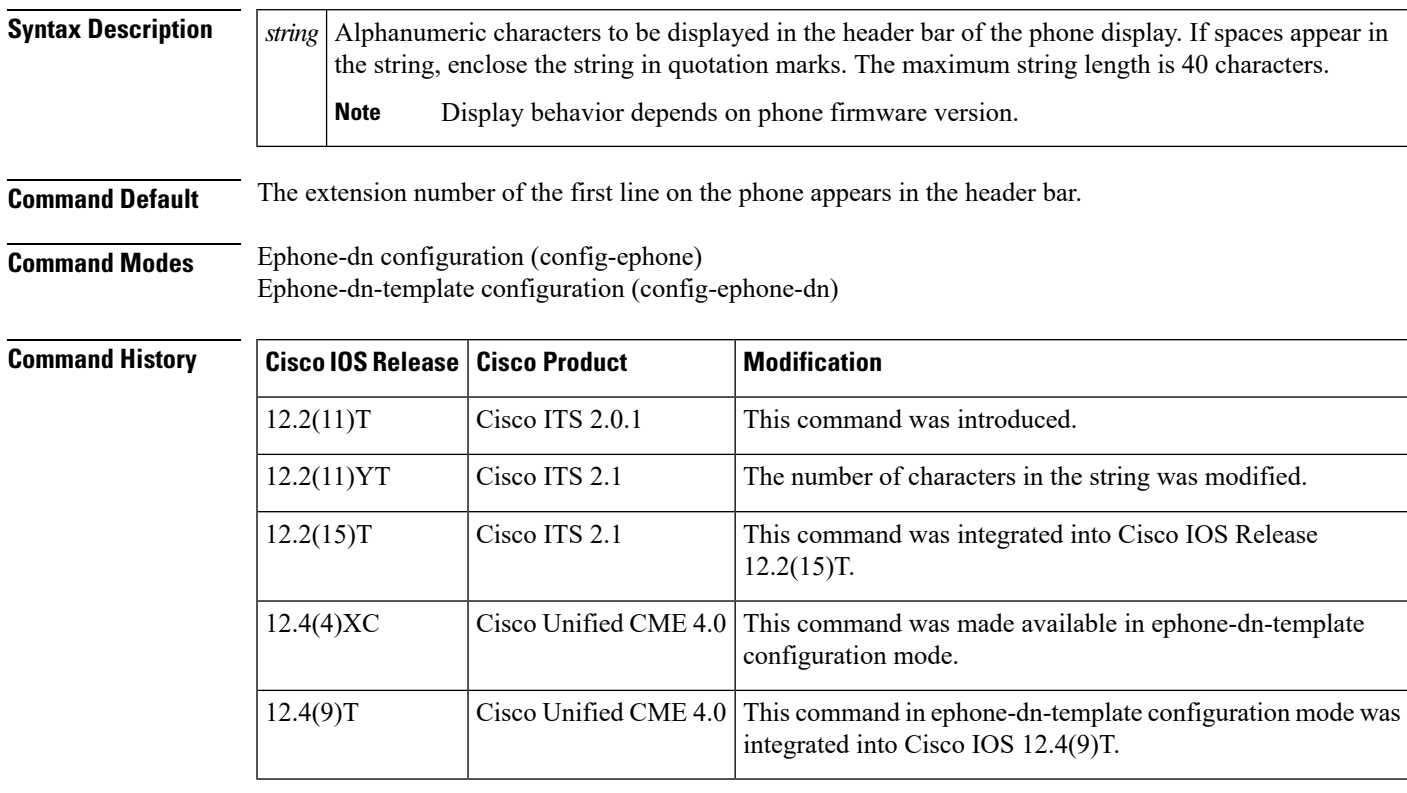

**Usage Guidelines** Use this command under the ephone-dn that is associated with the first line button on a Cisco Unified IP phone. This command is typically used to display the entire E.164 telephone number associated with the first line button in the header bar rather than just the extension number, which is the default.

This command is supported by the following IP phones:

- Cisco Unified IP Phone 7940 and 7940G
- Cisco Unified IP Phones 7960 and 7960G
- Cisco Unified IP Phone 7970
- Cisco Unified IP Pone 7971

For Cisco Unified IP Phone 7940s and 7940Gs or Cisco Unified IP Phone 7960s and 7960Gs, the *string* is truncated to 14 characters if the text string is greater than 14 characters.

For Cisco Unified IP Phone 797x, all characters in the *string* appear alternately with time and date, each for 5 seconds.

If you use an ephone-dn template to apply a command to an ephone-dn and you also use the same command in ephone-dn configuration mode for the same ephone-dn, the value that you set in ephone-dn configuration mode has priority.

**Examples** The following example shows how to define a header bar display for a phone on which the first line button is the extension number 50155:

```
Router(config)# ephone-dn 4
```

```
Router(config-ephone-dn)# number 50155
Router(config-ephone-dn)# description
888-555-0155
```
The following example shows how to use an ephone-dn template to define a header bar display for a phone on which the first line button is the extension number 50155:

```
Router(config)# ephone-dn-template 3
Router(config-ephone-dn-template)# description
"888 555-0155"
Router(config-ephone-dn-template)# exit
Router(config)# ephone-dn 4
Router(config-ephone-dn)# number 50155
Router(config-ephone-dn)# ephone-dn-template 3
```
### **Related Commands**

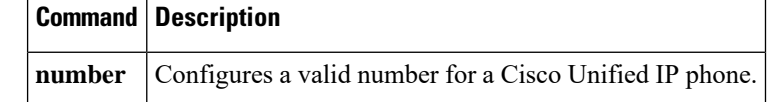

# **description (ephone-hunt)**

To create a label for an ephone hunt group, use the**description**command in ephone-hunt configuration mode. To return this value to the default, use the **no** form of this command.

**description** *string* **no description**

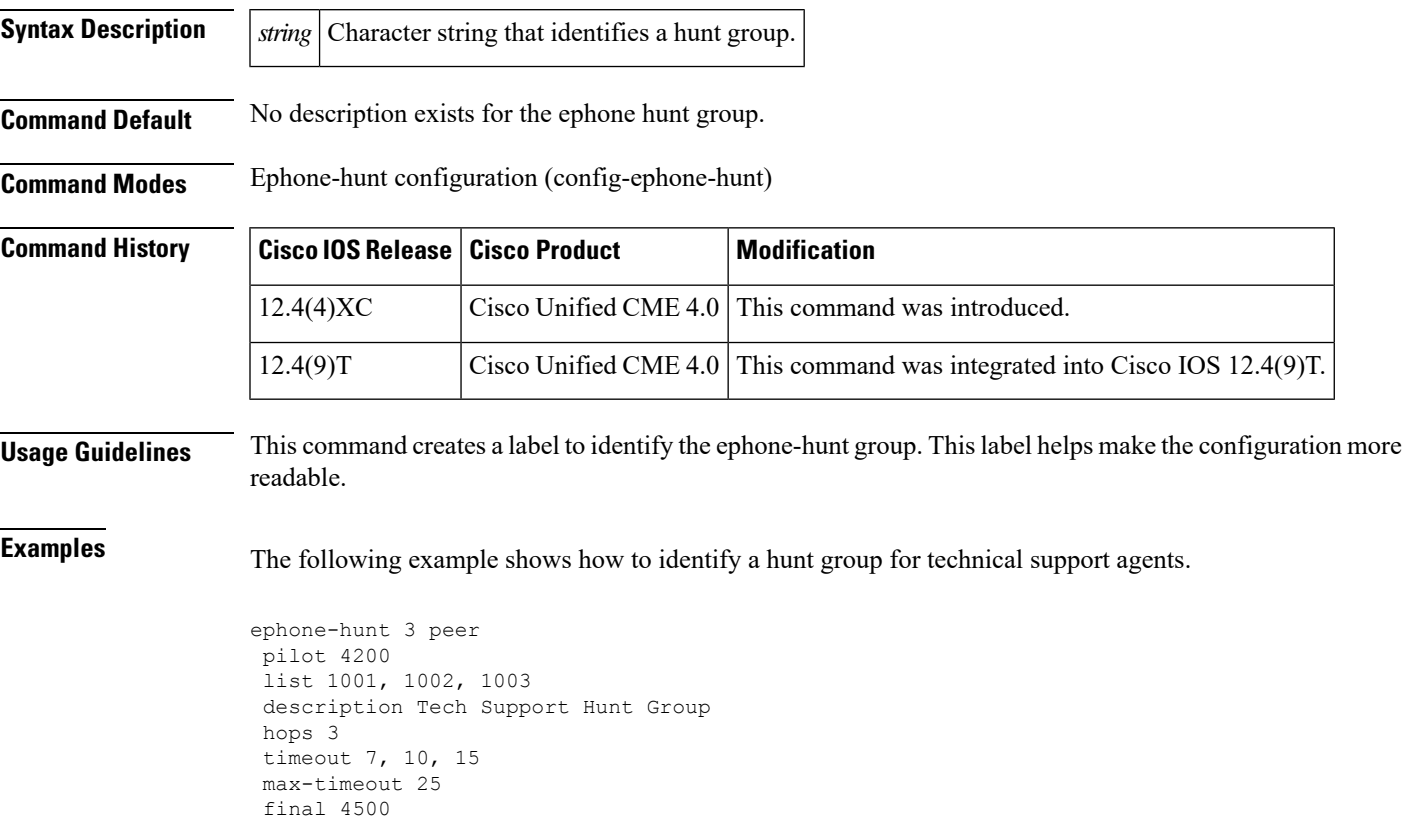

## **description (voice hunt-group)**

To specify a description for a voice hunt group, use the**description**command in voice hunt-group configuration mode. To remove the description, use the **no** form of this command.

**description** *description* **no description** *description*

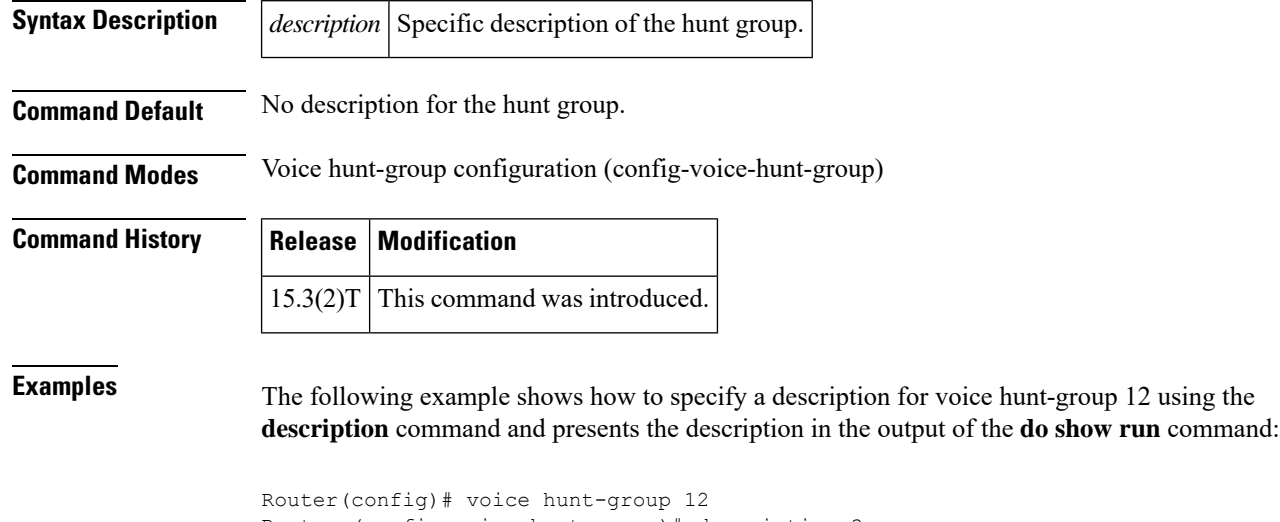

```
Router (config-voice-hunt-group)# description ?
 LINE description for this hunt group
Router (config-voice-hunt-group)# description specific huntgroup description
Router (config-voice-hunt-group)# do show run | sec voice hunt-group
voice hunt-group 12 parallel
timeout 0
description specific huntgroup description
```
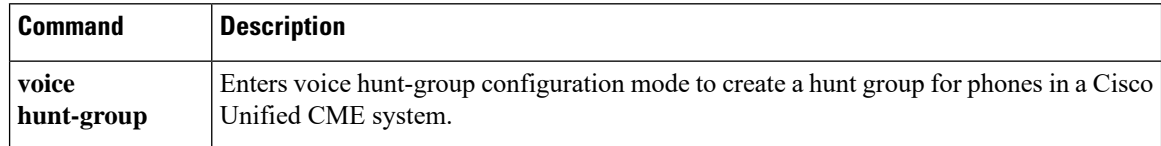

# **description (voice moh-group)**

To display a brief description specific to a MOH group, use the **description** command in voice moh-group configuration mode. To remove the description, use the **no** form of this command.

**description** *string* **no description**

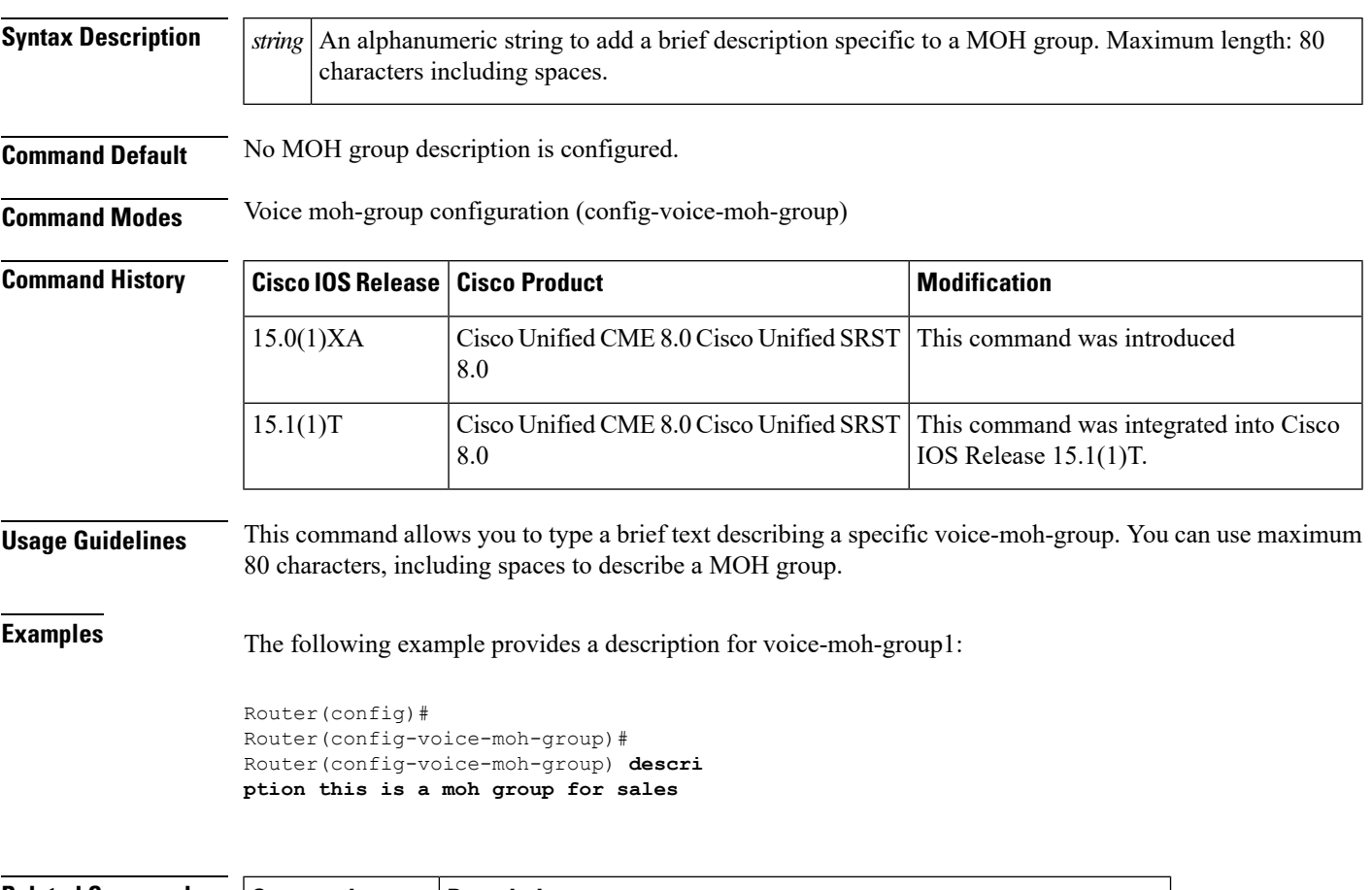

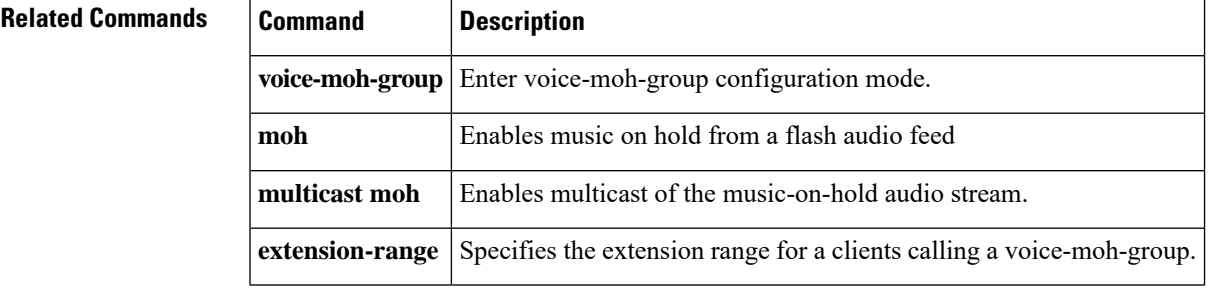

## **description (voice register pool)**

To display a custom description in the header bar of Cisco IP Phone 7940 and 7940G or a Cisco IP Phone 7960 and 7960G, use the **description** command in voice register pool configuration mode. To return to the default, use the **no** form of this command.

**description** *string* **no description**

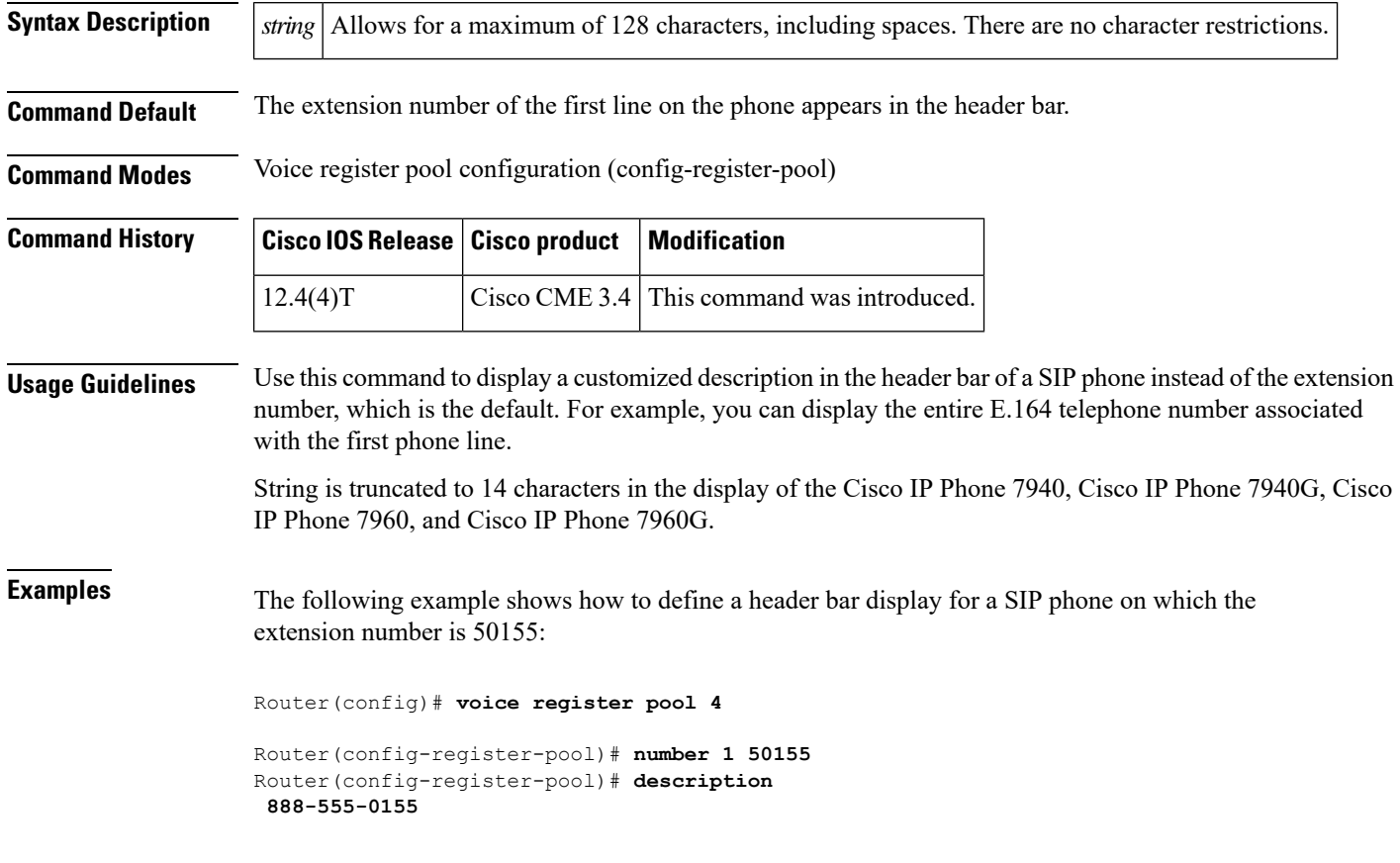

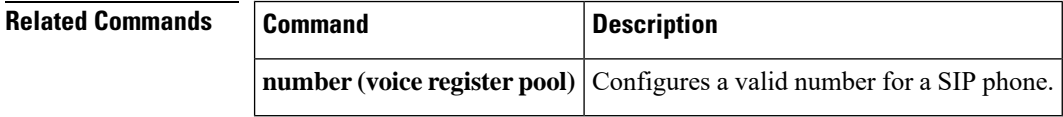

# **description(voiceregisterpool-type)description(voiceregister pool-type)**

To specify the description string for a new phone model, use the **description** command in voice register pool-type mode. To remove the description string, use the **no** form of this command.

**description** *description* **no description** *description*

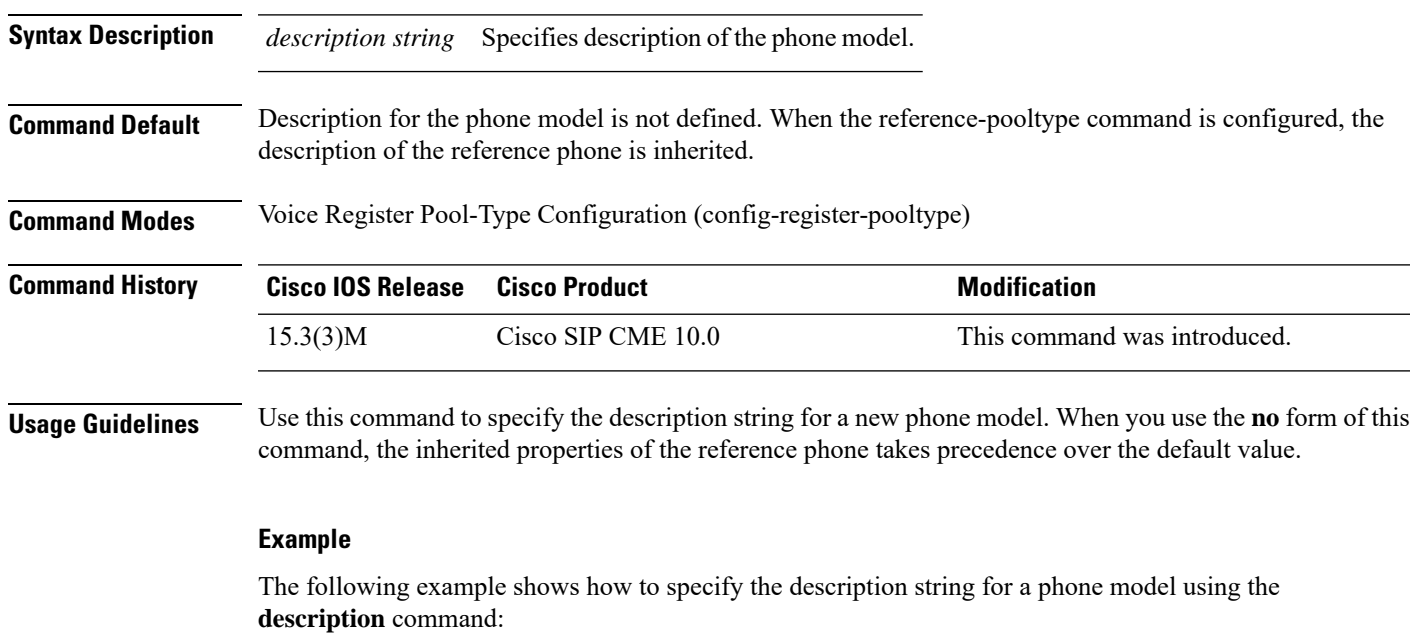

Router(config)# **voice register pool-type 9900**

Router(config-register-pool-type)# **description New Cisco SIP Phone 9900**

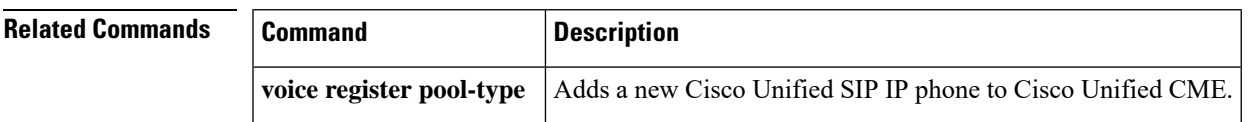

## **device-id (ephone-type)**

To specify the device ID of a phone type, use the **device-id** command in ephone-type configuration mode. To reset to the default value, use the **no** form of this command.

**device-id** *number* **no device-id**

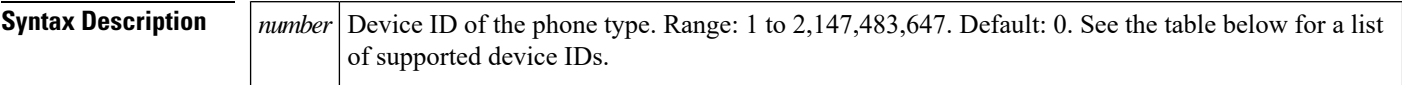

**Command Default** Device ID is 0.

**Command Modes** Ephone-type configuration (config-ephone-type)

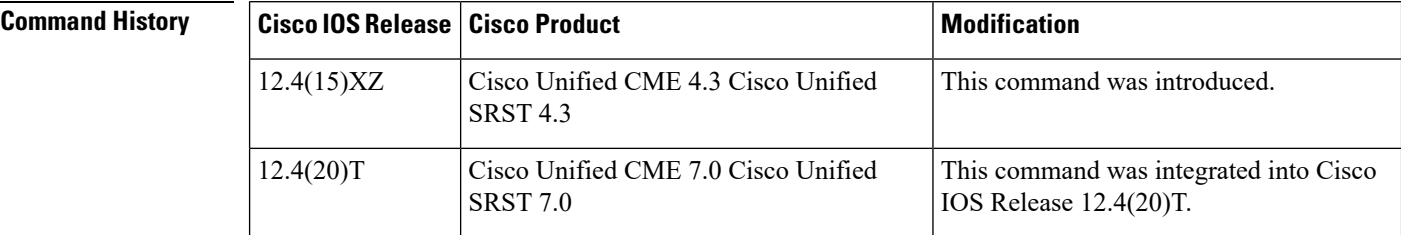

**Usage Guidelines** This command specifies the device ID of the type of phone being added with the ephone-type template. If this command is set to the default value of 0, the ephone-type is invalid.

#### **Table 9: Supported Values for Ephone-Type Commands**

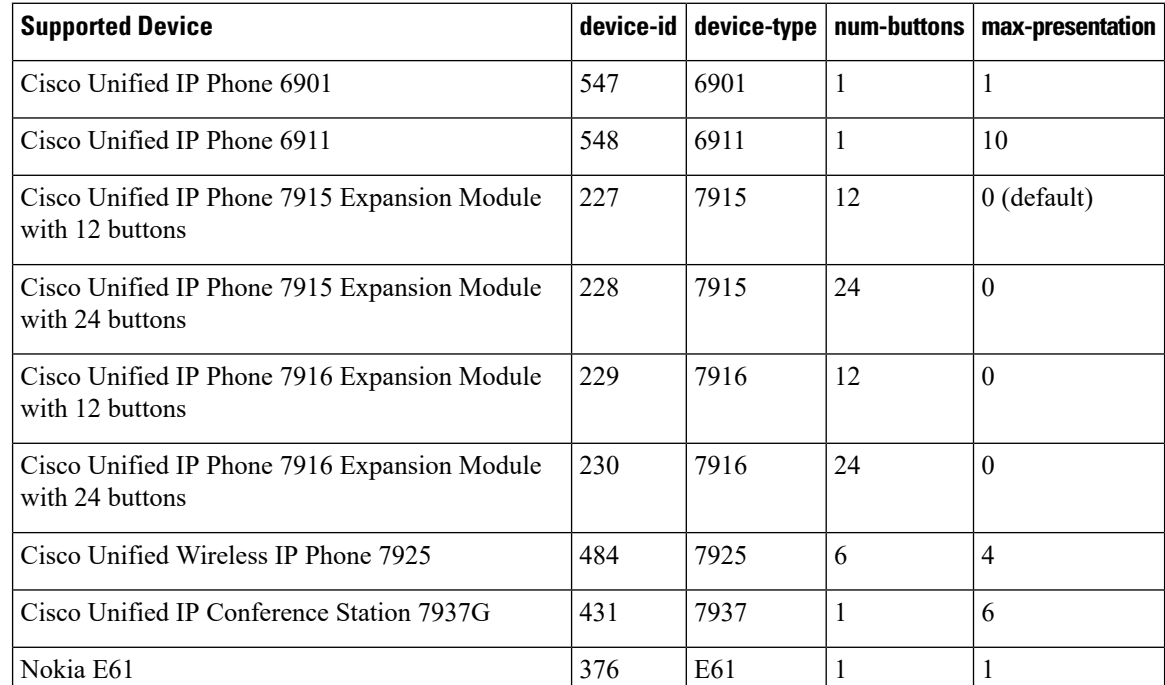

**Examples** The following example shows the device ID is set to 376 for the Nokia E61 when creating the ephone-type template:

```
Router(config)# ephone-type E61
Router(config-ephone-type)# device-id 376
Router(config-ephone-type)# device-name E61 Mobile Phone
```
### **Related Commands**

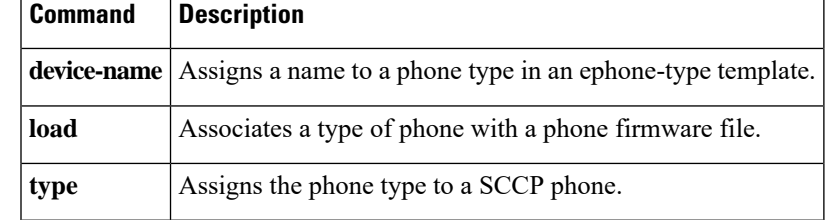

## **device-name**

To assign a name to a phone type in an ephone-type template, use the **device-name** command in ephone-type configuration mode. To remove the name, use the **no** form of this command.

**device-name** *name* **no device-name**

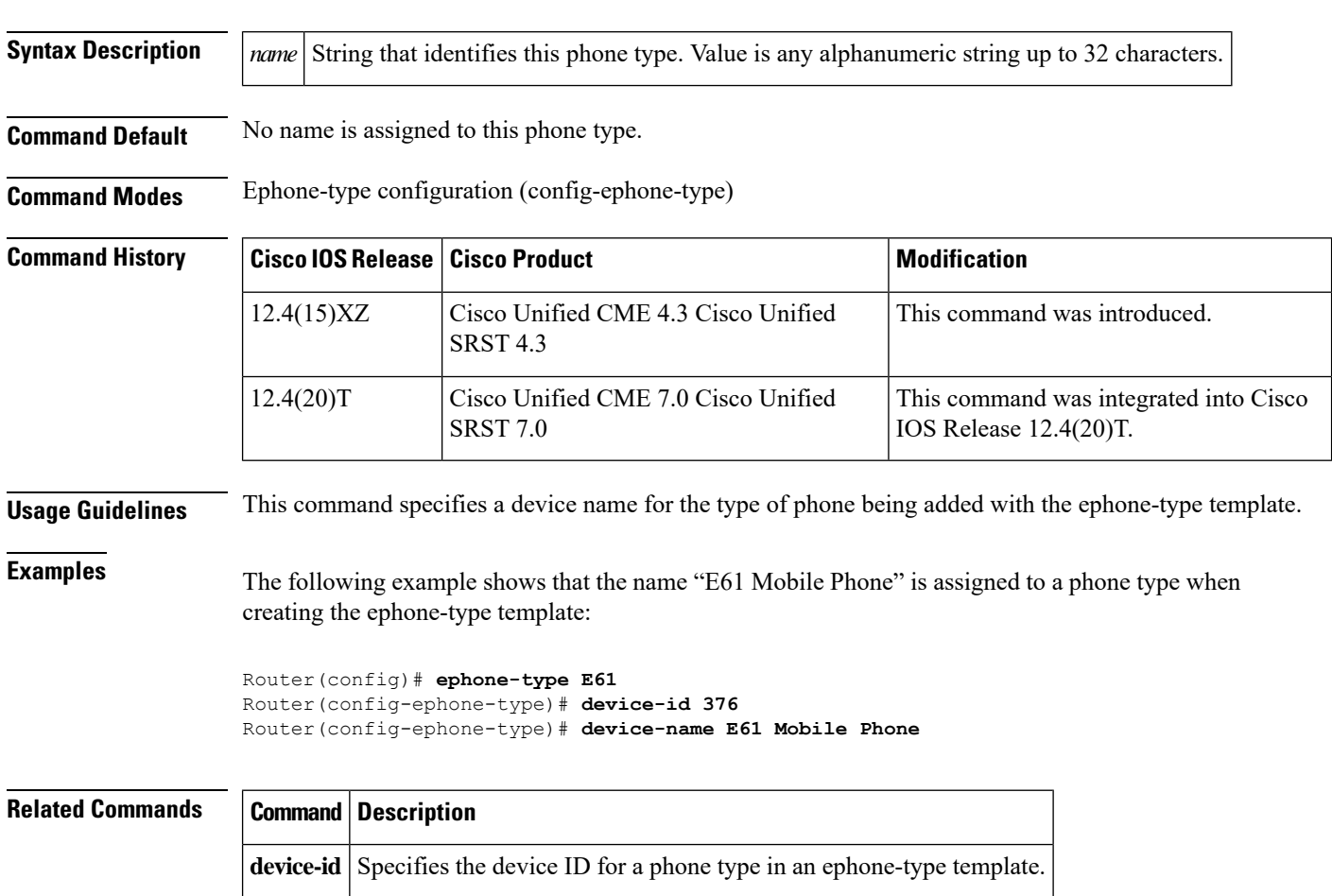

## **device-security-mode**

To set the security mode for SCCP signaling for devices communicating with the Cisco Unified CME router globally or per ephone, use the**device-security-mode** command in telephony-service or ephone configuration mode. To return to the default, use the **no** form of this command.

**device-security-mode** {**authenticated** | **none** | **encrypted**} **no device-security-mode**

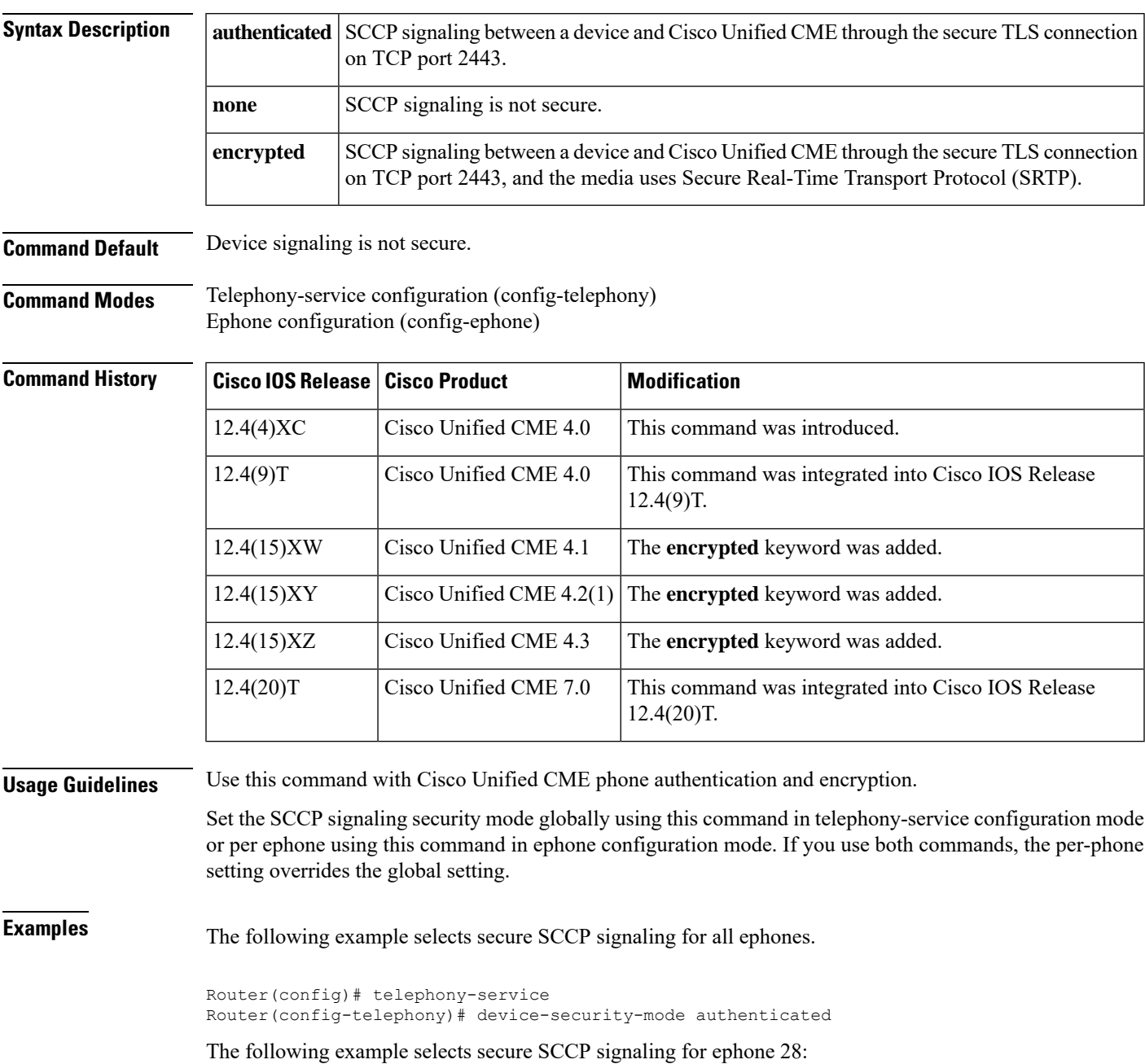

Router(config)# ephone 28 Router(config-ephone)# button 1:14 2:25 Router(config-ephone)# device-security-mode authenticated

The following example selects secure SCCP signaling for all ephones and then disables it for ephone 36:

```
Router(config)# telephony-service
Router(config-telephony)# device-security-mode authentication
Router(config)# ephone 36
Router(config-ephone)# button 1:15 2:16
Router(config-ephone)# device-security-mode none
```
The following example selects encrypted secure SCCP signaling and encryption through SRTP for all ephones:

```
Router(config)# telephony-service
Router(config-telephony)# device-security-mode encrypted
```
### **device-type**

To specify the phone type, use the **device-type** command in ephone-type configuration mode. To reset to the default value, use the **no** form of this command.

**device-type** *phone-type* **no device-type**

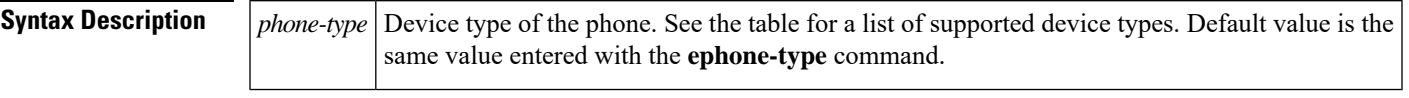

**Command Default** Device type is the same value that is entered with the **ephone-type** command.

**Command Modes** Ephone-type configuration (config-ephone-type)

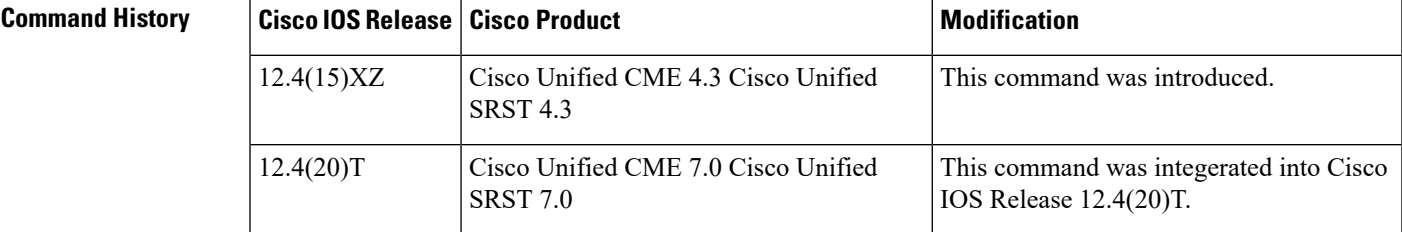

**Usage Guidelines** This command specifies the device type of the phone being added with the ephone-type template. The device type is set to the same value as the **ephone-type** command unless you use this command to change the value.

This command must be set to one of the following supported values.

**Table 10: Supported Values for Ephone-Type Commands**

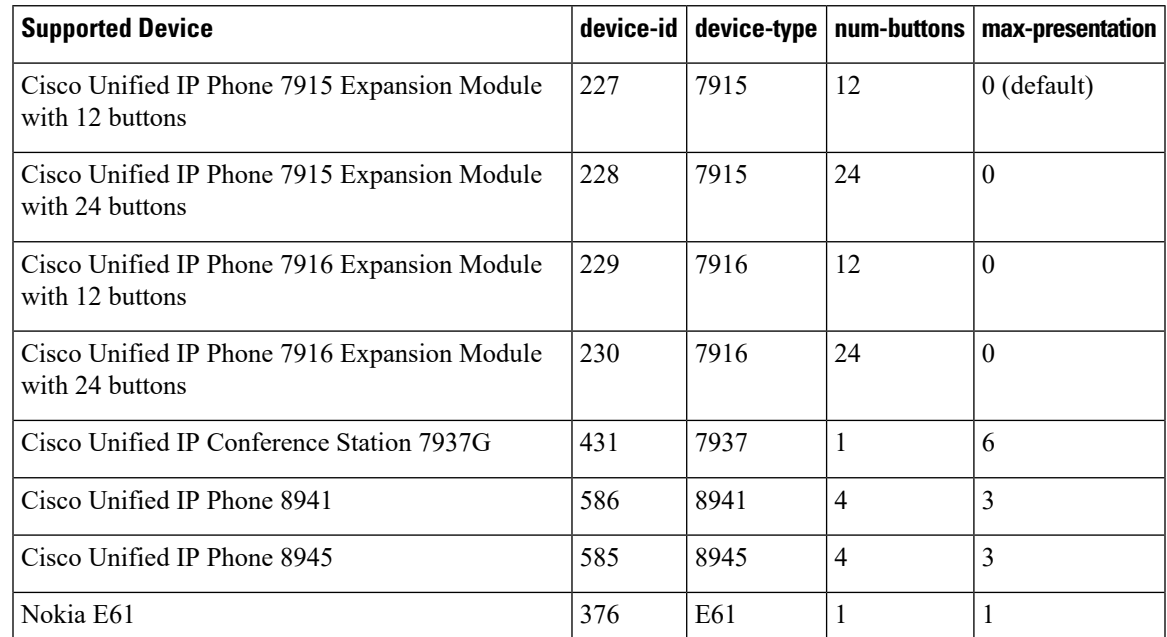

**Examples** The following example shows the device type set to 7915 in the ephone-type template for the Cisco Unified IP Phone 7915 Expansion Module with 12 buttons:

```
Router(config)# ephone-type 7915-12 addon
Router(config-ephone-type)# device-id 227
Router(config-ephone-type)# device-name 7915-12
Router(config-ephone-type)# device-type 7915
```
### **Related Commands**

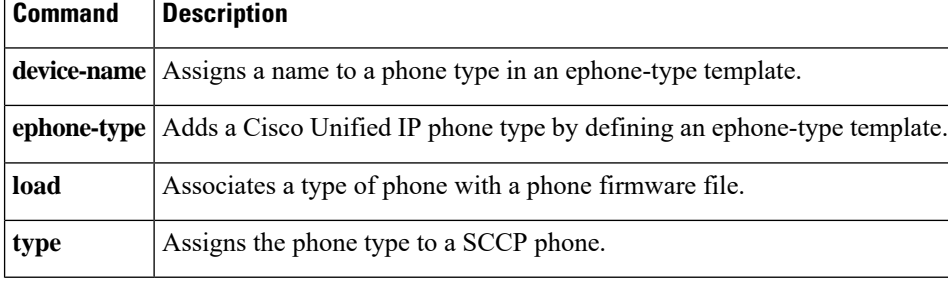

## **dial-peer no-match isdn disconnect-cause**

To disconnect the incoming ISDN call when no inbound voice dial peer is matched, use the dial-peer no-match disconnect-cause command in global configuration mode. To restore the default incoming call handling behavior, use the no form of this command.

**dial-peer no-match isdn disconnect-cause cause-code no dial-peer no-match isdn disconnect-cause cause-code**

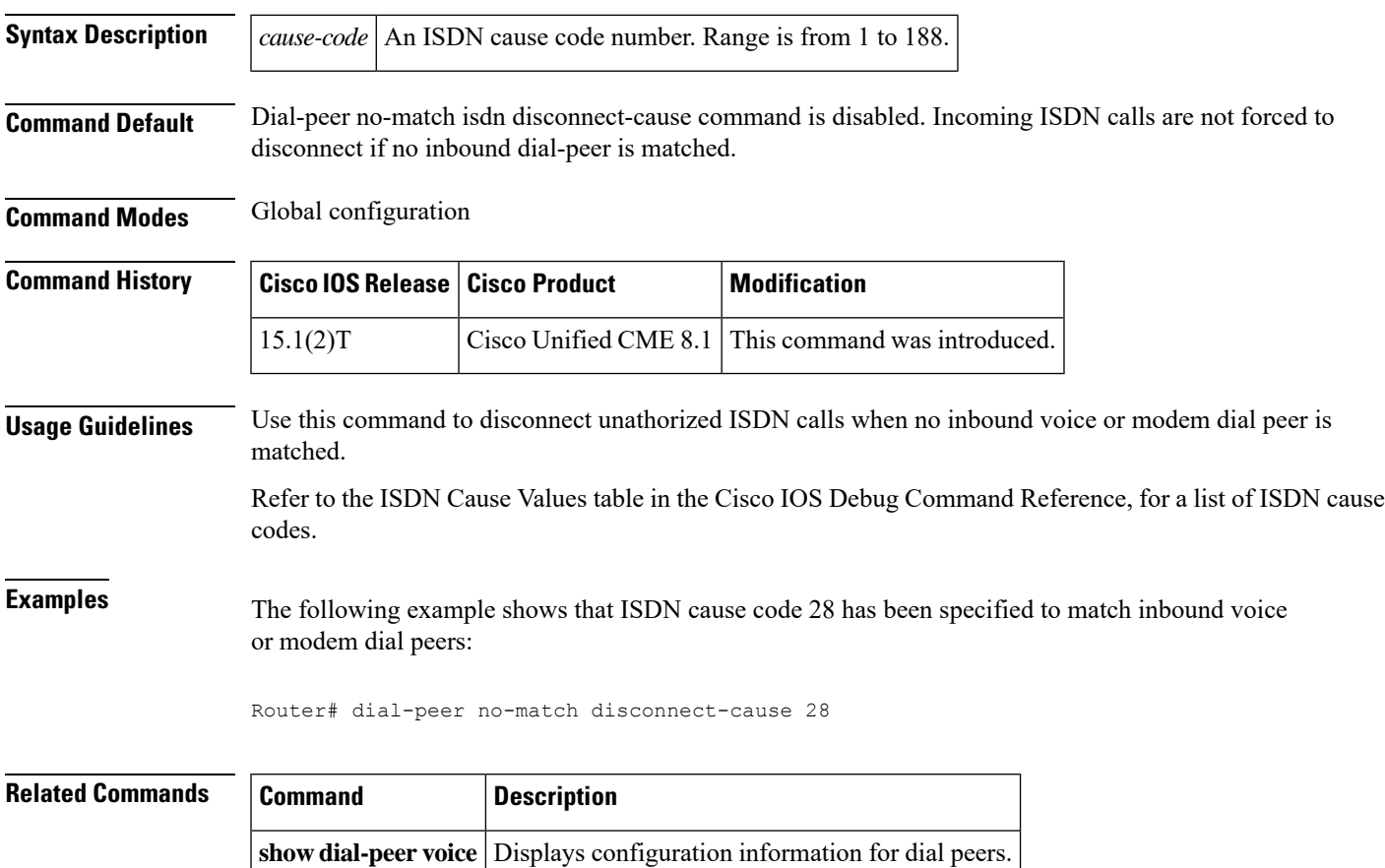

# **dialplan**

To assign a dial plan to a SIP phone, use the **dialplan** command in voice register pool or voice register template configuration mode. To remove the dial plan from the phone, use the **no** form of this command.

**dialplan** *dialplan-tag* **no dialplan** *dialplan-tag*

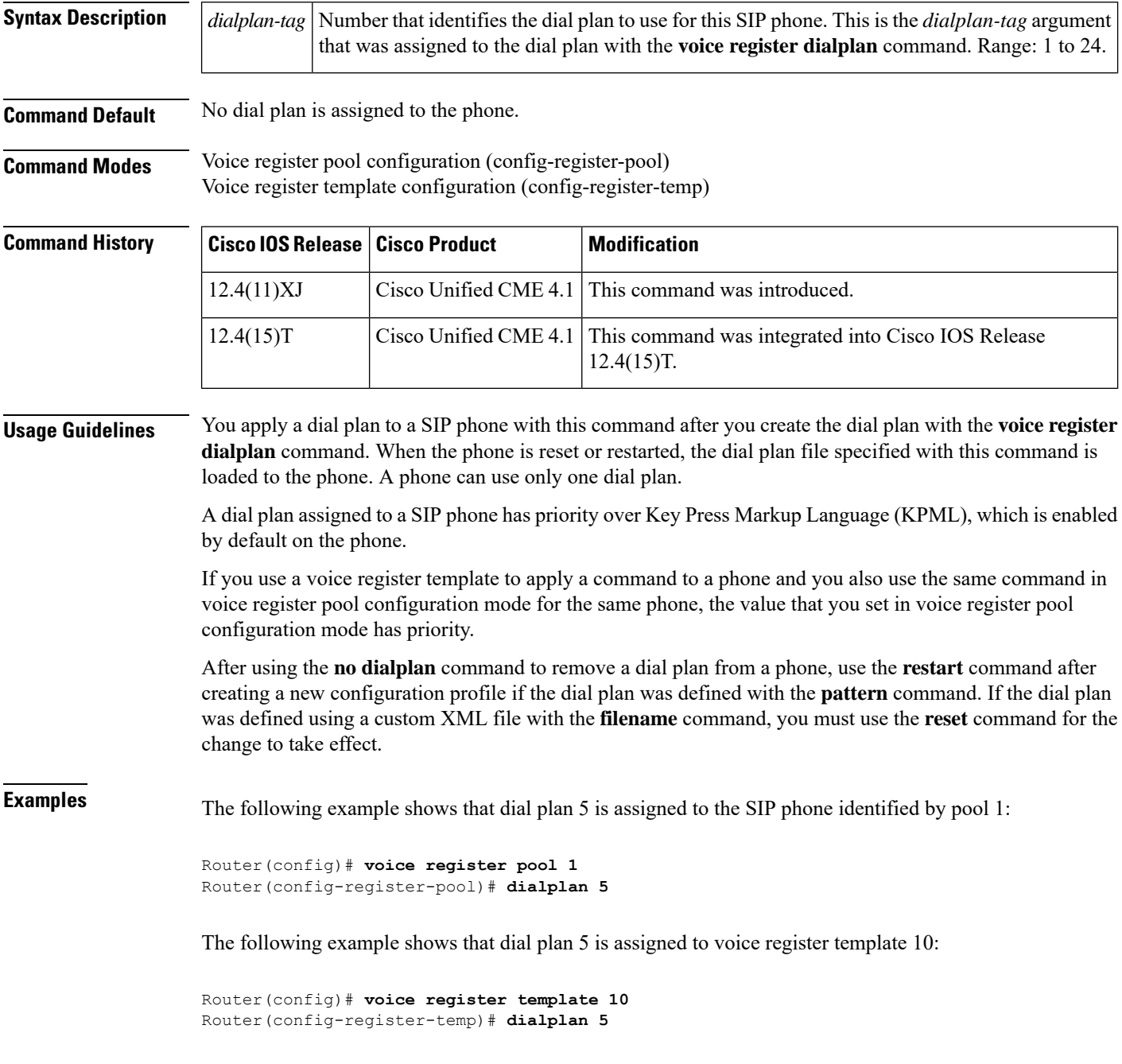

### $\overline{\text{Related} }$  **Commands**

 $\mathbf l$ 

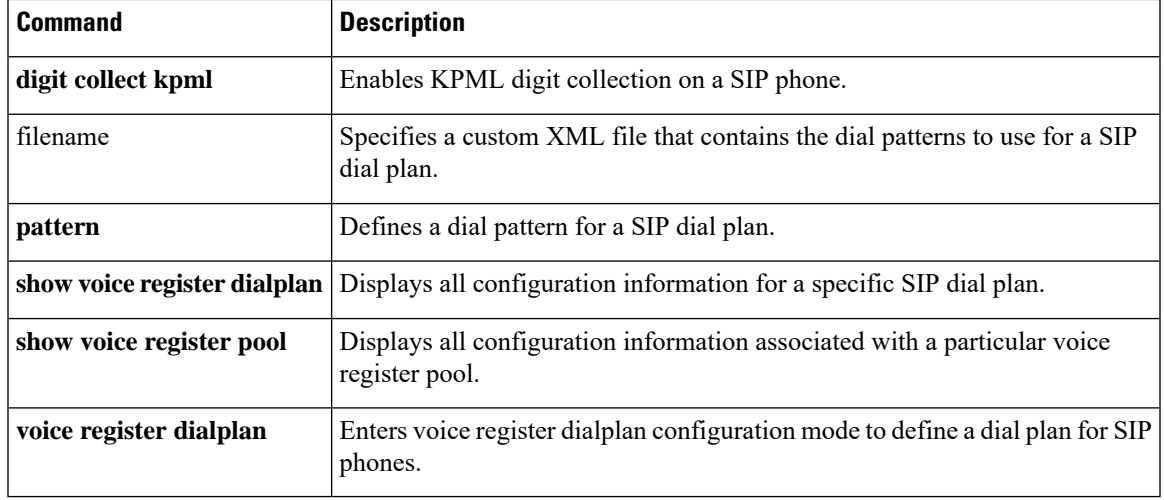

# **dialplan-pattern**

To define a pattern that is used to expand extension numbers in Cisco Unified CME into fully qualified E.164 numbers, use the **dialplan-pattern** command in telephony-service configuration mode. To disable the **dialplan-pattern** command settings, use the **no** form of this command.

**dialplan-pattern** *tag pattern* **extension-length** *extension-length* [{**extension-pattern** *extension-pattern* | **no-reg**}] [**demote**] **no dialplan-pattern** *tag*

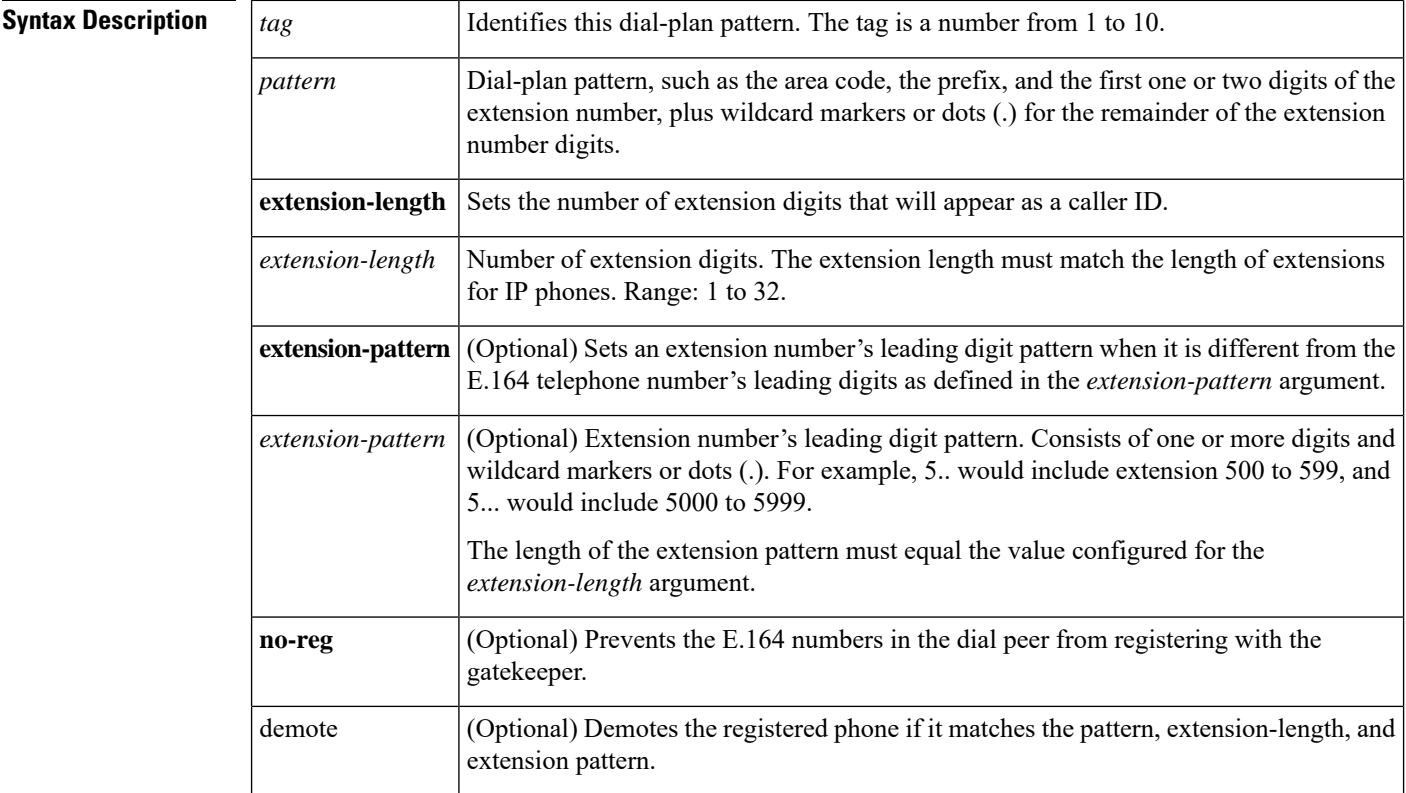

**Command Default** No expansion pattern exists.

**Command Modes** Telephony-service configuration

**Command History Cisco IOSRelease Cisco Product Modification**

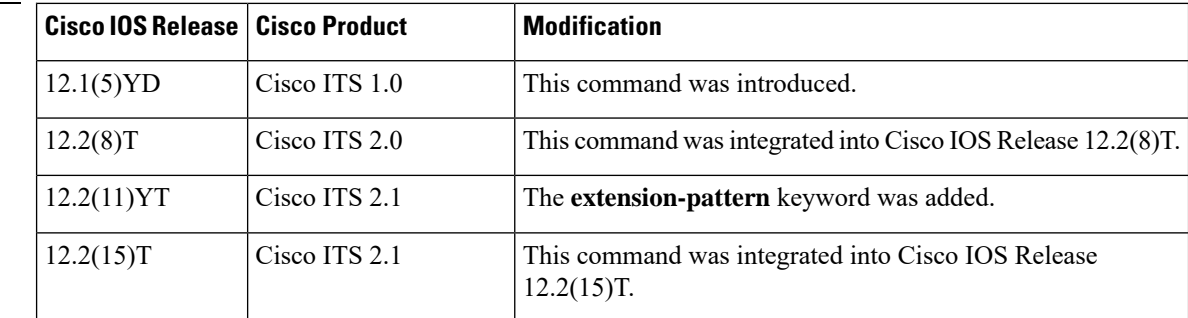

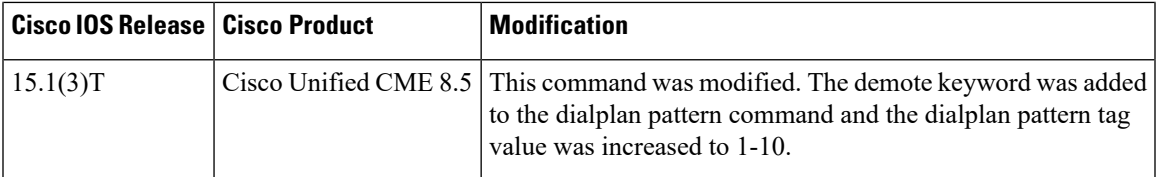

**Usage Guidelines** This command creates a pattern for expanding individual abbreviated extension numbers of calling numbers into fully qualified E.164 numbers.

> Use this command when configuring a network with multiple Cisco Unified CMEsto ensure that the appropriate calling number, extension or E.164 number, is provided to the target Cisco Unified CME, and appears on the phone display of the called phone. In networks that have a single Cisco Unified CME, this command is not needed.

> If multiple dial-plan patterns are defined, the system matches extension numbers against the patterns in sequential order, starting with with the lowest numbered dial-plan pattern tag first. Once a pattern matches an extension number, the pattern is used to generate an expanded number. If additional patterns subsequently match the extension number, they are not used.

> The**dialplan-pattern**command builds additional dial peersfor the expanded numbersit creates.For example, when the ephone-dn with the number 1001 was defined, the following POTS dial peer was automatically created for it:

```
dial-peer voice 20001 pots
destination-pattern 1001
 voice-port 50/0/2
```
When you define a dial-plan pattern that 1001 will match, such as 40855510.., a second dial peer is created so that calls to both the 1001 and 4085551001 numbers will be completed. In our example, the additional dial peer that is automatically created looks like the following:

```
dial-peer voice 20002 pots
 destination-pattern 4085551001
 voice-port 50/0/2
```
Both numbers are recognized by Cisco Unified CME as being associated with a SCCP phone.

Both dial peers can be seen with the **show telephony-service dial-peer** command.

In networks with multiple routers, you may need to use the **dialplan-pattern** command to expand extensions to E.164 numbers because local extension numbering schemes can overlap each other. Networks with multiple routers have authorities such as gatekeepers that route calls through the network. These authorities require E.164 numbers so that all numbers in the network will be unique. Use the **dialplan-pattern** command to expand extension numbers into unique E.164 numbers for registering with a gatekeeper.

Ephone-dn numbers for the Cisco IP phones must match the number in the *extension-length* argument; otherwise, the extension number cannot be expanded. For example, the following command maps all 3-digit extension numbers to the telephone number 40855501xx, so that extension 111 is expanded but the 4-digit extension 1011 is not.

dialplan-pattern 1 40855501.. extension-length 3

Using the **dialplan-pattern** command to expand extension numbers can sometimes result in the improper matching of numbers with dial peers. For example, the expanded E.164 number 2035550134 can match dial-peer destination-pattern 203, not 134, which would be the correct destination pattern for the desired extension. If it is necessary for you to use the **dialplan-pattern** command and you know that the expanded numbers might match destination patterns for other dial peers, you can manually configure the E.164 expanded number for an extension as its secondary number using the **number** command, as shown in the following example:

ephone-dn 23 number 134 secondary 2035550134

The pattern created by the **dialplan-pattern** command is also used to enable distinctive ringing for inbound calls. If a calling-party number matches a dial-plan pattern, the call is considered an internal call and has a distinctive ring that identifies the call as internal. Any call with a calling-party number that does not match a dial-plan pattern is considered an external call and has a distinctive ring that is different from the internal ringing.

When the **extension-pattern** keyword and *extension-pattern* argument are used, the leading digits of an extension pattern are stripped and replaced with the corresponding leading digits of the dial plan. For example, the following command maps all 4xx extension numbers to the E.164 number 40855501xx, so that extension 412 corresponds to 4085550112.

dialplan-pattern 1 4085550100 extension-length 3 extension-pattern 4..

When the demote keyword is used, the dialplan-pattern command tries to demote the registered phone if it matches the pattern, extension-length, and extension-pattern.

**Examples** The following example shows how to create dial-plan pattern 1 for extension numbers 5000 to 5099 with a prefix of 408555. If an inbound calling party number (4085555044) matches dial-plan pattern 1, the recipient phone will display an extension (5044) as the caller ID and use an internal ringing tone. If an outbound calling party extension number (5044) matches the same dial-plan pattern 1, the calling-party extension will be converted to an E.164 number (4085555044). The E.164 calling-party number will appear as the caller ID.

```
Router(config)# telephony-service
Router(config-telephony)# dialplan-pattern 1 40855550.. extension-length 4 extension-pattern
50..
```
In the following example, the **dialplan-pattern** command creates dial-plan pattern 1 for extensions 800 to 899 with the telephone prefix starting with 4085559. As each number in the extension pattern is declared with the **number** command, two POTS dial peers are created. In the example, they are 801 (an internal office number) and 4085579001 (an external number).

```
Router(config)# telephony-service
Router(config-telephony)# dialplan-pattern 1 40855590.. extension-length 3 extension-pattern
8..
```
The following example shows a configuration for two Cisco CME systems. One system uses 50.. and the other uses 60.. for extension numbers. Each is configured with the same two**dialplan-pattern** commands. Calls from the "50.." system to the "60.." system, and vice versa, are treated as internal calls. Calls that go across a H.323 network and calls that go to a PSTN through an ISDN interface on one of the configured Cisco CME routers are represented as E.164.

```
Router(config)# telephony-service
Router(config-telephony)# dialplan-pattern 1 40855550.. extension-length 4 extension-pattern
 50..
```
Router(config-telephony)# **dialplan-pattern 2 51055560.. extension-length 4 extension-pattern 60..**

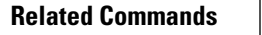

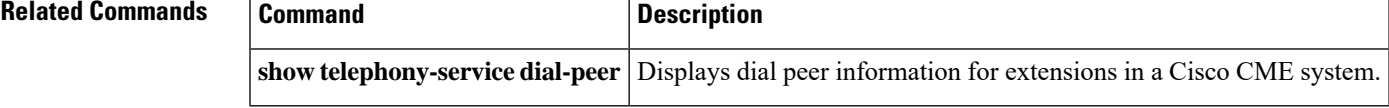

## **dialplan-pattern (call-manager-fallback)**

To create a global prefix that can be used to expand the extension numbers of inbound and outbound calls into fully qualified E.164 numbers, use the**dialplan-pattern**command in call-manager-fallback configuration mode. To disable the **dialplan-pattern** command settings, use the **no** form of this command.

**dialplan-pattern** *tag pattern* **extension-length** *extension-length* [**extension-pattern** *extension-pattern*] [**no-reg**] [**demote**]

**no dialplan-pattern** *tag* [*pattern* **extension-length** *extension-length* **extension-pattern** *extension-pattern*] [**no-reg**] [**demote**]

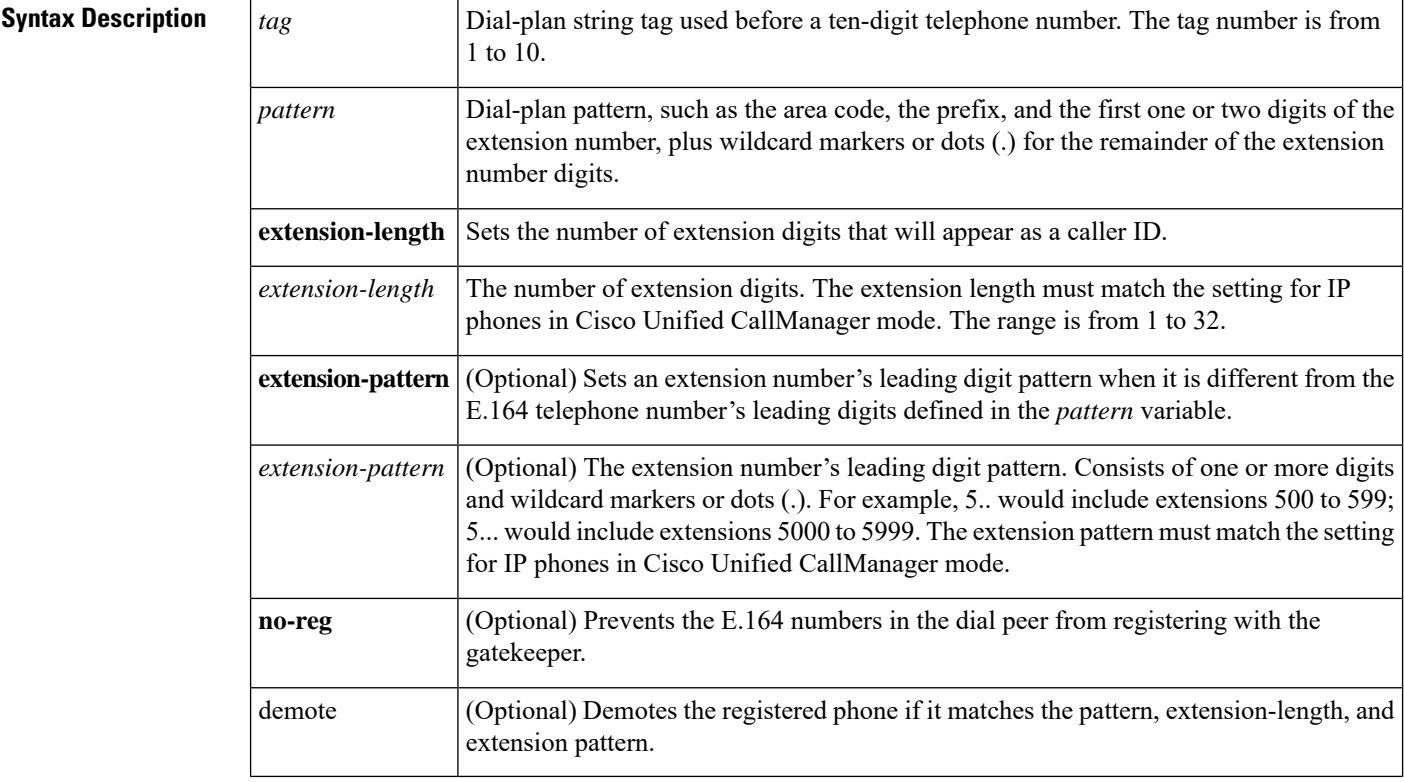

**Command Default** No default behavior or values.

**Command Modes** Call-manager-fallback configuration

**Command History** 

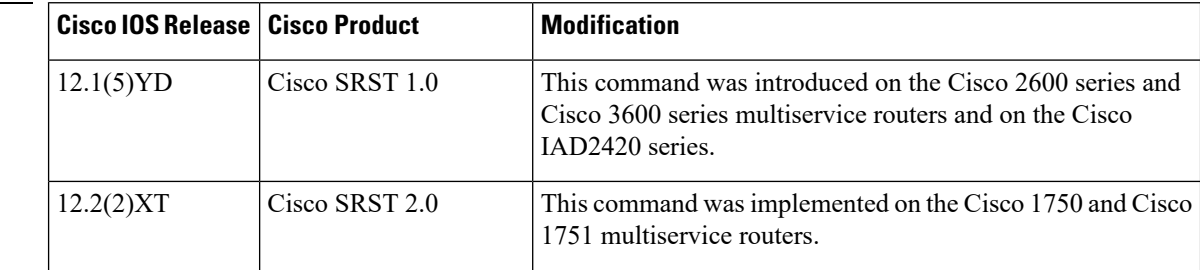

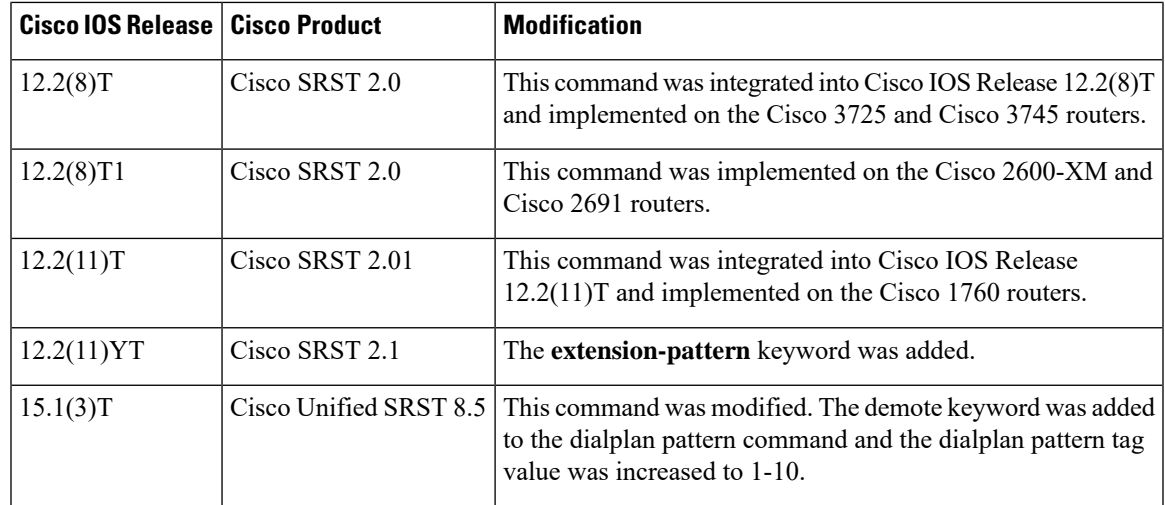

**Usage Guidelines** The **dialplan-pattern** command builds additional dial peers. For example, if a hidden POTS dial peer is created, such as the following:

```
Router(config)# dial-peer voice 20001 pots
Router(config-dial-peer)# destination-pattern 1001
Router(config-dial-peer)# voice-port 50/0/2
```
and a dial-plan pattern is created, such as 40855510.., then an additional dial peer will be created that allows calls to both the 1001 and 4085551001 numbers. For example:

```
Router(config)# dial-peer voice 20002 pots
Router(config-dial-peer)# destination-pattern 4085551001
Router(config-dial-peer)# voice-port 50/0/2
```
Both dial peers can be seen with the **show dial-peer voice** command.

The **dialplan-pattern** command also creates a global prefix that can be used by inbound calls (calls to an IP phone in a Cisco Unified SRST system) and outbound calls (calls made from an IP phone in a Cisco Unified SRST system) to expand their extension numbers to fully qualified E.164 numbers.

For inbound calls (calls to an IP phone in a Cisco Unified SRST system) where the calling party number matches the dial-plan pattern, the call is considered a local call and has a distinctive ring that identifies the call as internal. Any calling party number that does not match the dial-plan pattern is considered an external call and has a distinctive ring that is different from the internal ringing.

For outbound calls, the**dialplan-pattern**command converts the calling party's extension number to an E.164 calling party number. Outbound calls that do not use an E.164 number and go through a PRI connection to the PSTN may be rejected by the PRI link as the calling party identifier.

If there are multiple patterns, called-party numbers are checked in numeric order, starting with pattern 1, until a match is found or until the last pattern has been checked. The valid dial-plan pattern with the lowest tag is used as a prefix to all local Cisco IP phones.

When **extension-pattern***extension-pattern* keyword and argument are used, the leading digits of an extension pattern are stripped and replaced with the corresponding leading digits of the dial plan. For example, the following command maps all extension numbers  $4xx$  to the PSTN number  $40855501xx$ , so that extension  $412$ corresponds to 4085550112.

Router(config)# **call-manager-fallback** Router(config-cm-fallback)# **dialplan-pattern 1 4085550100 extension-length 3 extension-pattern 4..** The number of *extension-pattern* argument characters must match the number set for the *extension-length* argument. For example, if the *extension-length* is 3, the *extension-pattern* can be 8.., 1.., 51., and so forth. A dial-plan pattern is required to register the Cisco IP phone lines with a gatekeeper. The **no-reg** keyword provides the option of not registering specific numbers to the gatekeeper so that those numbers can be used for other telephony services. When the demote keyword is used, the dialplan-pattern command tries to demote the registered phone if it matches the pattern, extension-length, and extension-pattern. **Examples** The following example shows how to create dial-plan pattern 1 for extension numbers 5000 to 5099 with a prefix of 408555. If an inbound calling party number (4085555044) matches dial-plan pattern 1, the recipient phone will display an extension (5044) as the caller ID and use an internal ringing tone. If an outbound calling party extension number (5044) matches dial-plan pattern 1, the calling party extension will be converted to an E.164 number (4085555044). The E.164 calling party number will appear as the caller ID. Router(config)# **call-manager-fallback** Router(config-cm-fallback)# **dialplan-pattern 1 40855550.. extension-length 4 extension-pattern 50..** In the following example, the **dialplan-pattern** command creates dial-plan pattern 1 for extensions 800 to 899 with the telephone prefix starting with 4085559. As each number in the extension pattern is declared with the **number** command, two POTs dial peers are created. In the example, they are 801 (an internal office number) and 4085559001 (an external number). Router(config)# **call-manager-fallback** Router(config-cm-fallback)# **dialplan-pattern 1 40855590.. extension-length 3 extension-pattern 8..** The following example shows a configuration for two Cisco Unified SRST systems. Each is configured with the same **dialplan-pattern** commands, but one system uses 50.. and the other uses 60.. for extension numbers. Calls from the "50.." system to the "60.." system, and vice versa, are treated as internal calls. Calls that go across an H.323 network and calls that go to a PSTN through an ISDN interface on one of the configured Cisco Unified SRST routers are represented as E.164. Router(config)# **call-manager-fallback** Router(config-cm-fallback)# **dialplan-pattern 1 40855550.. extension-length 4 extension-pattern 50..** Router(config-cm-fallback)# **dialplan-pattern 2 51055560.. extension-length 4 extension-pattern 60..**

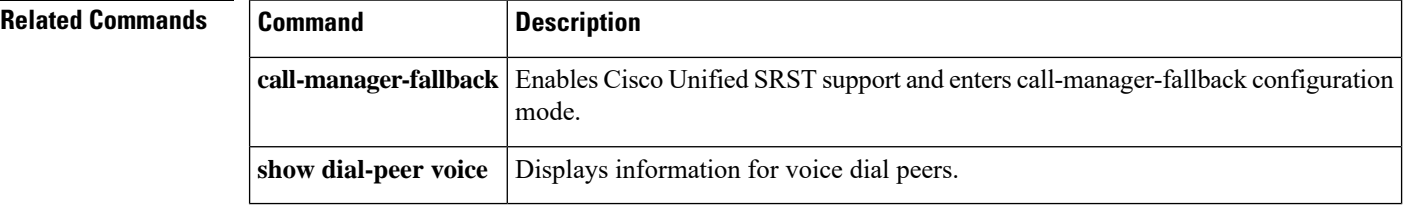
# **dialplan-pattern (voice register)**

To define a pattern that is used to expand extension numbers in Cisco Unified CME into fully qualified E.164 numbers, use the **dialplan-pattern** command in voice register global configuration mode. To disable the **dialplan-pattern** command settings, use the **no** form of this command.

**dialplan-pattern** *tag pattern* **extension-length** *extension-length* [{**extension-pattern** *extension-pattern* | **no-reg**}] [**demote**] **no dialplan-pattern** *tag*

| <b>Syntax Description</b> | tag               | Unique number for identifying this dial-plan pattern. Range: 1 to 10.                                                                                                    |
|---------------------------|-------------------|----------------------------------------------------------------------------------------------------|
|                           | pattern           | Dial-plan pattern to be matched, such as the area code, the prefix, and the first one or<br>two digits of the extension number, plus wildcard markers or dots (.) for the remainder<br>of the extension number digits.                                                                         |
|                           | extension-length  | Number of extension digits that will appear as a caller ID.                                                                                                    |
|                           | extension-length  | Number of digits in an extension.                                                                                                    |
|                           |                   | This variable must match the length of the directory numbers configured for SIP<br>extensions in Cisco Unified CME. Range: 1 to 32.                                                                                                    |
|                           |                   | extension-pattern (Optional) Leading digit pattern to be configured for an extension when it is different<br>from the leading digit pattern of the E.164 telephone number, as defined in the<br>extension-pattern argument.                                                                    |
|                           | extension-pattern | (Optional) Leading digit pattern to be stripped from extension number when expanding<br>an extension to an E.164 telephone number. Consists of one or more digits and wildcard<br>markers or dots (.). For example, 5 would include extension 500 to 599, and 5 would<br>include 5000 to 5999. |
|                           |                   | The length of the extension pattern must equal the value configured for the<br>extension-length argument.                                                                                                    |
|                           | no-reg            | (Optional) Prevents the E.164 numbers in the dial peer from registering with the<br>gatekeeper.                                                                                                    |
|                           | demote            | (Optional) Demotes the registered phone if it matches the pattern, extension-length, and<br>extension pattern.                                                                                                    |

**Command Default** No expansion pattern exists.

**Command Modes** Voice register global configuration (config-register-global)

**Command History Cisco IOSRelease Cisco Product Modification**

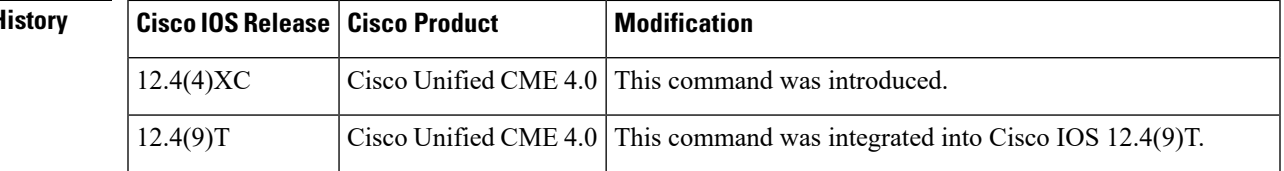

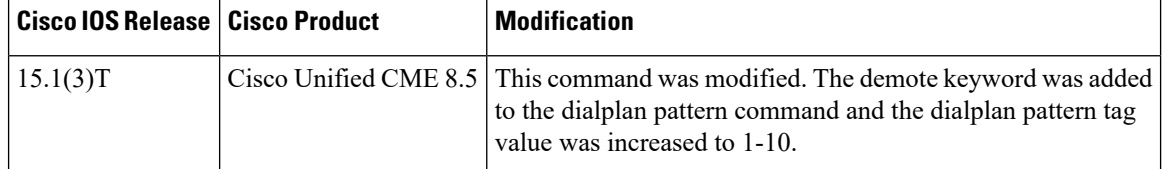

**Usage Guidelines** This command creates a pattern for expanding individual abbreviated SIP extension numbers of calling numbers into fully qualified E.164 numbers.

> Use this command when configuring a network with multiple Cisco Unified CMEs to ensure that the appropriate calling number, extension or E.164 number, is provided to the target Cisco Unified CME, and appears on the phone display of the called phone. In networks that have a single Cisco Unified CME, this command is not needed.

> Up to five dial-plan patterns can be configured. If multiple dial-plan patterns are defined, the system matches extension numbers against the patterns in sequential order, starting with the lowest numbered dial-plan pattern tag first.

> Dial peers for directory numbers are automatically created when SIP phones register in Cisco Unified CME. The **dialplan-pattern** command builds a second dial peer for the expanded number because an extension number matches the pattern. Both numbers are recognized by Cisco Unified CME as being associated with a SIP phone.

For example, the following POTS dial peer is automatically created for extension number 1001 when the associated SIP phone registers in Cisco Unified CME:

```
dial-peer voice 20001 pots
destination-pattern 1001
voice-port 50/0/2
```
If the extension number (1001) also matches a dial-plan pattern that is configured using the **dialplan-pattern** command, such as 40855510.., a second dial peer is dynamically created so that calls to both the 1001 and 4085551001 numbers can be completed. Based on the dial-plan pattern to be matched, the following additional POTS dial peer is created:

```
dial-peer voice 20002 pots
destination-pattern 4085551001
voice-port 50/0/2
```
Using the **no** form of this command will remove the dial peer that was created for the expanded number.

All dial peers can be displayed by using the **show dial-peer voice summary** command. All dial peers for numbers associated to SIP phones only can be displayed by using the **show voice register dial-peers** command. Dial peers created by using the **dialplan-expansion** command cannot be seen in the running configuration.

The value of the extension-length argument must be equal to the length of extension number to be matched, otherwise, the extension number cannot be expanded. For example, the following command maps all 3-digit extension numbers to the telephone number 40855501.., so that extension 111 is expanded but 4-digit extension number 1111 is not.

dialplan-pattern 1 40855501.. extension-length 3

When the **extension-pattern** keyword and *extension-pattern* argument are configured, the leading digits of the extension pattern variable are stripped away and replaced with the corresponding leading digits of the dial-plan pattern to create the expanded number. For example, the following command maps all 3-digit

Ш

extension numbers with the leading digit of "4" to the telephone number 40855501.., so that extension 434 corresponds to 4085550134.

dialplan-pattern 1 40855501.. extension-length 3 extension-pattern 4..

To apply dialplan-pattern expansion on a per-system basis to individual SIP *redirecting* numbers in a Cisco Unified CME system, including original called and last reroute numbers, use the **call-forward** command.

When the demote keyword is used, the dialplan-pattern command tries to demote the registered phone if it matches the pattern, extension-length, and extension-pattern

**Examples** The following example shows how to create a dialplan-pattern for expanding extension numbers 60xxx to E.164 numbers 5105555xxx.

```
Router(config)# voice register global
Router(config-register-global)# dialplan-pattern 1 5105550... extension-length 5
```
The following example is output from the **show dial-peer summary** command displaying information for four dial peers, one each for extensions 60001 and 60002 and, because the dialplan-expansion command was configured to expand 6.... to 4085555...., one each for 4085550001 and 4085550002. The latter two dial peers will not appear in the running configuration.

### Router# **show dial-peer summary**

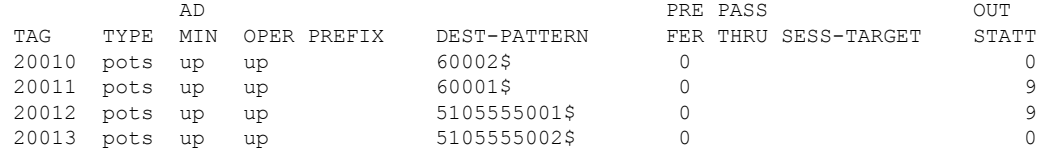

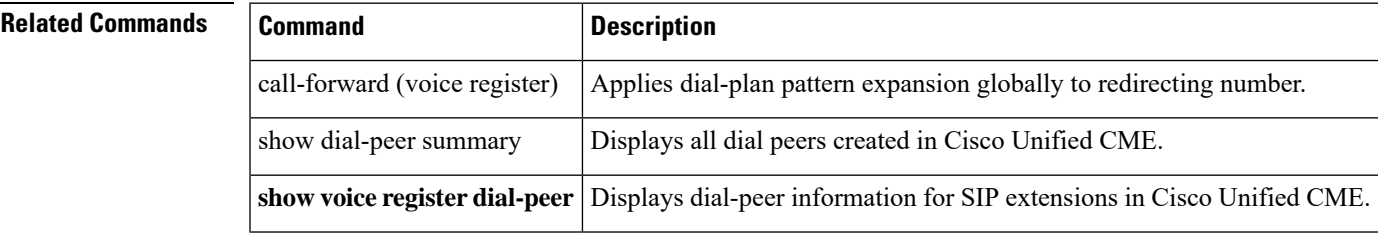

# **digit collect kpml**

To enable Key Press Markup Language (KPML) digit collection on a SIP phone, use the **digit collect kpml** command in voice register pool or voice register template configuration mode. To disable KPML, use the **no** form of this command.

**digit collect kpml no digit collect kpml**

**Syntax Description** This command has no arguments or keywords.

**Command Default** KPML digit collection is enabled.

**Command Modes** Voice register pool configuration (config-register-pool) Voice register template configuration (config-register-temp)

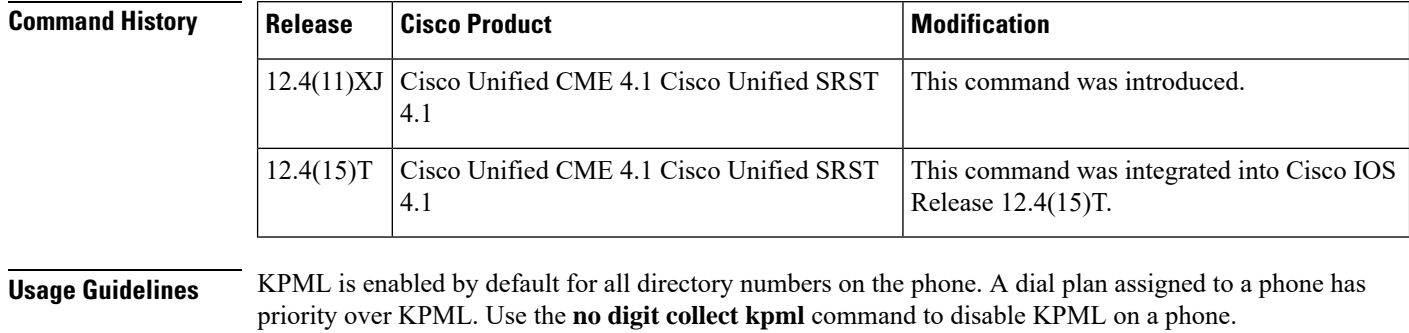

If you use a voice register template to apply a command to a phone and you also use the same command in voice register pool configuration mode for the same phone, the value that you set in voice register pool configuration mode has priority.

KPML is not supported on the Cisco Unified IP Phone 7905, 7912, 7940, or 7960.

**Examples** The following example shows KPML enabled on SIP phone 4:

Router(config)# **voice register pool 4** Router(config-register-pool)# **digit collect kpml**

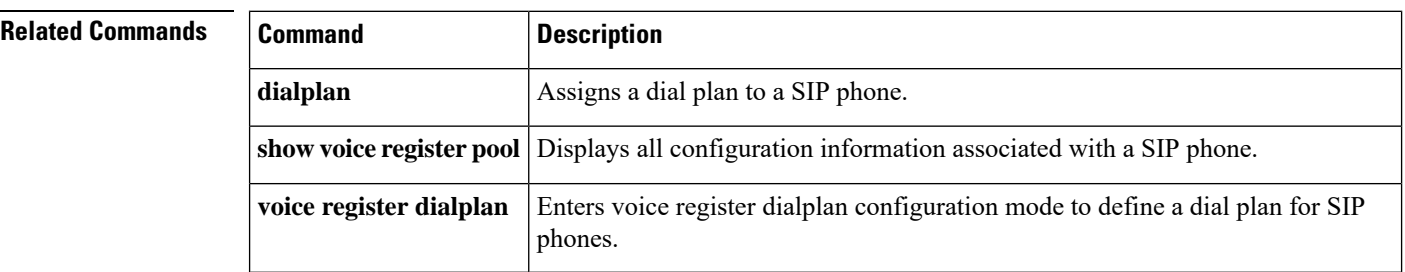

### **direct-inward-dial isdn**

To enable incoming ISDN enbloc dialing calls, use the direct-inward-dial isdn command in voice service voip mode. To disable incoming ISDN enbloc dialing calls use the no form of the command.

**direct-inward-dial isdn no direct-inward-dial isdn**

**Syntax Description** This command has no arguments or keywords.

**Command Default** The direct inward dial isdn is command is enabled.

**Command Modes** voice service pots

**Command History C** 

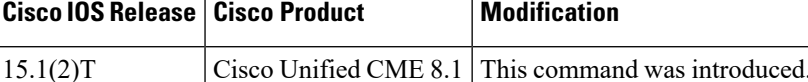

**Usage Guidelines** Use the direct-inward-dial-isdn command to enable the direct-inward-dial (DID) call treatment for an incoming ISDN call. When this feature is enabled, the incoming ISDN call is treated as if the digits were received from the DID trunk. The called number is used to select the outgoing dial peer. No dial tone is presented to the caller to collect dialed digits even if "no direct-inward-dial" of the selected inbound dial-peer is defined for an incoming ISDN call.

> Use the no form of this command to turn off the global direct-inward-dial setting for incoming ISDN calls. When this command line is disabled, the "direct-inward-dial" setting of a selected inbound dial-peer is used to handle the incoming ISDN calls.'

**Examples** The following is a sample output from this command displaying DID enabled for ISDN:

```
!
voice service voip
 ip address trusted list
  ipv4 172.19.245.1
  ipv4 172.19.247.1
  ipv4 172.19.243.1
  ipv4 171.19.245.1
  ipv4 171.19.10.1
 allow-connections h323 to h323
 allow-connections h323 to sip
 allow-connections sip to h323
 allow-connections sip to sip
 supplementary-service media-renegotiate
 sip
  registrar server expires max 120 min 120
!
!
dial-peer voice 1 voip
destination-pattern 5511.
session protocol sipv2
 session target ipv4:1.3.45.1
 incoming called-number 5522...
 direct-inward-dial
```
I

... !

r

### **Related Commands**

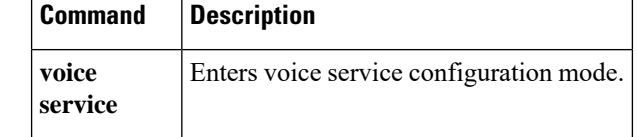

# **directory**

To define the order in which the names of Cisco IP phone users are displayed in the local directory, use the **directory** command in telephony-service configuration mode. To return to the default, use the **no** form of this command.

**directory** {**first-name-first** | **last-name-first**} **no directory** {**first-name-first** | **last-name-first**}

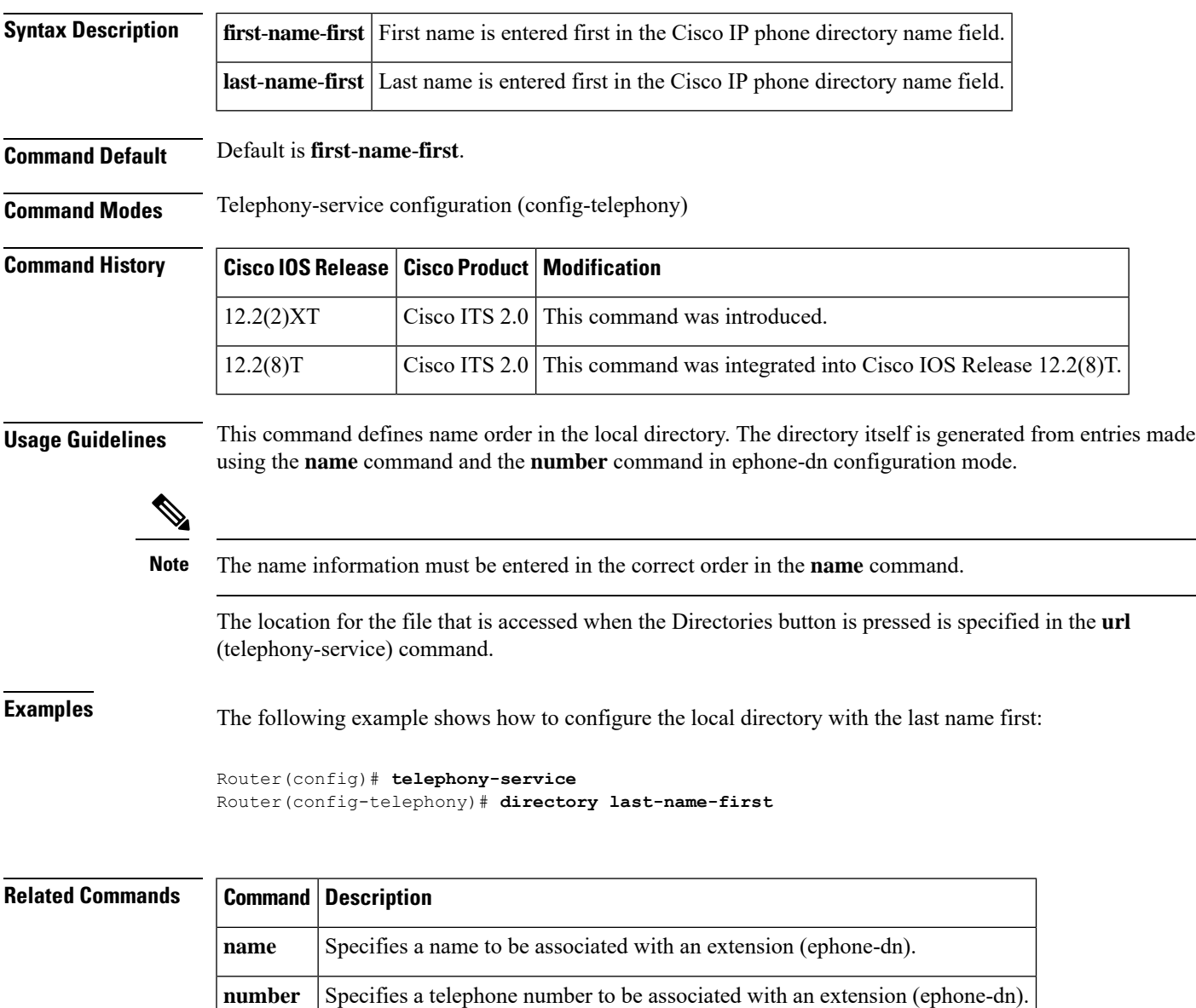

**url** Provisions URLs for the displays associated with buttons on Cisco IP phones.

# **directory entry**

To add a system-wide phone directory and speed-dial definition, use the **directory entry** command in telephony-service configuration mode. To remove a definition, use the **no** form of this command.

**directory entry** {*directory-tag number* **name** *name* | **clear**} **no directory entry** {*directory-tag* | **clear**}

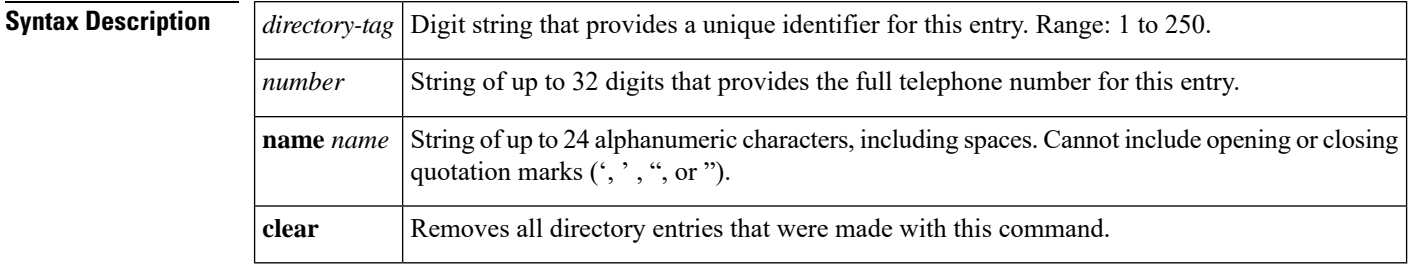

**Command Default** Entries do not exist.

**Command Modes** Telephony-service configuration (config-telephony)

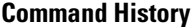

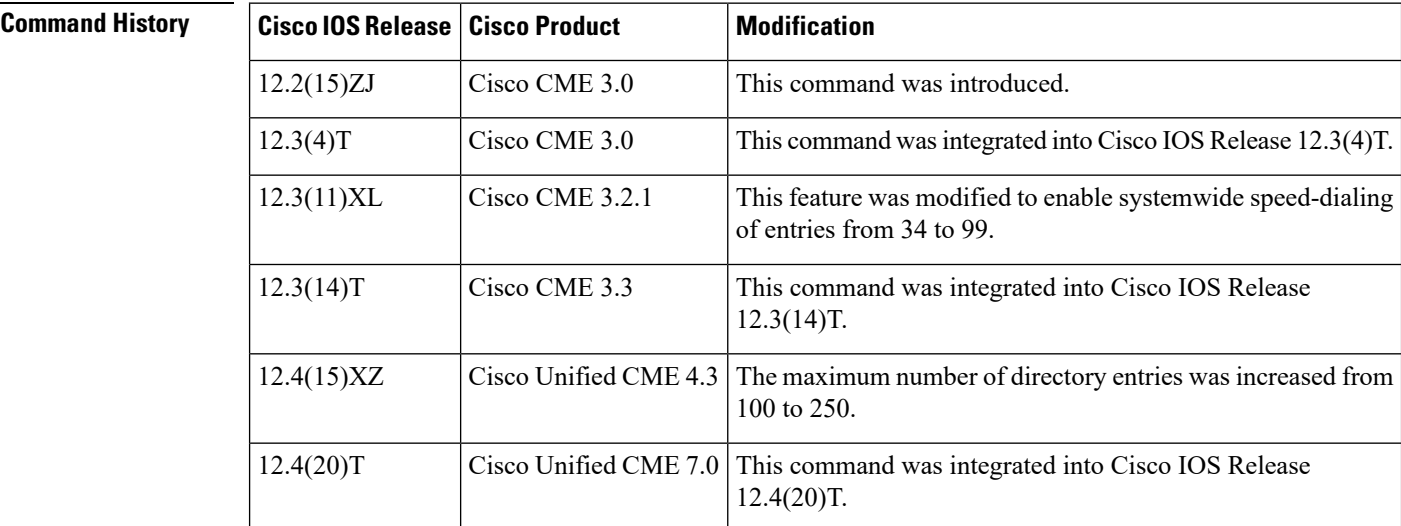

**Usage Guidelines** Cisco Unified CME automatically creates a local phone directory consisting of the telephone numbers and names that are entered during ephone-dn configuration. Additional directory entries can be made by administrators using the**directory entry** command.Phone number directory listings are displayed in the order in which they are entered.

A single entry can be removed using the **no directory entry directory-tag** command.

Directory entries that have directory-tag numbers from 34 to 99 also can be used as system-wide speed-dial numbers. That is, if you have the following definition for the headquarters office, any phone user can speed-dial the number:

Router(config)# **telephony-service**

 $\mathbf{l}$ 

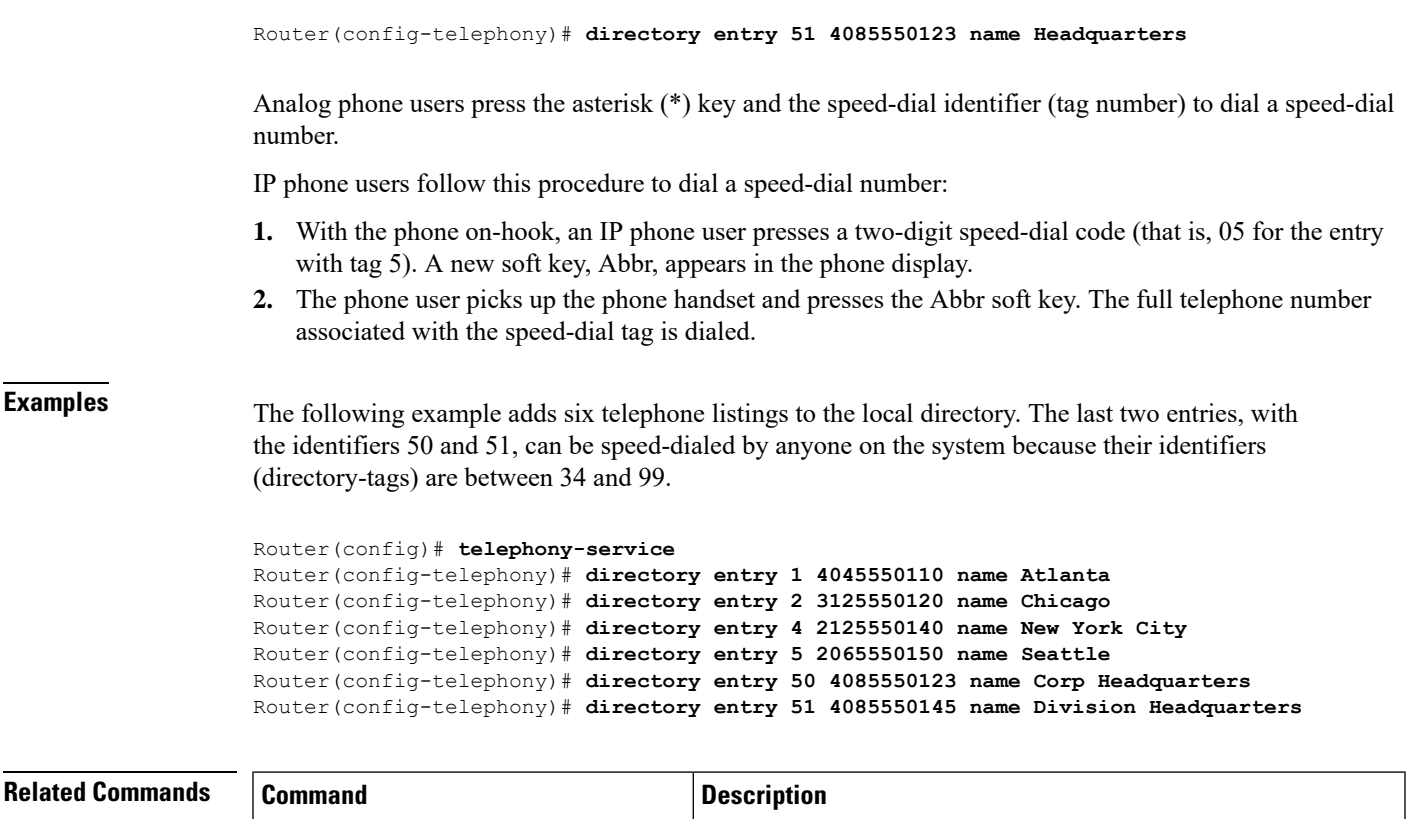

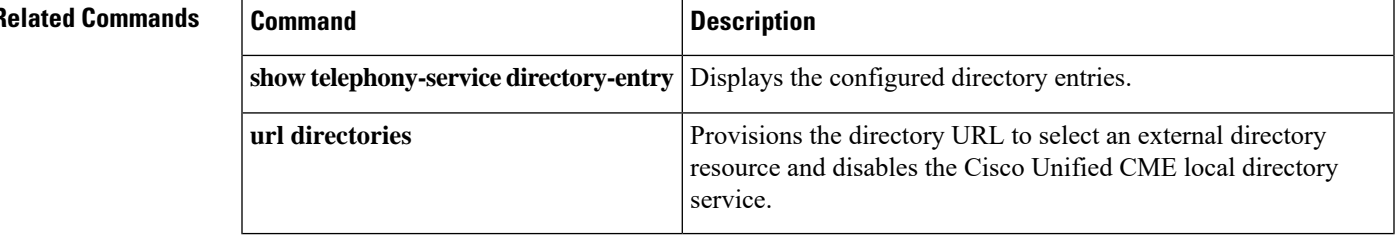

# **display-logout**

To specify a message to display on phones in an ephone hunt group when all phones in the hunt group are logged out, use the **display-logout** command in ephone-hunt configuration mode. To return this value to the default, use the **no** form of this command.

**display-logout** *string* **no display-logout**

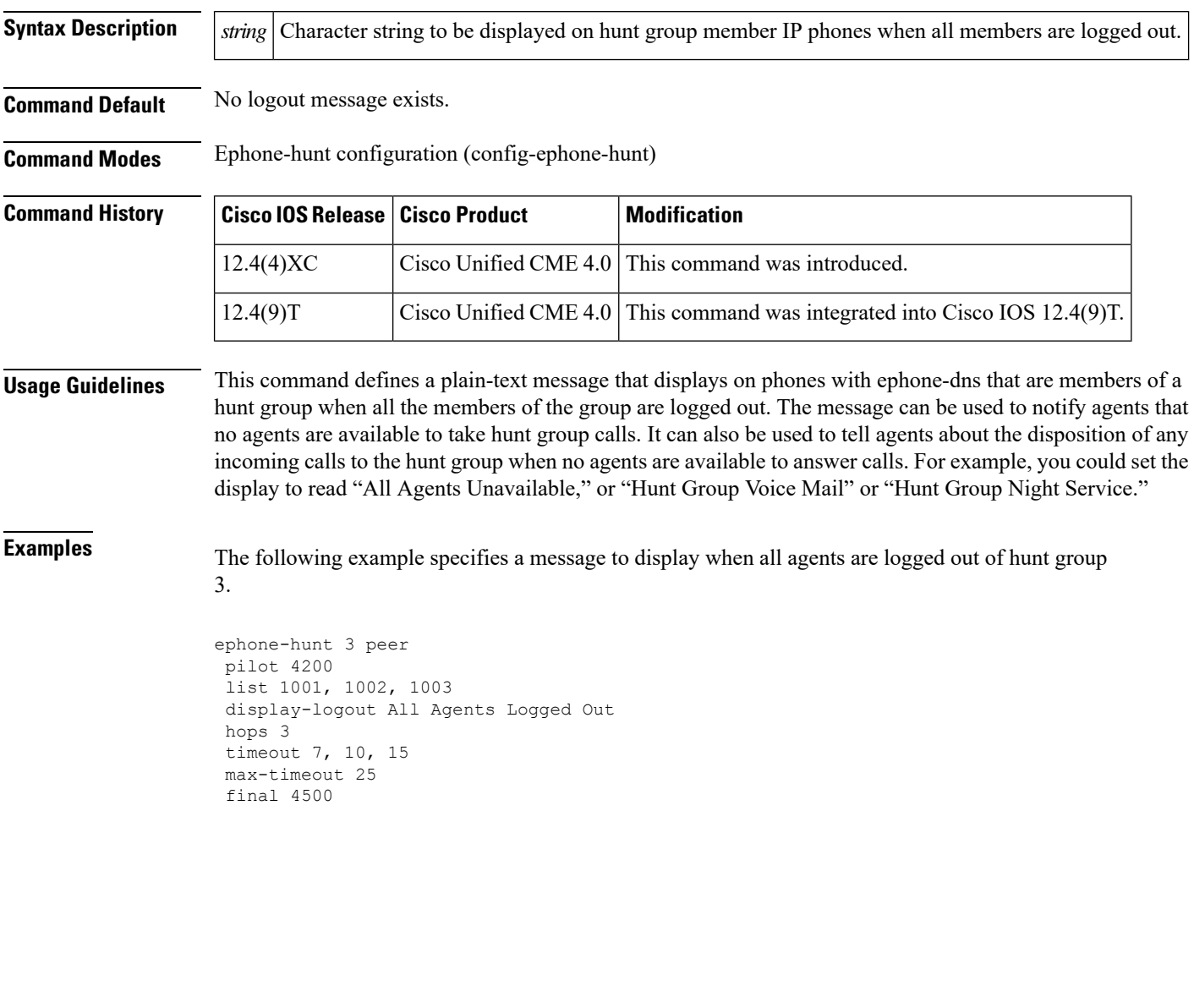

# **dnd (voice register pool)**

To enable the Do-Not-Disturb (DND) feature, use the**dnd-control** command in voice register pool configuration mode. To disable the DND, use the **no** form of this command.

**dnd no dnd Syntax Description** This command has no arguments or keywords. **Command Default** DND is disabled **Command Modes** Voice register pool configuration (config-register-pool) **Command History Cisco IOSRelease Cisco Product Modification** 12.4(4)T Cisco CME 3.4 This command was introduced. **Examples** The following example shows how to enable DND: Router(config)# **voice register pool 1** Router(config-register-pool)# **dnd**

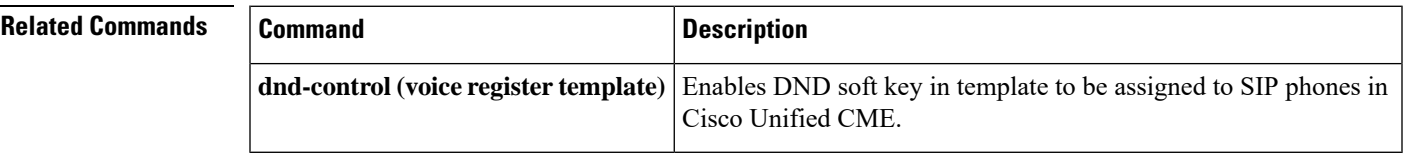

# **dnd feature-ring**

To disable ringing on phone buttons configured for feature ring when the phone is in do-not-disturb (DND) mode, use the**dndfeature-ring** command in ephone configuration mode. To allow lines configured for feature ring to ring when the phone is in DND mode, use the **no** form of this command.

**dnd feature-ring no dnd feature-ring**

**Syntax Description** This command has no arguments or keywords.

**Command Default** Incoming calls to buttons configured for feature ring do not ring in DND mode.

**Command Modes** Ephone configuration (config-ephone)

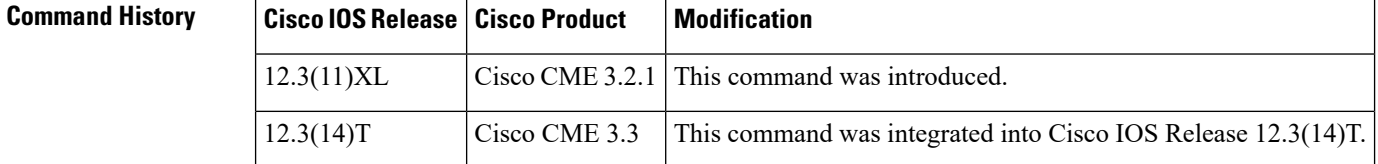

**Usage Guidelines** This command applies only to phone lines that are configured for the feature-ring option with the **button f** command.

> Note that the affirmative form of the command is enabled by default and feature-ring lines will not ring when the phone is in DND mode. To enable feature-ring lines to ring when the phone is in DND mode, use the **no dnd feature-ring** command.

**Examples** For the following example, when DND is active on ephone 1 and ephone 2, button 1 will ring, but button 2 will not.

```
Router(config)# ephone-dn 1
Router(config-ephone-dn)# number 1001
Router(config)# ephone-dn 2
Router(config-ephone-dn)# number 1002
Router(config)# ephone-dn 10
Router(config-ephone)# number 1110
Router(config-ephone)# preference 0
Router(config-ephone)# no huntstop
Router(config)# ephone-dn 11
Router(config-ephone)# number 1111
Router(config-ephone)# preference 1
Router(config-ephone)# no huntstop
Router(config)# ephone 1
Router(config-ephone)# button 1f1
Router(config-ephone)# button 2o10,11
Router(config-ephone)# no dnd feature-ring
```

```
Router(config-ephone-dn)# ephone 2
Router(config-ephone)# button 1f2
Router(config-ephone)# button 2o10,11
Router(config-ephone)# no dnd feature-ring
```
### $\overline{\text{Related Commands}}$

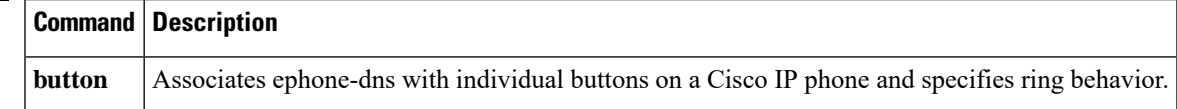

# **dnd-control (voice register template)**

To enable the Do-Not-Disturb (DND) soft key on SIP phones, use the **dnd-control** command in voice register template configuration mode. To disable the DND soft key on a SIP phone, use the **no** form of this command.

**dnd-control no dnd-control**

**Syntax Description** This command has no arguments or keywords.

**Command Default** DND soft key is enabled on SIP phones in Cisco Unified CME.

**Command Modes** Voice register template configuration (config-register-temp)

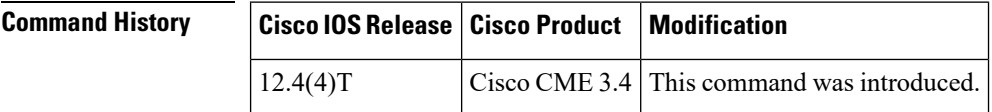

**Usage Guidelines** This command enables a soft key for Do-Not-Disturb (DND) in the specified template which can then be applied to SIP phones. The DND soft key is enabled by default. To disable the DND soft key, use the **dnd** command. To apply a template to a SIP phone, use the template command in voice register pool configuration mode.

### **Examples** The following example shows how to disable the DND soft key:

Router(config)# **voice register template 1** Router(config-register-template)# **dnd-control**

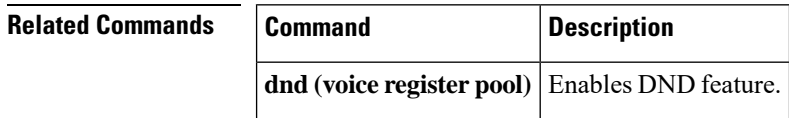

# **dn-webedit**

To enable the adding of extensions (ephone-dns) through the Cisco Unified CME graphical user interface (GUI), use the **dn**-**webedit** command in telephony-service configuration mode. To disable this feature, use the **no** form of this command.

**dn-webedit no dn-webedit**

**Syntax Description** This command has no arguments or keywords.

**Command Default** Extensions cannot be added through the Cisco Unified CME GUI.

**Command Modes** Telephony-service configuration (config-telephony)

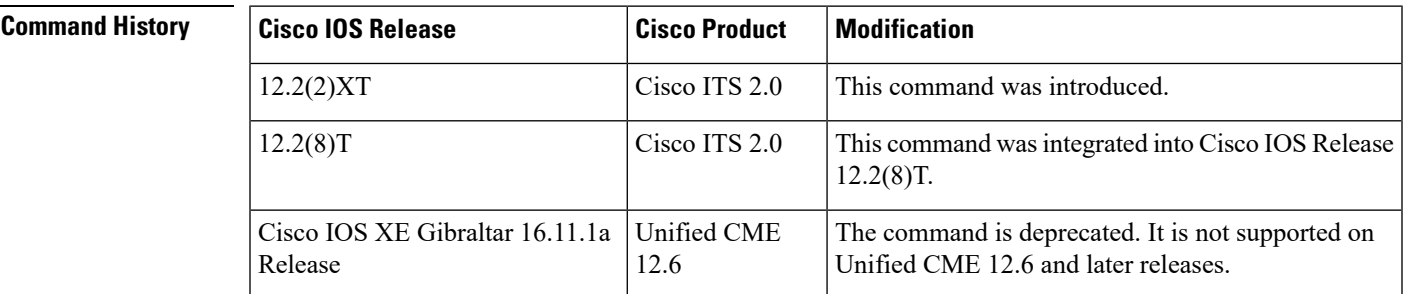

### **Usage Guidelines** The **dn-webedit** command enables the adding of extensions through the web-based GUI. If the **dn-webedit** command is enabled, a customer administrator or a system administrator can modify and assign extensions associated with the Cisco Unified CME router. If this ability is disabled, extensions must be added using Cisco IOS commands.

If the set of extension numbers used by the router is part of a larger telephone network, limitations on modification might be needed to ensure network integrity. Disabling the **dn-webedit** command prevents an administrator from allocating phone numbers and prevents assignment of numbers that may already be used elsewhere in the network.

**Examples** The following example enables editing of directory numbers through the web-based GUI interface:

Router(config)# **telephony-service** Router(config-telephony)# **dn-webedit**

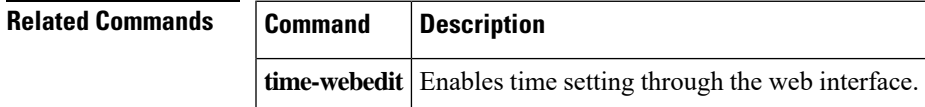

# **dst (voice register global)**

To set the time period for daylight saving time on SIP phones, use the **dst** command in voice register global configuration mode. To disable daylight saving time, use the **no** form of this command.

### **dst auto-adjust no dst** {**start** | **stop**}

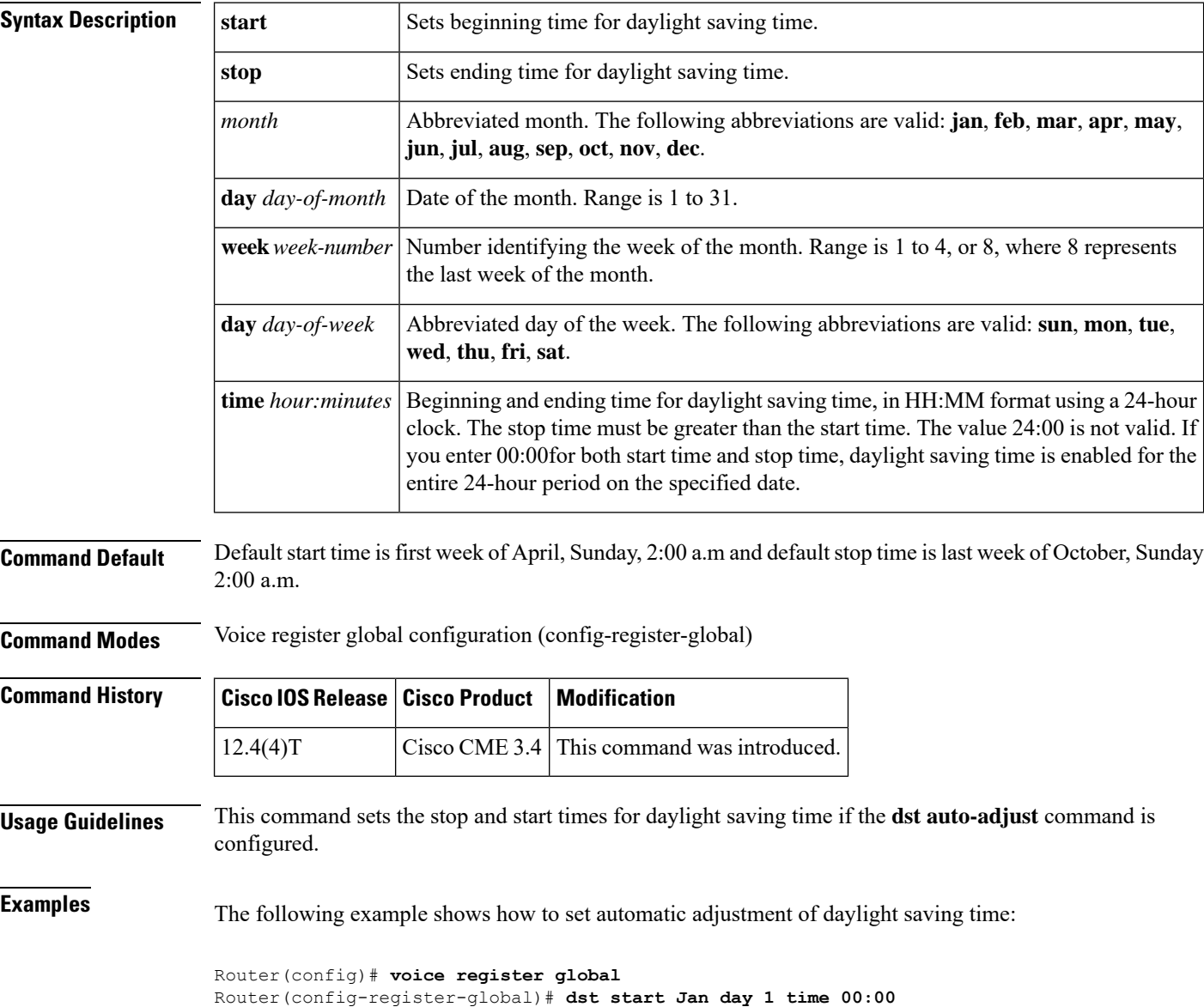

Router(config-register-global)# **dst stop Mar day 31 time 23:99**

### **Related Commands**

I

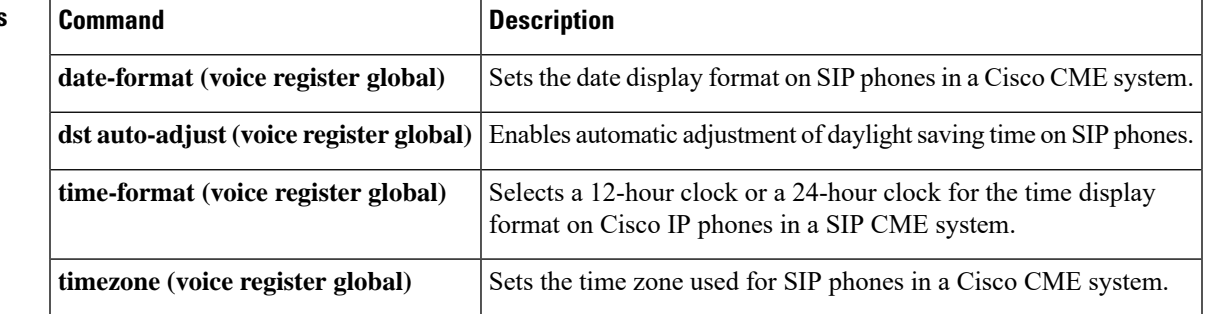

# **dst auto-adjust (voice register global)**

To enable automatic adjustment of daylight saving time on SIP phones, use the **dst auto-adjust** command in voice register global configuration mode. To disable daylight saving time auto adjustment, use the **no** form of this command.

**dst auto-adjust no dst auto-adjust**

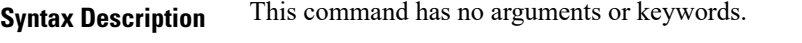

**Command Default** Automatic adjustment of daylight saving time on SIP phones is enabled.

**Command Modes** Voice register global configuration (config-register-global)

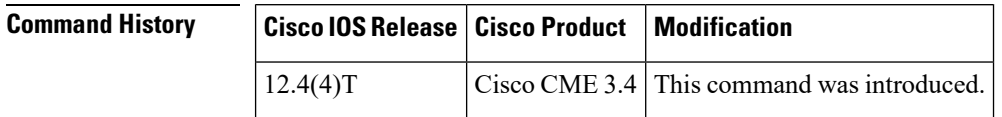

### **Usage Guidelines** Automatic adjustment for daylight saving time is enabled by default. To disable auto adjusting for DST, use the **no dst auto-adjust** command. To set the start and stop times for DST, use the **dst** command.

**Examples** The following example shows how to disable the automatic adjustment for daylight saving time:

```
Router(config)# voice register global
Router(config-register-global)# no dst auto-adjust
```
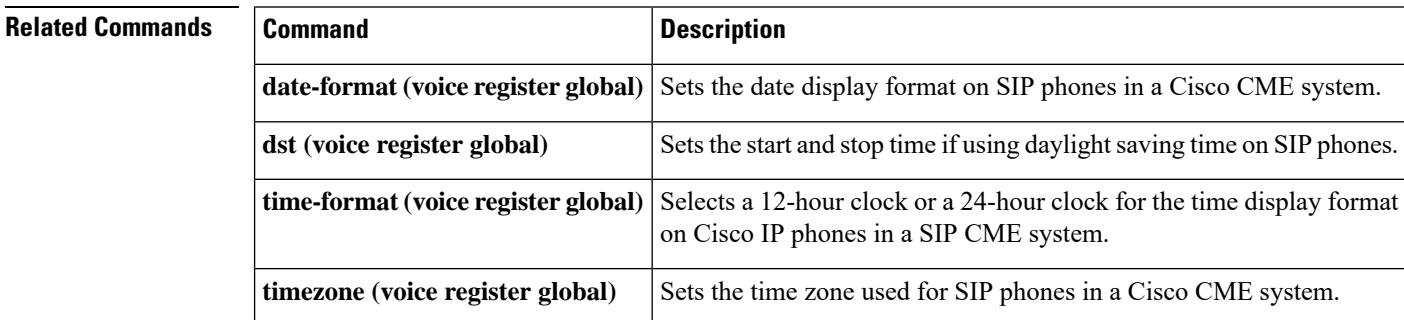

# **dtmf-relay (voice register pool)**

To specify the list of DTMF relay methods that can be used to relay dual-tone multifrequency (DTMF) audio tones between Session Initiation Protocol (SIP) endpoints, use the **dtmf-relay** command in voice register pool configuration mode. To send the DTMF audio tones as part of an audio stream, use the **no** form of this command.

**dtmf-relay** [**cisco-rtp**] [**rtp-nte**] [**sip-notify**] [**sip-kpml**] **no dtmf-relay**

keywords when configuring this command.

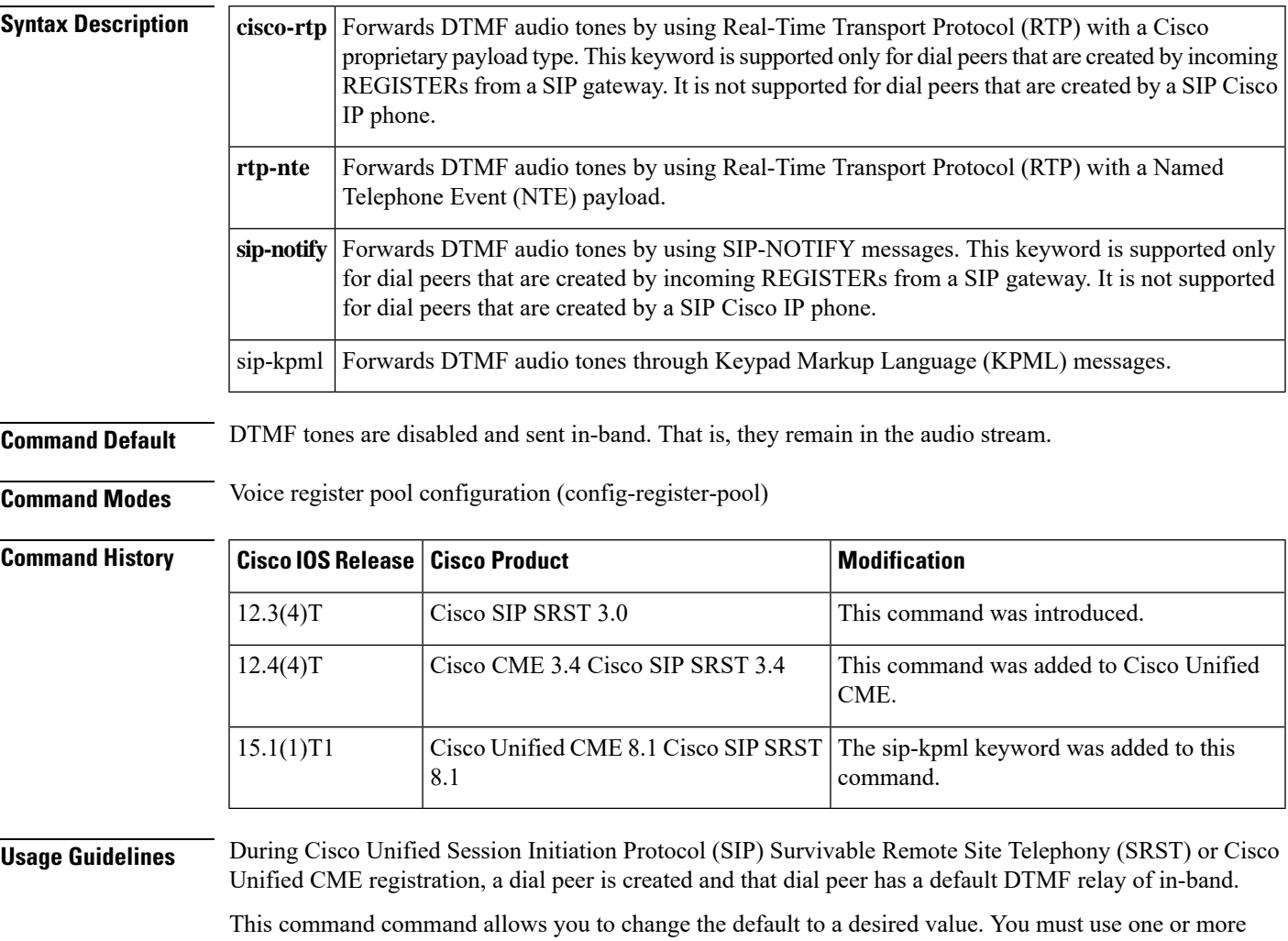

DTMF audio tones are generated when you press a button on a Touch-Tone phone. The tones are compressed at one end of the call and when the digits are decompressed at the other end, there is a risk that they can become distorted. DTMF relay reliably transports the DTMF audio tones generated after call establishment out-of-band.

The SIP Notify method sends Notify messages bidirectionally between the originating and terminating gateways for a DTMF event during a call. If multiple DTMF relay mechanisms are enabled on a SIP dial peer and are negotiated successfully, the SIP Notify method takes precedence.

SIP Notify messages are advertised in an Invite message to the remote end only if the **dtmf-relay** command is set.

For SIP calls, the most appropriate methods to transport DTMF tones are RTP-NTE or SIP-NOTIFY.

The **cisco-rtp** keyword is a proprietary Cisco implementation. If the proprietary Cisco implementation is not supported, the DTMF relay feature does not function, and the gateway sends DTMF tones in-band. **Note**

• The **sip-notify** keyword is available only if the VoIP dial peer is configured for SIP.

### **Examples**

### **Cisco Unified CME**

The following example shows how to enable the RTP-NTE and SIP-NOTIFY mechanisms for DTMF relay for SIP phone 4:

```
Router(config)# voice register pool 4
Router(config-register-pool)# dtmf-relay rtp-nte sip-notify
```
The following example shows sip-kpml option configured for dtmf-relay in voice register pool 5:

```
Router#show running config
voice register global
mode cme
source-address 10.32.153.49 port 5060
max-dn 200
max-pool 100
!
voice register pool 5
id mac 0023.3319.8B7B
type 7945
number 1 dn 5
dtmf-relay sip-kpml
username betaone password cisco
codec g711ulaw
no vad
```
### **Cisco Unified SIP SRST**

The following is sample output from the **show running-config** command that shows that voice register pool 1 has been set up to send DTMF tones:

```
voice register pool 1
application SIP.app
 incoming called-number 308
 voice-class codec 1
dtmf-relay rtp-nte
```
 $\mathbf l$ 

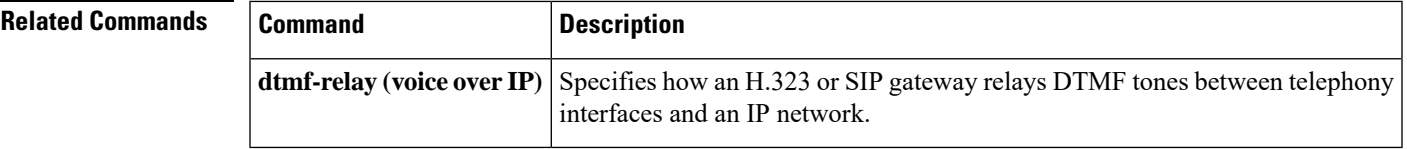

 $\mathbf I$